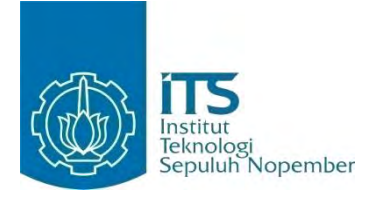

#### **TUGAS AKHIR - KI091391**

# **SISTEM PENDOKUMENTASI PENCAPAIAN NILAI KUMULATIF MATA KULIAH PER SEMESTER UNTUK REKOMENDASI PERBAIKAN PEMBELAJARAN**

Rezki Wulan Permata Sari NRP 5110100 038

Dosen Pembimbing Dr. Ir. Siti Rochimah, M.T. Umi Laili Yuhana, S.Ko., M.Sc.

JURUSAN TEKNIK INFORMATIKA Fakultas Teknologi Informasi Institut Teknologi Sepuluh Nopember Surabaya 2014

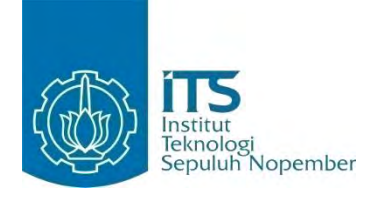

**FINAL PROJECT - KI091391**

# **THE DOCUMENTOR SYSTEM OF ACHIEVING CUMULATIVE VALUE EACH SEMESTER FOR LEARNING RECOMENDATION**

Rezki Wulan Permata Sari NRP 5110100 038

Advisor Dr. Ir. Siti Rochimah, M.T. Umi Laili Yuhana, S.Ko., M.Sc.

DEPARTMENT OF INFORMATICS Faculty of Information Technology Institut Teknologi Sepuluh Nopember Surabaya2014

# **Sistem Pendokumentasi Pencapaian Nilai Kumulatif Mata kuliah per Semester untuk Rekomendasi Perbaikan Pembelajaran**

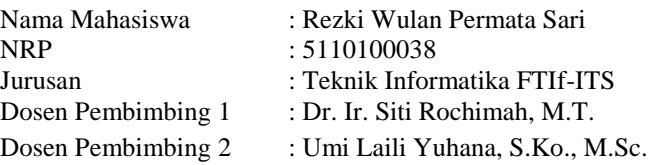

### **ABSTRAK**

*Mutu pendidikan dibutuhkan untuk peningkatan kualitas generasi muda, terutama di bangku perkuliahan. Salah satu caranya yaitu dengan mengacu pada akreditasi. ABET(Accreditation Board for Eengineering and Technology ) adalah akreditasi bertaraf Internasional yang dapat menjamin kualitas lulusan pada dunia kerja. Pada ABET terdapat delapan kriteria penilaian, yaitu mahasiswa, tujuan pendidikan program, capaian mahasiswa, perbaikan berkelanjutan, kurikulum, pengajar, fasilitas, dan dukungan kelembagaan.* 

*Guna memenuhi point perbaikan berkelanjutan, perlu dilakukan dokumentasi hasil IPK (Indeks Prestasi Kumulatif) mata kuliah tiap semester untuk mengetahui pencapaian nilai mata kuliah dari tahun ke tahun. Hal ini bertujuan untuk memantau pencapaian hasil pembelajaran mahasiswa.Setelah mengetahui hasil dokumentasi nilai mahasiswa tiap tahun, perlu diketahui juga mengenai faktor-faktor yang mempengaruhi pencapaian nilai kumulatif mata kuliah.* 

*Salah satu cara yang dapat dilakukan untuk mengetahui hal tersebut adalah dengan melakukan penelitian kuantitatif dengan cara melakukan proses wawancara dalam bentuk kuisioner kepada semua mahasiswa yang mengambil suatu mata kuliah. Kuisioner berisi instrumen-instrumen yang telah diuji validitas dan reliabilitasnya terkait faktor-faktor yang mempengaruhi pencapaian nilai mereka. Dari hasil kuisioner yang telah diolah, maka akan didapatkan nilai pengaruh terhadap nilai mata kuliah tiap semester menggunakan fuzzy quantification theory I. Setelah itu akan dihitung nilai skor yang* 

*merepresentasikan nilai yang didapatkan tiap instrumen. Dari nilai ini maka dapat dirokemdasikan hal-hal apa saja yang harus diperbaiki jurusan untuk meningkatkan faktor-faktor yang mempengaruhi nilai mahasiswa. Nilai-nilai yang terdapat pada nilai pengaruh dan skor memilik range antara 0-100.* 

*Kata kunci: Fuzzy Quantification Theory I, Mutu Pendidikan, Penelitian Kuantitatif, Perbaikan Berkelanjutan.*

# **The Documentor System of Achieving Cumulative Value each Semester for Learning Improvement Recomendation**

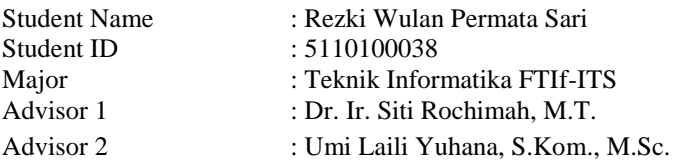

#### **ABSTRACT**

*The quality of education is needed to improve the quality of the younger generation, especially in the lecture bench. One way is by reference to accreditation. ABET (Accreditation Board for Engineering and Technology) is an international accreditation which can guarantee the quality of graduates at work. At ABET, there are eight criteria of judgement, namely students, program educational objectives, students achivement, continous improvement, curriculum, facilities, and institutional support.* 

*The GPA (Grade Point Average) of subject documentation is deeded to comply the point of continous improvement. It is used to determine the achivement of the course from year to year. It aims is to monitor the achievement of students learning outcomes. After knowing the value of documentation students each years, it needs to be known about the factors that affects the achievement of cummulative value of the course.* 

*One way to learn about the factors by doing quantitative research by conducting interviews process in the form of questionaires to all the students taking a course. Questionaires containing instruments that have been tested for validity and reliability related factors that affect their course achivement value. From the results of questionaires that has been processed, it will get the value of an influence on the value of the courses each semester by using Fuzzy Quantification Theory I. After that it will be counted the score which represent the value obtained for each instrument. From this value, it can be recommended what are* 

*the things that should be corrected mayors in order to improve the factors that affect the student grades. The values of influence and scores has a range between 0-100.*

*Keywords: Continous Improvement, Fuzzy Quantification Theory I, Quality Education, Quantitative Research.*

#### **LEMBAR PENGESAHAN**

#### Sistem Pendokumentasi Pencapaian Nilai Kumulatif Mata Kuliah per Semester untuk Rekomendasi Perbaikan Pembelajaran

## **TUGAS AKHIR**

Diajukan Guna Memenuhi Salah Satu Syarat Memperoleh Gelar Sarjana Komputer pada Bidang Studi Rekayasa Perangkat Lunak Program Studi S-1 Jurusan Teknik Informatika Fakultas Teknologi Informasi Institut Teknologi Sepuluh Nopember

 $O$ leh $\cdot$ REZKI WULAN PERMATA SARI NRP: 5110 100 038

Disetujui oleh Dosen Pembimbing Tagas Akhir:

Dr. Ir. SITI ROCHIMAH, M.T. NIP: 196810021994032001

UMI LAILI YUHANA, S.Kom., M NIP: 197906262005012002

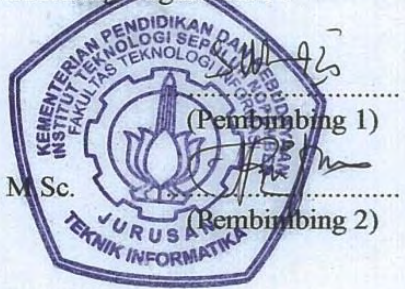

**SURABAYA** ЛИ 12014

 $\mathbf{V}$ 

## **KATA PENGANTAR**

Puji syukur kepada Allah SWT atas segala karunia dan rahmat-Nya sehingga penulis dapat menyelesaikan Tugas Akhir yang berjudul :

#### *"***Sistem Pendokumentasi Pencapaian Nilai Kumulatif Mata Kuliah per Semester untuk Rekomendasi Perbaikan Pembelajaran"**

Semoga apa yang tertulis di dalam buku Tugas Akhir ini dapat bermanfaat bagi pengembangan ilmu pengetahuan dan dapat memberikan kontribusi yang nyata.

Dalam pembuatan Tugas Akhir ini tentunya banyak bantuan yang penulis terima dari berbagai pihak. Oleh karena itu penulis ingin mengucapkan terima kasih sebesar-besarnya kepada:

- 1. Papa, Mama, Mbak Amel, Dek Raihan, Mas Dwi, dan keluarga besar yang selalu memberikan dukungan penuh untuk menyelesaikan Tugas Akhir ini.
- 2. Ibu Siti dan Ibu Yuhana selaku dosen pembimbing yang telah bersedia meluangkan waktu untuk memberikan petunjuk selama proses pengerjaan Tugas Akhir ini.
- 3. Bapak, Ibu dosen Jurusan Teknik Informatika ITS yang telah banyak memberikan ilmu dan bimbingan yang tak ternilai harganya bagi penulis.
- 4. Seluruh staf dan karyawan FTIf ITS yang banyak memberikan kelancaran administrasi akademik kepada penulis.
- 5. Sahabat seperjuangan Rahmah Noor Fadiyah, Desy Candra Novitasari, dan Arum Diah Pangesti yang spektakuler.
- 6. Muhammad Zuhriyan Sauqi dan R Firman Insan yang banyak meluangkan waktunya untuk membantu penulis.
- 7. Teman-teman angkatan 2010 Jurusan Teknik Informatika ITS yang telah menemani perjuangan selama 4 tahun masa perkuliahan ini.
- 8. Teman-teman angkatan 2011,2012, 2013, dan 2014 Jurusan Teknik Informatika ITS yang telah bersedia meluangkan waktunya untuk mengisi kuisioner yang disebar penulis.
- 9. Pihak-pihak lain yang tidak dapat disebutkan disini yang telah banyak membantu penulis dalam penyusunan Tugas Akhir ini.

Penulis telah berusaha sebaik-baiknya dalam menyusun Tugas Akhir ini, namun penulis mohon maaf apabila terdapat kekurangan, kesalahan maupun kelalaian yang telah penulis lakukan. Kritik dan saran yang membangun dapat disampaikan sebagai bahan perbaikan selanjutnya.

Surabaya, 8 Juli 2014

Rezki Wulan Permata Sari

# **DAFTARISI**

<span id="page-9-0"></span>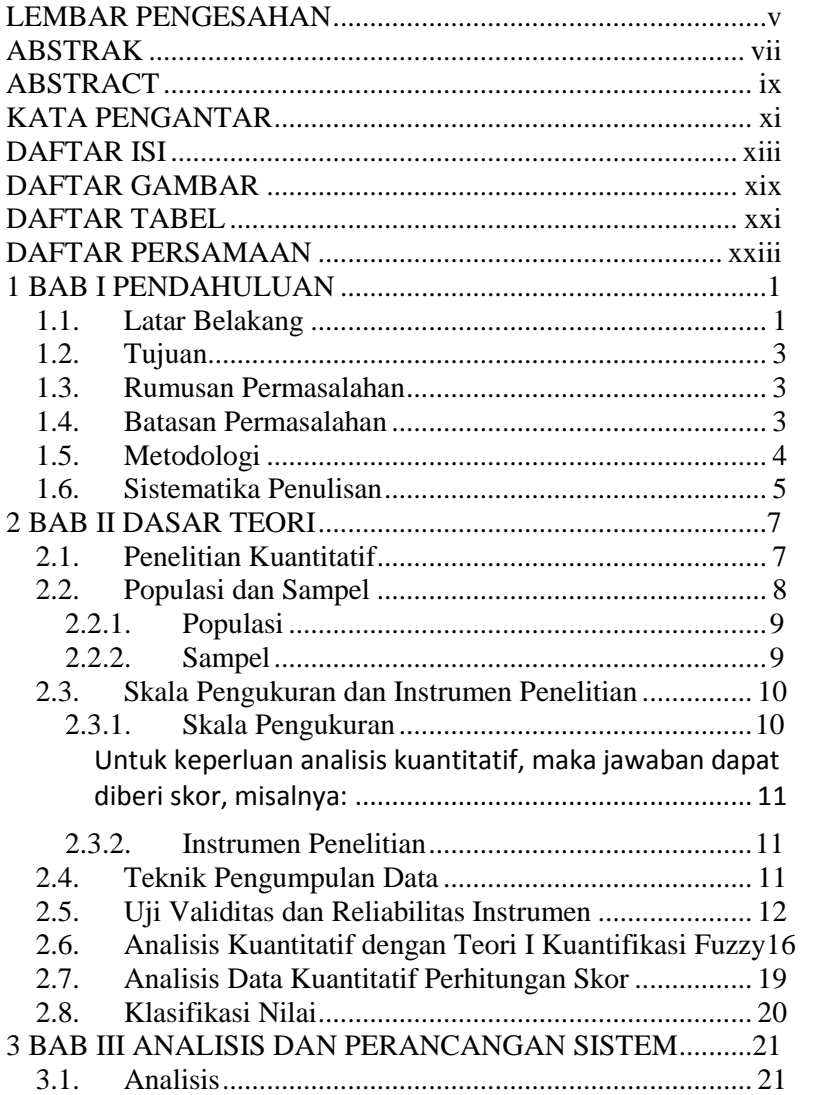

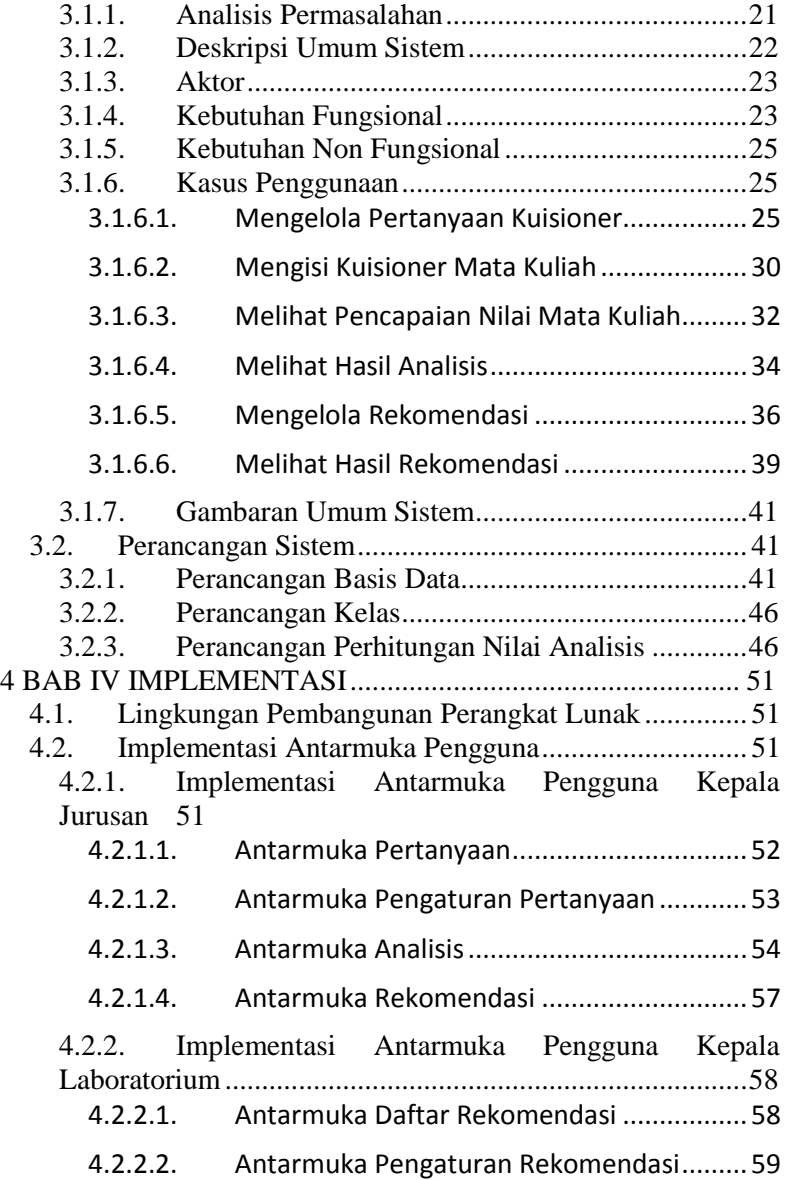

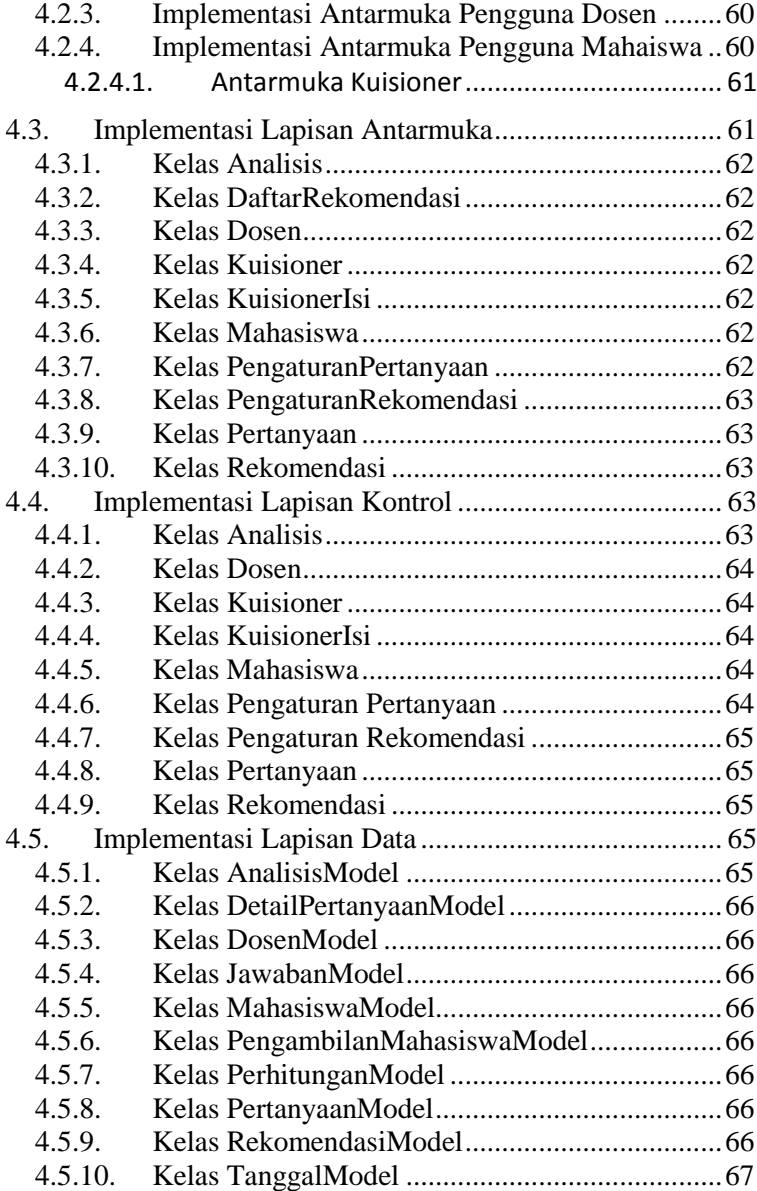

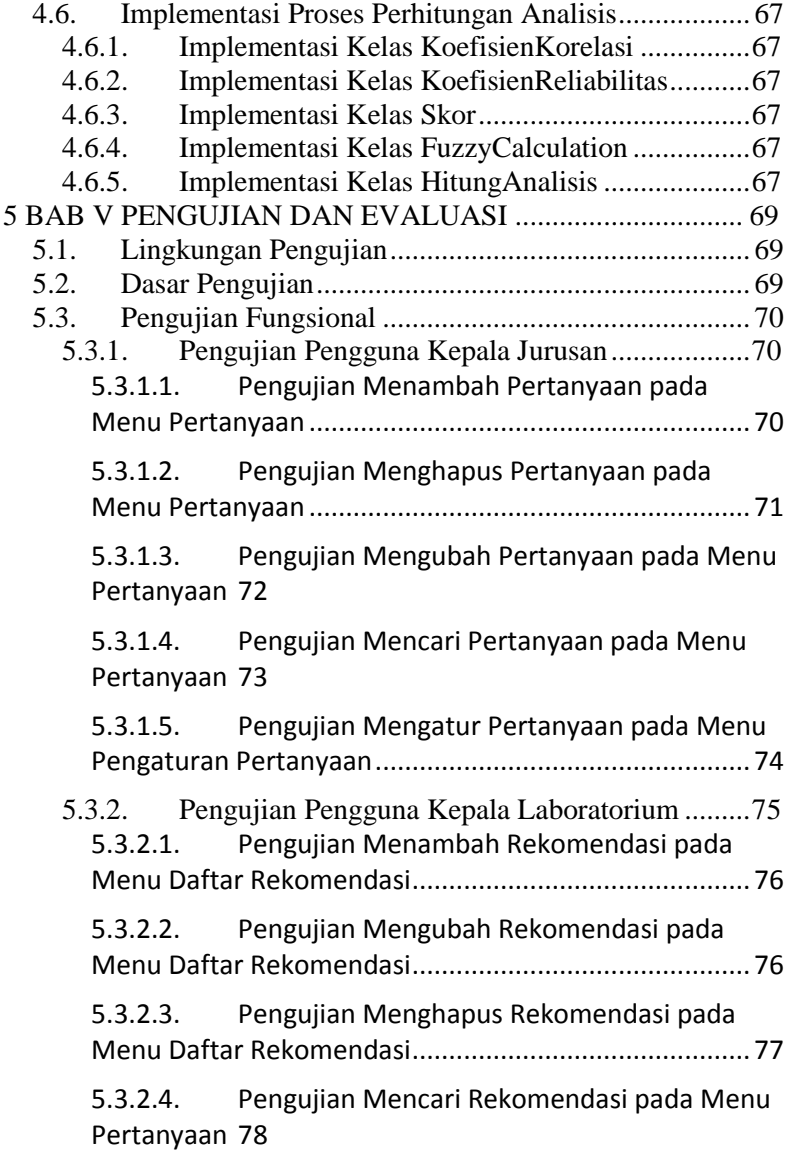

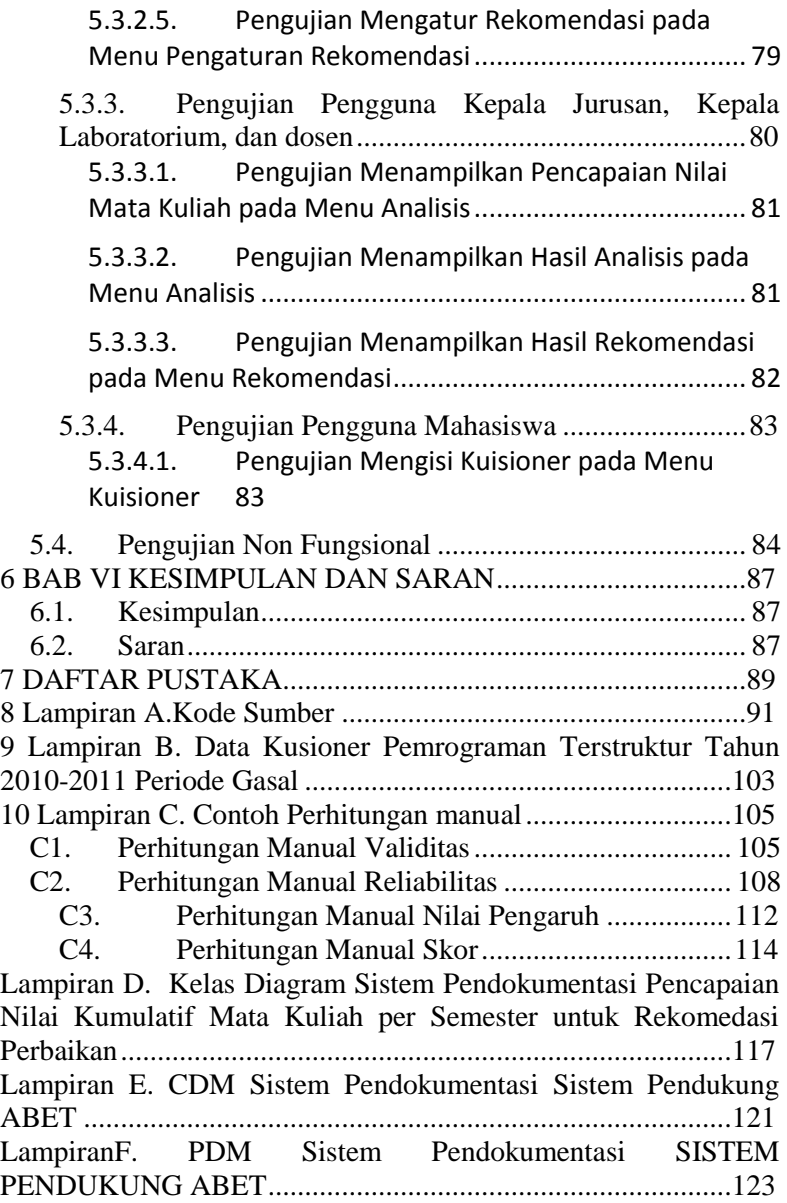

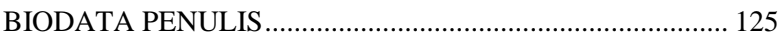

## **DAFTAR TABEL**

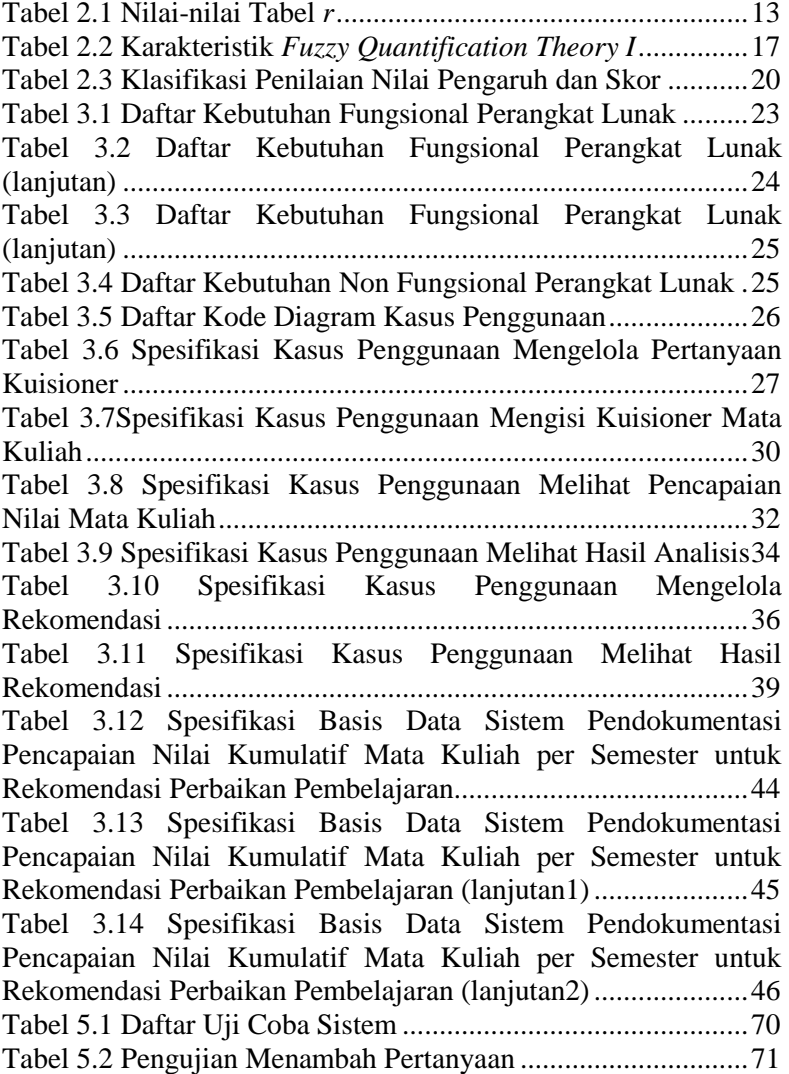

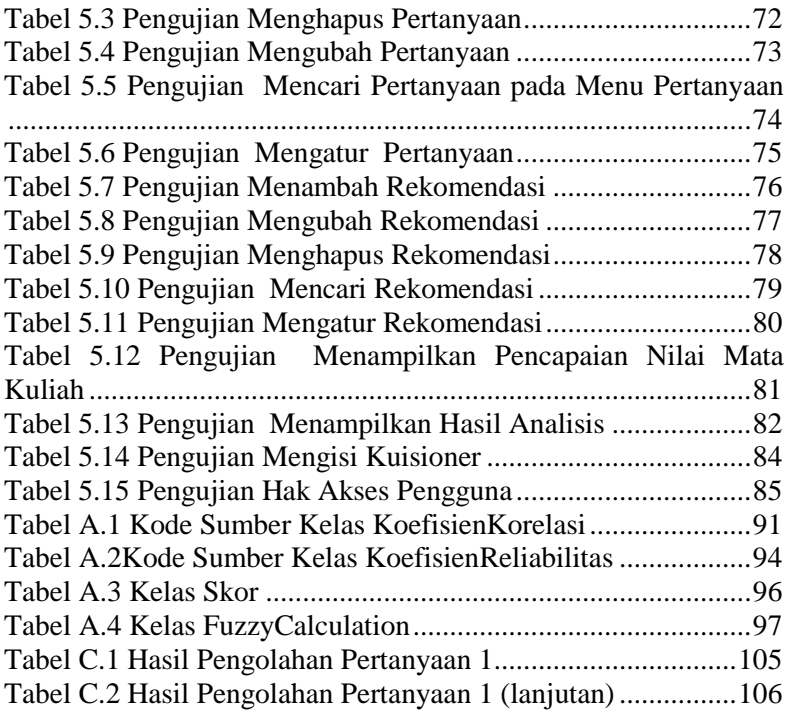

# **DAFTAR GAMBAR**

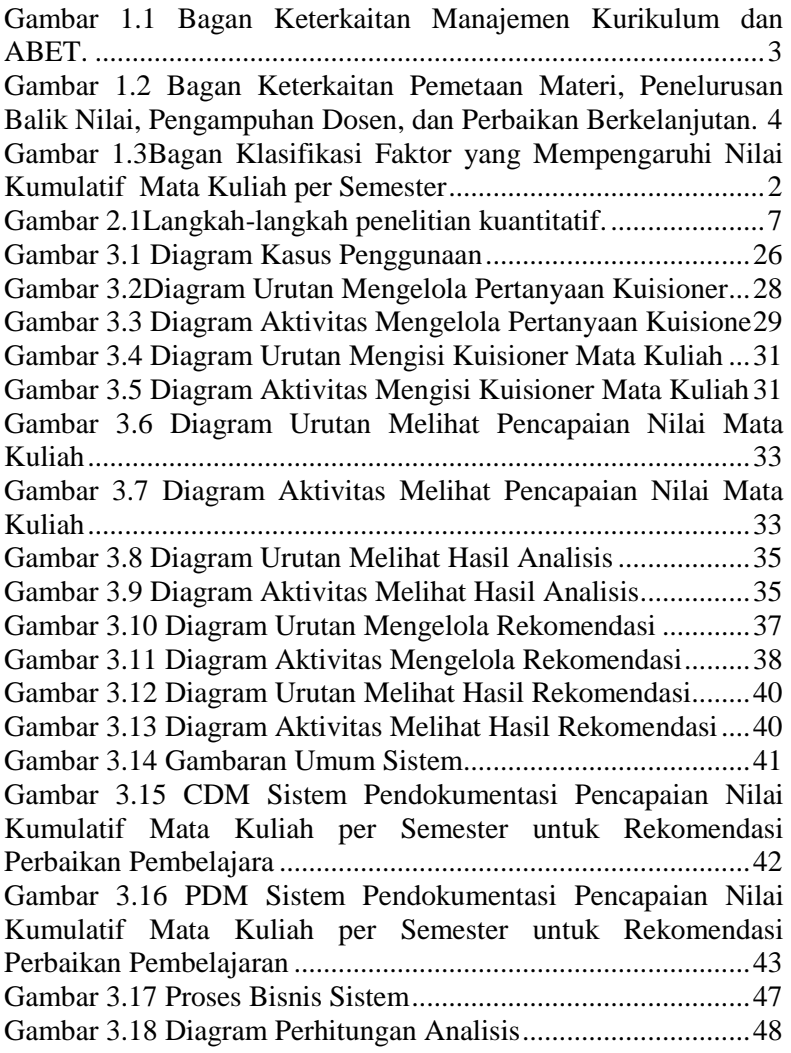

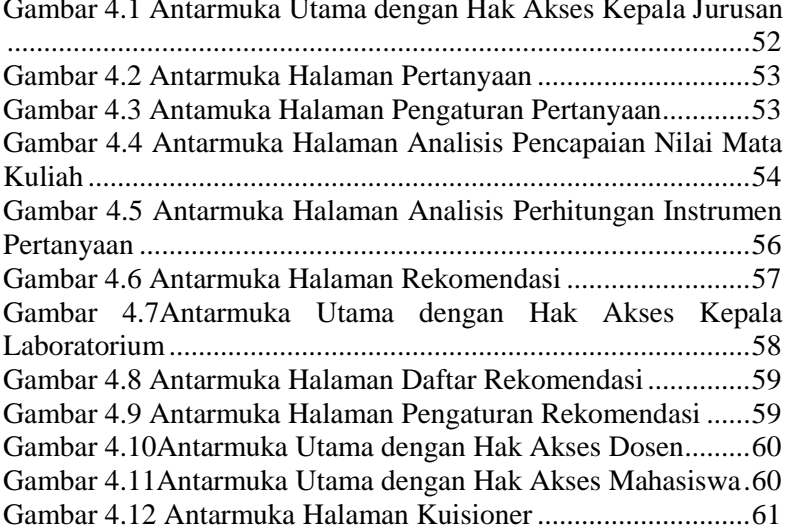

Gambar 4.1 Antarmuka Utama dengan Hak Akses Kepala Jurusan

# **DAFTAR PERSAMAAN**

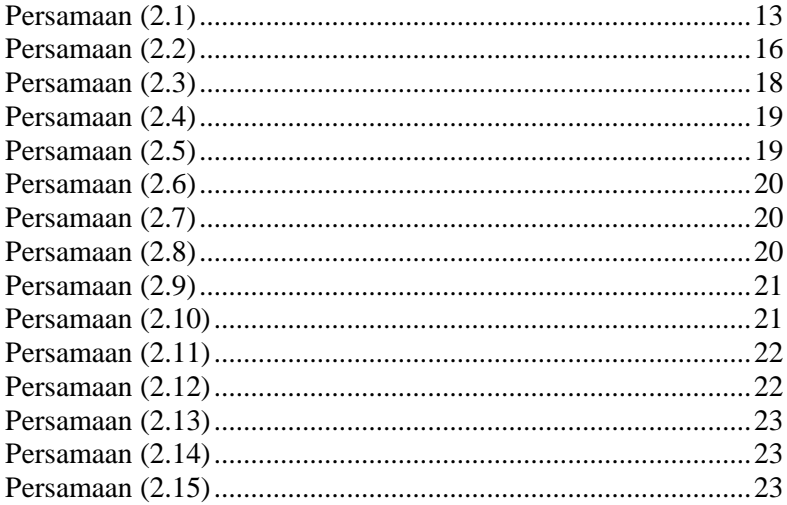

### 1**BAB I**

## **PENDAHULUAN**

Pada bab ini dipaparkan mengenai garis besar Tugas Akhir yang meliputi latar belakang, tujuan, rumusan, batasan permasalahan, metodologi, dan sistematika penulisan Tugas Akhir.

### **1.1. Latar Belakang**

Mutu pendidikan dibutuhkan untuk peningkatan kualitas generasi muda, terutama di bangku perkuliahan. Terdapat dua cara untuk meningkatkan mutu pendidikan. Pertama adalah dengan melakukan manajemen kurikulum yang telah ada. Kedua adalah dengan mengacu pada akreditasi.

Manajemen kurikulum dapat dilakukan dengan memastikan bahwa setiap mata kuliah memiliki rancangan pembelajaran dan silabus. Manajemen kurikulum yang baik dapat diwujudkan dengan mengacu pada parameter tertentu. Dalam dunia pendidikan, akreditasi dapat dijadikan kiblat untuk melakukan manajemen kurikulum. ABET (*Accreditation Board for Engineering and Technology*) adalah akreditasi bertaraf internasional yang dapat menjamin kualitas lulusan pada dunia kerja. Pada ABET terdapat delapan kriteria penilaian, yaitu mahasiswa, tujuan pendidikan program, capaian mahasiswa, perbaikan berkelanjutan, kurikulum, pengajar, fasilitas, dan dukungan kelembagaan. Keterkaitan antara manajemen kurikulum dan ABET untuk meningkatkan mutu pendidikan dapat dilihat pada Gambar 1.1.

Capaian mahasiswa harus direncanakan dengan baik agar mendapatkan hasil yang maksimal. Perencanaan tersebut dapat diwujudkan dengan melakukan pemetaan materi, evaluasi, dan kriteria pencapaian per mata kuliah terhadap capaian pembelajaran. Hal ini bertujuan untuk memastikan semua materi yang disampaikan dosen sesuai dengan capaian pembelajaran yang telah disepakati.

Materi yang disampaikan dan evaluasi yang dilakukan diharapkan dapat dimengerti oleh mahasiswa. Namun penyerapan materi mahasiswa satu dan lainnya tentu saja berbeda. Oleh karena

itu mahasiswa perlu mengetahui capaian pembelajarannya setelah nilai semester keluar. Hal ini dapat dilakukan dengan menulusur balik nilai yang didapatkan. Tujuannya adalah untuk mengetahui kekurangannya pada materi di perkuliahan sehingga kedepannya dapat belajar lebih giat lagi. Selain itu mahasiswa juga harus mengetahui bidang minat yang dikuasai sejak dini sehingga ia sadar benar dimana letak kemampuannya.

Dosen sebagai pemegang peran penting dalam perkuliahan diharapkan dapat mengampuh mata kuliah sesuai dengan keahliannya. Pemetaan profil dan kompetensi dosen untuk pengampuhan mata kuliah perlu dilakukan. Hal ini bertujuan agar pelaksanaan mata kuliah dapat berjalan dengan maksimal, dimana tenaga pengajar benar-benar menguasai materi perkuliahan dengan wawasan yang luas.

Pemetaan materi, penelurusan balik nilai, dan pengampuhan dosen sesuai keahlian diharapkan dapat memperbaiki pencapaian nilai kumulatif mata kuliah tiap semester. Namun apabila terdapat penurunan pencapaian nilai mata kuliah, maka harus dilakukan perbaikan berkelanjutan. Untuk itu perlu dilakukan dokumentasi hasil IPK (Indeks Prestasi Kumulatif) mata kuliah tiap semester. Keterkaitan antara pemetaan materi, penelurusan balik nilai, pengampuhan dosen, dan perbaikan berkelanjutan dapat dilihat pada Gambar 1.2.

Perbaikan berkelanjutan dapat dilakukan dengan mendokumentasi nilai kumulatif tiap mata kuliah. Ada sejumlah faktor yang berpengaruh pada hasil belajar mahasiswa. Faktor-faktor tersebut dapat dikategorikan ke dalam empat variabel, yaitu variabel siswa, variabel lingkungan, variabel dosen, dan variabel proses pembelajaran.

Secara lebih rinci variabel siswa mencakup faktor-faktor mengenai kapasitas belajar siswa, motivasi dan kesiapan belajar. Variabel lingkungan meliputi faktor sikap orang tua terhadap pendidikan, pola interaksi antar mahasiswa, populasi kelas, dan fasilitas belajar.

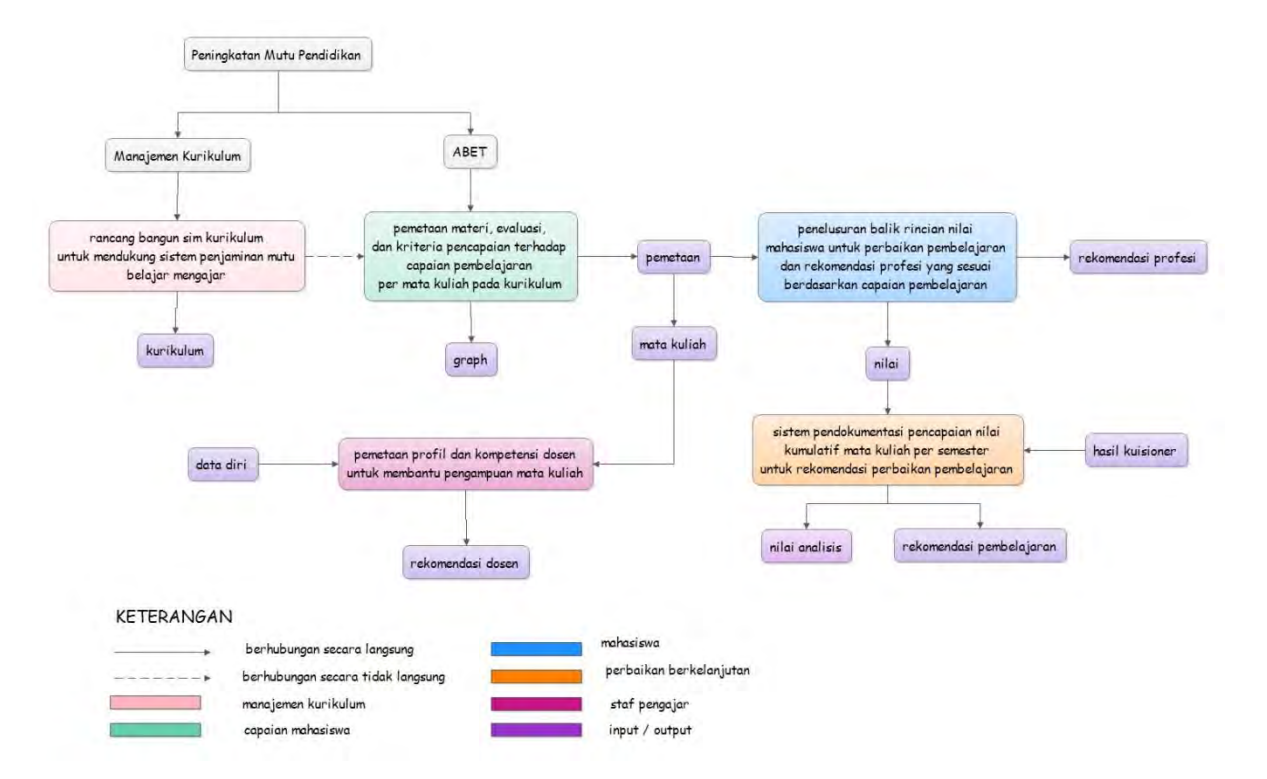

**Gambar 1.1 Bagan Keterkaitan Manajemen Kurikulum dan ABET.**

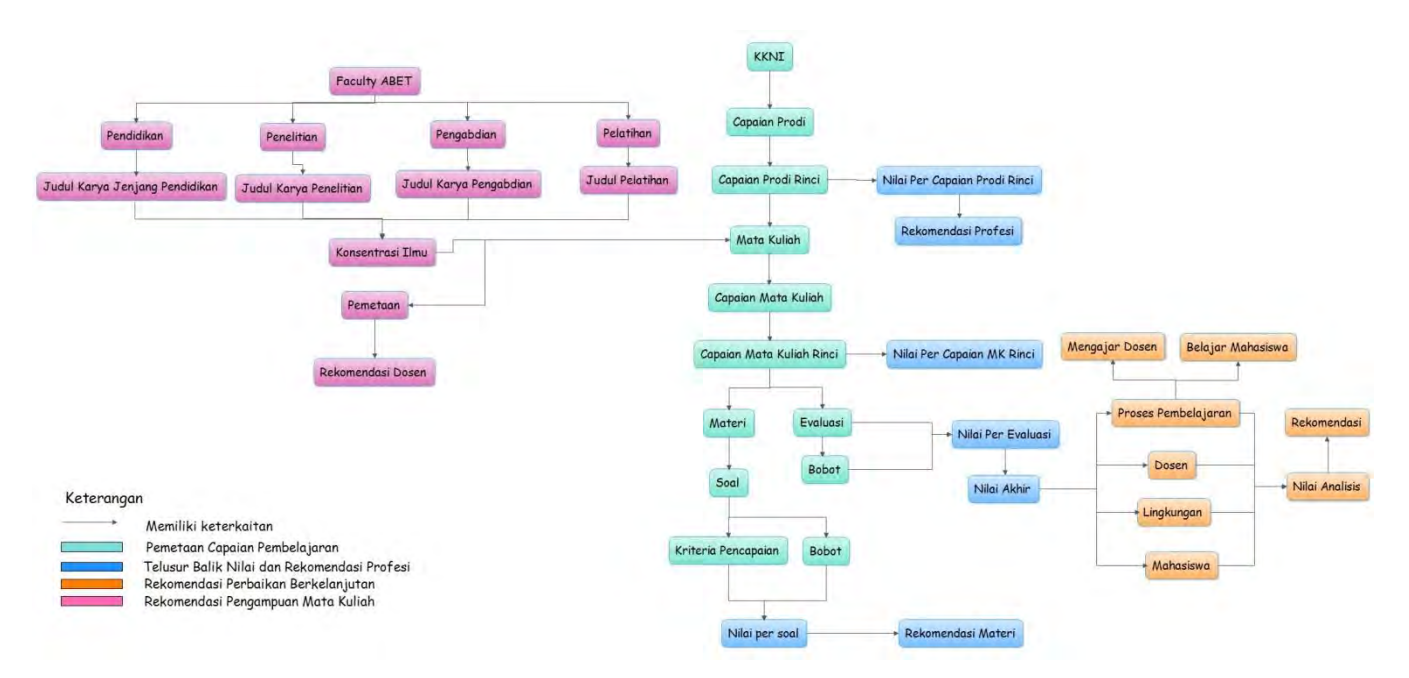

**Gambar 1.2 Bagan Keterkaitan Pemetaan Materi, Penelurusan Balik Nilai, Pengampuhan Dosen, dan Perbaikan Berkelanjutan.**

Variabel dosen mencakup faktor-faktor penguasaan terhadap materi pelajaran, wawasan dalam bidang ilmu yang diajarkan, keterampilan mengajar, motivasikerja, serta kepribadian dosen. Variabel pembelajaran melibatkan interaksi perilaku mengajar dosen dan perilaku belajar siswa dalam proses pembelajaran. Dari sudut perilaku mengajar, faktor-faktor yang menunjang efektivitas pembelajaran meliputi organisasi dan sistematika penyajian materi pelajaran, kejelasan dan kemenarikan penyajian materi pelajaran, ketercernaanmateri pelajaran oleh mahasiswa. Sementara itu dari sudut perilaku belajar, disiplin, motivasi dan keantusiasan mahasiswa dalam pembelajaran menjadi faktor pendukung keberhasilan belajar. Bagan klasifikasi faktor yang mempengaruhi nilai kumulatif mata kuliah tiap semester dapat dilihat pada Gambar 1.3.

Untuk menganalisis hubungan keempat variabel tersebut maka dapat dilakukan pengukuran tingkat kepuasan mahasiswa. Pengukuran tingkat kepuasan dapat dilakukan dengan melakukan wawancara terhadap mahasiswa dalam bentuk kuisioner, kemudian melakukan analisis terhadap hasil kuisioner yang didapatkan. Pembuatan pertanyaan pada kuisionerharus berisi hal-hal yang sesuai dengan apa yang ingin diukur dengan melakukan uji validitas dan reliabilitas. Setelah itu baru dapat dianalisis hasilnya dengan menggunakan metode*Fuzzy Quantification Theory I*. Dipilihnya*Fuzzy Quantification Theory I*karena metode ini dapat mengendalikan data-data kualitatif. Membandingkan pendapat atau evaluasipun akan lebih mudah apabila ekspresi yang berbentuk kualitatif tersebut diganti dengan bentuk numeris. Untuk keperluan tersebut, maka dibutuhkan metode kuantifikasi. Setelah nilai pengaruh didapatkan, dilakukan perhitungan skor untuk mengetahui pencapaian nilai dari tiap faktor-faktor yang mempengaruhi pencapaian nilai kumulatif tiap mata kuliah.

Perbaikan berkelanjutan bukanlah hal mudah karena ketika terjadi perubahan terhadap hasil pembelajaran di tiap mata kuliah pada semester yang berbeda, maka harus diketahui penyebabnya terlebih dahulu.

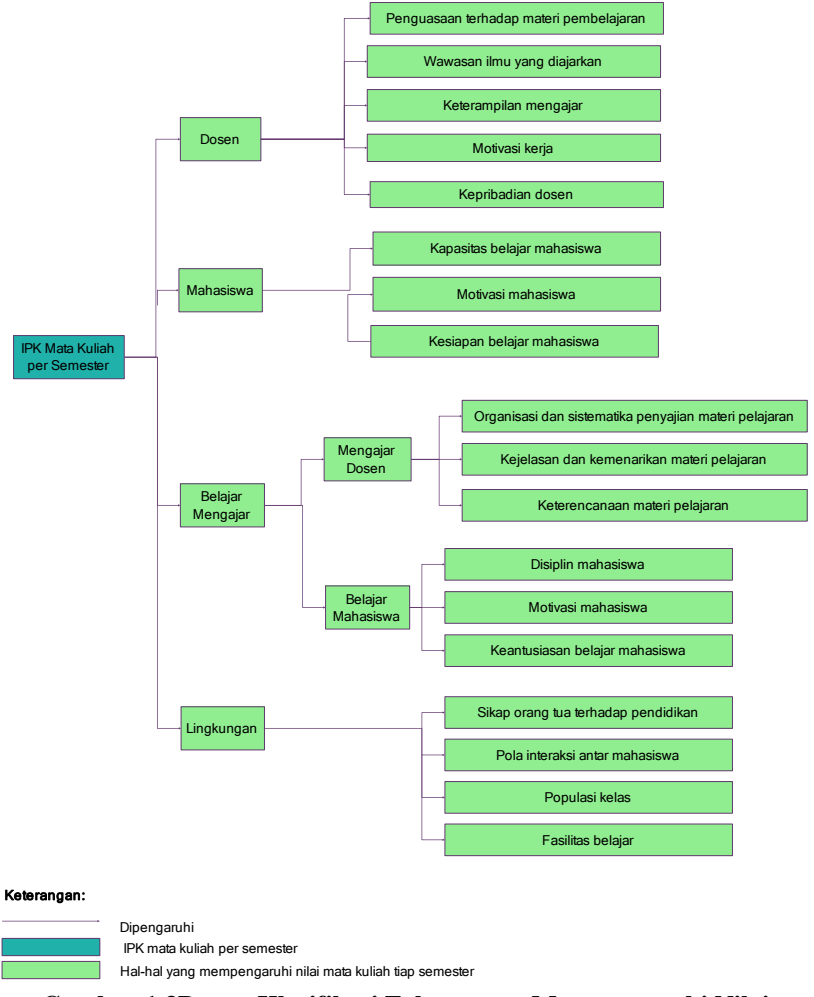

**Gambar 1.3Bagan Klasifikasi Faktor yang Mempengaruhi Nilai Kumulatif Mata Kuliah per Semester**

Pada Tugas Akhir ini akan dibangun suatu sistem untuk melihat pencapaian nilai kumulatif mata kuliah yang sama di tahun dan semester yang berbeda. Apabila terdapat perbedaan hasil, sistem

ini akan menginformasikan faktor-faktor yang mempengaruhi perbedaan hasil tersebut, berapa jumlah pengaruhnya, dan merekomendasikan perbaikan yang sebaiknya dilakukan.

# **1.2. Tujuan**

Tujuan dari Tugas Akhir ini adalah sebagai berikut.

- 1. Mendokumentasipencapaian nilai kumulatif mata kuliah tiap semester.
- 2. Menelusuri penyebab terjadinya penurunan pencapaian nilai kumulatif mata kuliah tiap semester.
- 3. Memberikan rekomendasi solusi apabila pencapaian hasil dari nilai mata kuliah belum maksimal.

## **1.3. Rumusan Permasalahan**

Rumusan masalah yang diangkat dalam Tugas Akhir ini adalah sebagai berikut.

- 1. Bagaimana mendokumentasipencapaian nilai kumulatif mata kuliah tiap semester.
- 2. Bagaimana mengetahui penyebab terjadinya perubahan pencapaian nilai kumulatif mata kuliah tiap semester.
- 3. Bagaimana merekomendasikan solusi untuk menangani terjadinya penurunan pencapaian nilai kumulatif mata kuliah tiap semester.

## **1.4. Batasan Permasalahan**

Permasalahan yang dibahas dalam Tugas Akhir ini memiliki beberapa batasan, di antaranya sebagai berikut.

- 1. Bahasa pemrograman menggunakan bahasa C#.
- 2. Studi kasus yang digunakan adalah Jurusan Teknik Informatika Institut Teknologi Sepuluh Nopember.
- 3. Perbandingan nilai kumulatif hanya dapat dilakukan pada mata kuliah yang sama maksimal selama tiga tahun berturut-turut.

## **1.5. Metodologi**

Langkah-langkah yang ditempuh dalam pengerjaan Tugas Akhir ini yaitu sebagai berikut.

## **1. Studi literatur**

Pada tahap ini dilakukan pengumpulan informasi mengenai penelitian kuantitatif.Mengumpulkan dan menggali informasidan literatur yang diperlukan dalam proses perancangan dan implementasi sistem yang dibangun.Literatur yang digunakan adalah sebagai berikut:

- a. metode penelitian kuantitatif;
- b. populasi dan sampel;
- c. skala pengukuran dan instrumen penelitian;
- d. teknik pengumpulan data;
- e. uji validitas dan reliabilitas penelitian kuantitatif;
- f. analisis kuantitatif dengan *Fuzzy Quantification Theory I*
- g. analis data kuantitatif perhitungan skor;dan
- h. klasifikasi nilai.

### **2. Analisis dan Perancangan Sistem**

Pada tahap ini dilakukan analisis dan pendefinisian kebutuhan sistem untuk masalah yang sedang dihadapi. Selanjutnya, dilakukan perancangan sistem dengan beberapa tahap sebagai berikut:

- a. analisis aktor yang terlibat didalam sistem;
- b. perancangan diagram kelassistem.
- c. perancanganproses aplikasi;dan
- d. perancangan antar muka sistem.

## **3. Implementasi**

Pada tahap ini dilakukan pembuatan elemen perangkat lunak. Sistem yang dibuat berpedoman pada rancangan yang telah dibuat pada proses perancangan dan analisis sitem.

Perincian tahap ini adalah sebagai berikut:

- a. implementasi pembuatan *database*;
- b. implementasi pembuatan user interface;
- c. implementasi pemberian chart untuk menggambarkan pencapaian nilai kumulatif mata kuliah tiap tahun; dan
- d. implementasi pembuatan fungsi perhitungan validitas, reliabilitas, dan perhitungan skor.

### **4. Pengujian dan Evaluasi**

Pada tahap ini dilakukan pengujian terhadap elemen perangkat lunakdengan menggunakandata uji nilai kumulatif mata kuliah dan hasil kuisioner Pemrograman Terstruktur, Sistem Digital, dan Aljabar Linear tahun 2010, 2011, dan 2012. Pengujian dan evaluasi perangkat dilakukan untuk menguji penggunaan fitur.

#### **5. Penyusunan Buku Tugas Akhir**

Pada tahap ini dilakukan pendokumentasian dan pelaporan dari seluruh konsep, dasar teori, implementasi, proses yang telah dilakukan, dan hasil-hasil yang telah didapatkan selama pengerjaan Tugas Akhir.

#### **1.6. Sistematika Penulisan**

Buku Tugas Akhir ini bertujuan untuk mendapatkan gambaran dari pengerjaan Tugas Akhir ini. Selain itu, diharapkan dapat berguna untuk pembaca yang tertarik untuk melakukan pengembangan lebih lanjut.Secara garis besar, buku Tugas Akhir terdiri atas beberapa bagian seperti berikut ini.

#### **Bab I Pendahuluan**

Bab ini berisi latar belakang masalah, tujuan dan manfaat pembuatan Tugas Akhir, permasalahan, batasan masalah, metodologi yang digunakan, dan sistematika penyusunan Tugas Akhir.

#### **Bab II Dasar Teori**

Bab ini membahas beberapa teori penunjang yang berhubungan dengan pokok pembahasan dan mendasari pembuatan Tugas Akhir ini.

#### **Bab III Analisis dan Perancangan Sistem**

Bab ini membahas mengenai perancangan perangkat lunak. Perancangan perangkat lunak meliputi perancangan data, arsitektur, proses, dan perancangan antarmuka pada kakas.

## **Bab IV Implementasi**  Bab ini berisi implementasi dari perancangan perangkat lunak.

#### **Bab V Pengujian dan Evaluasi**

Bab ini membahas pengujiandengan metode pengujian subjektif untuk mengetahui penilaian aspekkebergunaan (*usability*)dari perangkat lunak dan pengujian hasil analisis kakas.

#### **Bab VI Kesimpulan**

Bab ini berisi kesimpulan dari hasil pengujian yang dilakukan. Bab ini membahas saran-saran untuk pengembangan sistem lebih lanjut.

#### **Daftar Pustaka**

Merupakan daftar referensi yang digunakan untuk mengembangkan Tugas Akhir.

#### **Lampiran**

Merupakan bab tambahan yang berisi daftar istilah yang penting pada aplikasi ini.

# 2**BAB II DASAR TEORI**

Pada bab ini dibahas mengenai teori-teori yang menjadi dasar dari pembuatan Tugas Akhir.Teori-teori tersebut meliputi penelitian kuantitatif, populasi dan sampel, skala pengukuran dan instrumen penelitian, teknik pengumpulan data, validitas dan reliabilitas penelitian kuantitatif, dan analisis data kuantitatif.

#### **2.1. Penelitian Kuantitatif**

Penelitian kuantitatif digunakan untuk meneliti populasi atau sampel tertentu, mengumpulkan data menggunakan instrumen penelitian, menganalisis data yang bersifat kuantitatif atau statistik dengan tujuan untuk menguji hipotesis yang telah ditetapkan. Proses penelitian kuantitatif dapat dilihat pada Gambar 2.1.

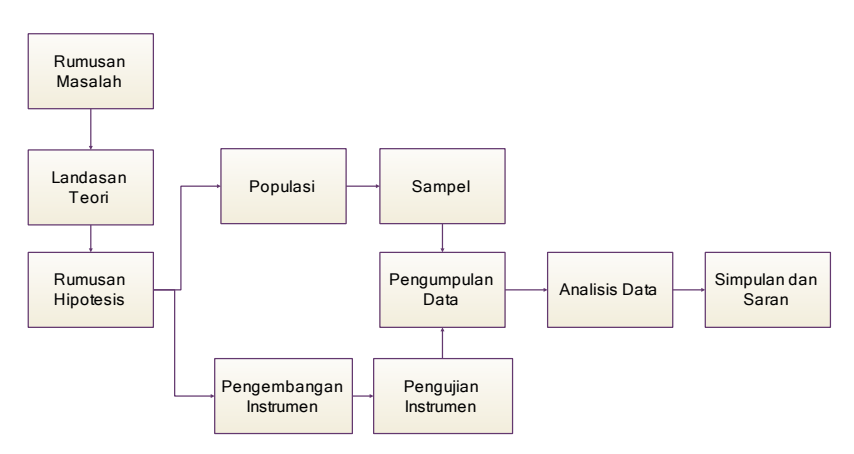

#### **Gambar 2.1Langkah-langkah penelitian kuantitatif.**

Setiap penelitian selalu berangkat dari masalah. Dalam penelitian kuantitatif, masalah yang dibawa oleh peneliti harus sudah jelas dan ditunjukkan dengan data yang valid. Setelah masalah diketahui maka masalah tersebut dirumuskan dalam bentuk pertanyaan. Jawaban sementara terhadap rumusan masalah yang diajukan tersebut dinamakan hipotesis.

Hipotesis tersebut selanjutnya akan dibuktikan kebenarannya di lapangan. Untuk itu peneliti menetapkan populasi sebagai tempat pengujian sekaligus menyiapkan instrumen penelitiannya. Bila populasi terlalu luas, maka peneliti dapat menggunakan sampel. Sampel yang diambil harus representatif dengan tingkat kesalahan tertentu. Instrumen yang akan digunakan juga harus valid dan reliabel. Untuk itu sebelum instrumen digunakan maka harus diuji validitas dan reliabilitasnya.

Setelah instrumen teruji validitas dan reliabilitasnya, maka dapat digunakan untuk mengukur variabel yang telah ditetapkan. Data yang telah terkumpul selanjutnya dianalisis. Analisis diarahkan untuk menjawab rumusan masalah dan hipotesis yang diajukan. Dalam penelitian kuantitatif analisis data menggunakan statistik.

Data hasil analisis selanjutnya disajikan dan diberikan pembahasan. Penyajian data dapat menggunakan tabel maupun diagram. Pembahasan terhadap hasil penelitian merupakan penjelasan yang rasional dan mendalam terhadap data-data yang telah disajikan.

Setelah hasil penelitian diberikan pembahasan maka selanjutnya dapat disimpulkan. Kesimpulan berisi jawaban singkat terhadap setiap rumusan masalah berdasarkan data yang telah terkumpul. Jadi kalau rumusan masalah ada lima, maka kesimpulannya juga ada lima. Karena peneliti melakukan penelitian bertujuan untuk memecahkan masalah, maka peneliti berkewajiban memberikan saran-saran atau rekomendasi. Melalui rekomendasi tersebut diharapkan masalah dapat dipecahkan.

### **2.2. Populasi dan Sampel**

Populasi dan sampel adalah dua hal yang saling berkaitan. Kedua hal ini tentunya merupakan faktor utama yang dibutuhkan untuk melakukan penelitian kuantitatif.

## **2.2.1. Populasi**

Populasi adalah wilayah generalisasi yang terdiri atas objek/subjek yang mempunyai kualitas dan karakteristik tertentu yang ditetapkan oleh peneliti untuk dipelajari dan kemudian ditarik kesimpulannya. Populasi juga bukan sekedar jumlah yang ada pada obyek/subyek yang dipelajari, tetapi meliputi seluruh karakteristik yang dimiliki oleh subyek atau obyek itu.

Misalnya akan dilakukan penelitian di kampus X, maka kampus X ini merupakan populasi. Kampus X mempunyai sejumlah orang/subyek dan obyek yang lain. Hal ini berarti populasi dalam arti jumlah/kuantitas. Tetapi kampus X juga mempunyai karakteristik orang-orangnya, misalnya motivasi kerjanya, disiplin kerjanya, kepemimpinannya. Ini berarti populasi dalam arti karakteristik.

## **2.2.2. Sampel**

Sampel adalah bagian dari jumlah karakteristik yang dimiliki oleh populasi tersebut. Bila populasi besar dan peneliti tidak mungkin menjangkau, maka peneliti dapat menggunakan sampel yang diambil dari populasi tersebut. Hasil yang didapat dari sampel, kesimpulannya dapat diberlakukan untuk populasi. Untuk itu sampel yang diambil dari populasi harus betul-betul representatif. Populasi yang sudah menjadi sampel tentunya dapat dinamakan juga sebagai responden.

Apabila ukuran populasinya diketahui dengan pasti, rumus yang dapat digunakan adalah rumus Slovin yang terdapat pada Persamaan 2.1.

$$
N = \frac{n}{1 + ne^2} \tag{2.1}
$$

dengan:

$$
N = \text{ukuran sampel};
$$

 $n =$ ukuran populasi; dan

*e* = tingkat kesalahan yang ditoleransi.

Tingkat kesalahan yang ditoleransi ini untuk setiap populasi tidak sama, ada yang 1%, 2%, 3%, 4%,5%, atau 10%. Pada Tugas Akhir ini batasan kesalahan yang dipilih adalah 5%. Hal ini dikarenakan agar tidak banyak sampel yang diambil mengingat terkadang tidak semua mahasiswa mengisi kuisioner. Selain itu, hasil dengan tingkat kepercayaan 95% dirasa penulis sudah cukup tinggi. Tingkat kesalahan 5% juga merupakan pilihan yang lazim digunakan dalam pengambilan sampel dalam perhitungan statistik.

## **2.3. Skala Pengukuran dan Instrumen Penelitian**

Instrumen penelitian digunakan untuk mengukur nilai variabel yang diteliti. Dengan demikian jumlah instrumen yang akan digunakan untuk penelitian akan tergantung pada jumlah variabel yang diteliti. Karena instrumen penelitian akan digunakan untuk melakukan pengukuran dengan tujuan menghasilkan data kuantitatif yang akurat, maka setiap instrumen harus mempunyai skala.

## **2.3.1. Skala Pengukuran**

Skala pengukuran merupakan kesepakatan yang digunakan sebagai acuan untuk menentukan panjang pendeknya interval yang ada dalam alat ukur, sehingga alat ukur tersebut bila digunakan dalam pengukuran akan menghasikan data yang kuantitatif. Dengan skala pengukuran ini maka nilai variabel yang diukur dengan instrumen tertentu dapat dinyatakan dalam bentuk angka, sehingga lebih akurat, efisien, dan komunikatif. Skala yang akan digunakan dalam pengerjaan Tugas Akhir ini adalah skala likert.

Skala likert digunakan untuk mengukur sikap, pendapat, dan persepsi seseorang atau sekelompok orang terhadap sesuatu. Jawaban setiap instrumen yang menggunakan skala likert mempunyai garadasi dari sangat positif hingga sangat negatif yang dapat berupa kata-kata antara lain:

a. sangat baik;

- b. baik;
- c. tidak baik; dan
- d. sangat tidak baik.

Untuk keperluan analisis kuantitatif, maka jawaban dapat diberi skor, misalnya:

- a. sangat baik 4; b. baik  $3$ ; c. tidak baik 2; dan
- 
- d. sangat tidak baik 1.

### **2.3.2. Instrumen Penelitian**

Pada prinsipnya meneliti adalah melakukan pengukuran terhadap fenomena sosial maupun alam. Meneliti dengan data yang sudah ada lebih tepat jika dinamakan membuat laporan dari pada melakukan penelitian. Namun demikian dalam skala yang paling rendah laporan juga dapat dinyatakan sebagai bentuk penelitian.

Karena pada prinsipnya meneliti adalah melakukan pengukuran, maka harus ada alat ukur yang baik. Alat ukur dalam penelitian biasanya dinamakan instrumen penelitian. Jadi instrumen penelitian adalah suatu alat yang digunakan mengukur fenomena alam maupun sosial yang diamati.

### **2.4. Teknik Pengumpulan Data**

Terdapat dua hal utama yang mempengaruhi kualitas data hasil penelitian, yaitu kualitas instrumen penelitian dan kualitas pengumpulan data. Kualitas pengumpulan instrumen berkenaan dengan validitas dan reliabilitas instrumen dan kualitas pengumpulan data berkenaan ketepatan cara-cara yang digunakan untuk mengumpulkan data. Oleh karena itu instrumen yang telah diuji validitas dan reliabilitasnya belum tentu dapat menghasilkan data yang valid dan reliabel apabila instrumen tersebut tidak digunakan secara tepat dalam pengumpulan datanya.

Teknik pengumpulan data yang digunakan dalam Tugas Akhir ini adalah kuisioner. Kuisioner merupakan teknik

pengumpulan data yang dilakukan dengan cara memberi seperangkat pertanyaan atau pernyataan tertulis kepada responden. Kuisioner merupakan teknik pengumpulan data yang efisien bila peneliti tahu dengan pasti variabel yang akan diukur dan tahu apa yang bisa diharapkan responden. Selain itu, kuisioner juga cocok digunakan bila jumlah responden cukup besar dan tersebar di wilayah yang besar.

## **2.5. Uji Validitas dan Reliabilitas Instrumen**

Dalam proses penelitian, pertanyaan disebut sebagai instrumen. Instrumen yang valid berarti alat ukur yang digunakan mengukur data itu valid. Valid berarti instrumen tersebut dapat digunakan untuk mengukur apa yang seharusnya diukur. Instrumen yang reliabel adalah instrumen yang bila digunakan beberapa kali untuk mengukur objek yang sama akan menghasilkan data yang sama. Dengan menggunakan instrumen yang valid dan reliabel dalam pengumpulan data, diharapkan hasil penelitian akan menjadi valid dan reliabel. Jadi instrumen yang valid dan reliabel adalah syarat mutlak untuk mendapatkan hasil yang valid dan reliabel.

Untuk mengukur tingkat validitas suatu instrumen dapat menggunakan korelasi *Pearson Product Moment*, yaitu cara melakukan korelasi antara skor masing-masing variabel dengan skor totalnya. Secara matematis, rumus untuk menghitung nilai korelasi dapat dilihat pada Persamaan 2.2.

$$
r = \frac{N (\Sigma XY) - (\Sigma X)(\Sigma Y)}{\sqrt{[N \Sigma X^2 - (\Sigma X)^2][N \Sigma Y^2 - (\Sigma Y^2)]}}
$$
(2.2)

dengan:

 $r =$  nilai koefisien korelasi validitas;

- $\sum X$  = jumlah skor tiap instrumen;
- $\Sigma Y$  = jumlah skor total instrumen;
- $N =$  jumlah responden;
- $\overline{X}X^2$  = jumlah skor tiap instrumen yang telah dikuadratkan; dan  $\overline{XY}^2$  = jumlah skor total instrumen yang telah dikuadratkan
- $=$  jumlah skor total instrumen yang telah dikuadratkan.
Koefisien korelasi yang dihitung biasa disebut dengan *r*  hitung. Setelah hasil *r*hitung didapat, bandingkan nilai tersebut dengan nilai *r* yang terdapat pada Tabel 2.1.

| N              | <b>Taraf Signif</b> |       | N  |       | <b>Taraf Signif</b> | N    | <b>Taraf Signif</b> |       |
|----------------|---------------------|-------|----|-------|---------------------|------|---------------------|-------|
|                | 5%                  | 1%    |    | 5%    | 1%                  |      | 5%                  | 1%    |
| $\overline{3}$ | 0.997               | 0.999 | 27 | 0.381 | 0.487               | 55   | 0.266               | 0.345 |
| 4              | 0.950               | 0.990 | 28 | 0.374 | 0.478               | 60   | 0.254               | 0.330 |
| 5              | 0.878               | 0.959 | 29 | 0.367 | 0.470               | 65   | 0.244               | 0.317 |
| 6              | 0.811               | 0.917 | 30 | 0.361 | 0.463               | 70   | 0.235               | 0.306 |
| 7              | 0.754               | 0.874 | 31 | 0.355 | 0.456               | 75   | 0.227               | 0.296 |
| $\bf 8$        | 0.707               | 0.834 | 32 | 0.349 | 0.449               | 80   | 0.220               | 0.286 |
| 9              | 0.666               | 0.798 | 33 | 0.344 | 0.442               | 85   | 0.213               | 0.278 |
| 10             | 0.632               | 0.765 | 34 | 0.339 | 0.436               | 90   | 0.207               | 0.270 |
| 11             | 0.602               | 0.735 | 35 | 0.334 | 0.430               | 95   | 0.202               | 0.263 |
| 12             | 0.576               | 0.708 | 36 | 0.329 | 0.424               | 100  | 0.195               | 0.256 |
| 13             | 0.553               | 0.684 | 37 | 0.325 | 0.418               | 125  | 0.176               | 0.230 |
| 14             | 0.532               | 0.661 | 38 | 0.320 | 0.413               | 150  | 0.159               | 0.210 |
| 15             | 0.514               | 0.641 | 39 | 0.316 | 0.408               | 175  | 0.148               | 0.194 |
| 16             | 0.497               | 0.623 | 40 | 0.312 | 0.403               | 200  | 0.138               | 0.181 |
| 17             | 0.482               | 0.606 | 41 | 0.308 | 0.398               | 300  | 0.113               | 0.148 |
| 18             | 0.468               | 0.590 | 42 | 0.304 | 0.393               | 400  | 0.098               | 0.128 |
| 19             | 0.456               | 0.575 | 43 | 0.301 | 0.389               | 500  | 0.088               | 0.115 |
| 20             | 0.444               | 0.561 | 44 | 0.297 | 0.384               | 600  | 0.080               | 0.105 |
| 21             | 0.433               | 0.549 | 45 | 0.294 | 0.380               | 700  | 0.074               | 0.097 |
| 22             | 0.423               | 0.537 | 46 | 0.291 | 0.376               | 800  | 0.070               | 0.091 |
| 23             | 0.413               | 0.526 | 47 | 0.288 | 0.372               | 900  | 0.065               | 0.086 |
| 24             | 0.404               | 0.515 | 48 | 0.284 | 0.368               | 1000 | 0.062               | 0.081 |
| 25             | 0.396               | 0.505 | 49 | 0.281 | 0.364               |      |                     |       |
| 26             | 0.388               | 0.496 | 50 | 0.279 | 0.361               |      |                     |       |

**Tabel 2.1 Nilai-nilai Tabel***r*

Nilai *r* yang terdapat pada Tabel 2.1 biasa disebut dengan *r*  tabel.Nilai-nilai pada Tabel *r* adalah nilai-nilai yang berasal dari tabel statistik. Ketentuan untuk membandingkan *r* tabel dan *r*  hitung adalah sebagai berikut.

- 1. Bila *r* hitung ada yang negatif, maka butir pertanyaan menjadi tidak valid.
- 2. Bila positif, dan *r* hitung <*r* tabel maka butir pertanyaan tidak valid.
- 3. Bila positif, dan *r* hitung >*r* tabel maka butir pertanyaan valid.

Cara membaca nilai *r* tabel adalah dengan melihat tingkat kepercayaan yang dipilih dan angka derajat kebebasan. Tingkat kebebasan yang terdapat pada Tabel 2.1 adalah 5% dan 1%. Sementara angka derajat kebebasan diartikan sebagai jumlah responden (*N*) dikurangi banyaknya pembatasan yang diletakan dalam pengamatan. Pada pengamatan ini nilai pembatasan yang digunakan adalah 2. Hal ini karena terdapat dua pembatasan, yaitu pembatasan jumlah responden dan pembatasan tingkat kepercayaan. Jadi misalkan jumlah sampel 36, maka nilai r tabel yang dilihat adalah *N*yang bernilai 34. *N* yang bernilai 34 dengan tingkat kepercayaan 5% memiliki nilai *r* 0,339. Sementara dengan tingkat kepercayaan 1% adalah 0,436.

Namun jika nilai *N* tidak terdapat pada *r* tabel, maka dilakukan interpolasi dengan rumus pada Persamaan 2.3. Interpolasi adalah pencarian dua titik dari batas minimal dan maksimal dalam sebuah data.

$$
I = \frac{r - r_{value}}{r - dk} (dk - lowest \, dk)
$$
 (2.3)

dengan:

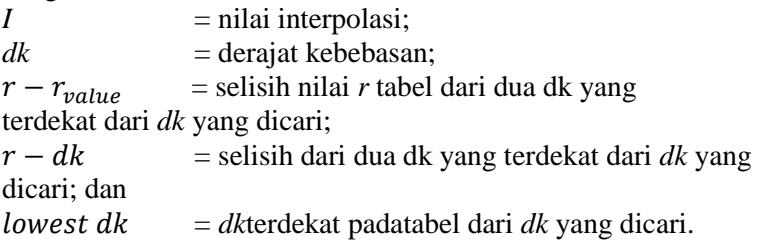

Misalnya sebuah penelitian memiliki jumlah sampel 54. Dalam Tabel *r,* tidak tertulis nilai *r* dengan nilai *dk*52. Oleh karena itu perlu digunakan interpolasi. Dari interpolasi yang dilakukan, bisa didapatkan nilai *r* tabel yang tidak terdapat pada tabel dengan menggunakan rumus pada Persamaan 2.4.

$$
r \tlabel{eq:relax} table l = (r \text{ lowest } dk - l) \tag{2.4}
$$

dengan:

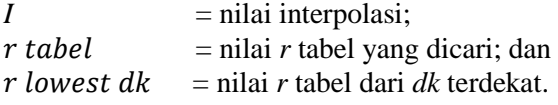

 Pengujian reliabilitas dimulai dengan menguji validitas terlebih dahulu. Jika pertanyaannya tidak valid, maka pertanyaan tersebut dibuang. Pertanyaan yang sudah valid baru diukur reliabilitasnya. Uji reliabilitas dilakukan dengan melakukan perhitungan menggunakan *Cronbach Alpha.* Perhitungan *Cronbach Alpha* terdapat pada Persamaan 2.8. Namun sebelum melakukan perhitungan *Cronbach Alpha*, perlu terlebih dahulu melakukan perhitungan varians butir, menjumlahkan varians butir, dan menghitung varians total. Perhitungan varians butir dilakukan dengan menggunakan rumus pada Persamaan 2.5. Perhitungan total varians butir dilakukan dengan menggunakan rumus Persamaan pada 2.6, dan perhitungan total varians dilakukan dengan menggunakan rumus pada Persamaan 2.7.

$$
\sigma_{X^2} = \frac{\Sigma X^2 - \frac{\Sigma X}{N}}{N}
$$
\n(2.5)

dengan:

 $\sigma_{x^2}$  $=$  varians butir skor tiap instrumen;  $\Delta X^2$  = jumlah skor tiap instrumen yang telah dikuadratkan;  $\sum X$  = jumlah skor tiap instrumen; dan

$$
\sum \sigma_{X^2} = \sigma_{X1^2} + \sigma_{X2^2} + \sigma_{X3^2} + \sigma_{X4^2} + \dots + \sigma_{Xn^2}
$$
 (2.6)

dengan:

 $\sigma_{r^2}$  = varians butir skor item tiap instrumen; dan  $\sum \sigma_{x^2}$  = total varians butir.

$$
\sigma_{Y^2} = \frac{\Sigma Y^2 - \frac{\Sigma Y}{N}}{N}
$$
\n(2.7)

dengan:

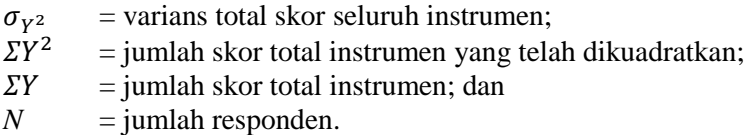

$$
r = \left[\frac{k}{(k-1)}\right] \left[1 - \frac{\sum \sigma_{X^2}}{\sigma_{Y^2}}\right]
$$
 (2.8)

dengan:

*r* = koefisien reliabilitas (*croncbach alpha*);

 $k =$ banyaknya butir instrumen:

 $\sum \sigma_{X^2}$  = total varians butir; dan

 $\sigma_{V^2}$  $=$  varians total skor seluruh instrumen.

## **2.6. Analisis Kuantitatif dengan Teori I Kuantifikasi Fuzzy**

Tujuan dari *Fuzzy Quantification Theory I* adalah menentukan hubungan antara variabel kualitatif yang diberikan dengan nilai antara 0 sampai 1, dan variabel-variabel numeris dalam *fuzzy group* yang diberikan dalam sampel. Instrumeninstrumen penelitian dikelompokan ke dalam *fuzzy group*.Misalnya instrumen ke-1 akan diganti menjadi *fuzzy group* ke-i. Instrumen ke-2 akan diganti menjadi *fuzzy group* ke-j, dan seterusnya. Pada Tabel 2.2 menunjukkan karakteristik *Fuzzy Quantification Theory I*.

Pada tabel tersebut terdapat *N* buah sampel. Standar Eksternal (*y*) menunjukkan fungsi tujuan. *yk* adalah fungsi tujuan dari sampel ke-*k*. *µi(k)* adalah derajat suatu tanggapan terhadap kategori kulitatif ke-*i* (*i*=1,2, ..., *p*) pada sampel ke-*k* yang diberi nilai [0, 1]. Diharapkan variasi tujuan memberikan nilai error yang sangat kecil. Untuk keperluan tersebut, dapat disusun bentuk matriks seperti yang terdapat pada Persamaan

| N <sub>0</sub> | Exsternal data | Kategori                                 | Fuzzy group |
|----------------|----------------|------------------------------------------|-------------|
| (k)            | (y)            | A1  Ai  Ap                               | (B)         |
|                | $Y_1$          | $\mu_1(1) \dots \mu_i(1) \dots \mu_P(1)$ | $\mu_B(1)$  |
| 2              | $Y_2$          | $\mu_1(2) \dots \mu_i(2) \dots \mu_P(2)$ | $\mu_B(2)$  |
| 3              | $Y_3$          | $\mu_1(3)$ $\mu_i(3)$ $\mu_p(3)$         | $\mu_B(3)$  |
| k              | $Y_k$          | $\mu_1(k)$ $\mu_i(k)$ $\mu_P(k)$         | $\mu_B(k)$  |
| n              | $Y_N$          | $\mu_1(n)$ $\mu_i(n)$ $\mu_P(n)$         | $\mu_B(n)$  |

**Tabel 2.2 Karakteristik** *Fuzzy Quantification Theory I*

$$
y' = [y_1, y_2, \dots, y_n]
$$
 (2.9)

dengan:

 $y =$  matriks nilai mahasiswa; dan  $y'$  $=$  matriks transpose dari matriks y.

$$
G = \begin{bmatrix} \mu_B(1) & \dots & \dots & \dots & 0 \\ \dots & \dots & & & \dots & \\ \dots & & & & \dots & \\ \dots & & & & \dots & \\ 0 & \dots & \dots & \dots & \mu_B(n) \end{bmatrix}
$$
 (2.10)

dengan:

$$
G = \text{matrixs} \quad \text{determinan} \quad \text{dari} \quad \mu_B; \quad \text{dan}
$$
\n
$$
\mu_B = \frac{\text{jawaban kuisioner}}{\text{jumlah kehadiran dosen maksimal}}.
$$

$$
X_{total} = \begin{bmatrix} \mu_1(1) & \dots & \mu_i(1) & \dots & \mu_p(1) \\ \dots & \dots & & \dots & \dots \\ \mu_1(k) & & \mu_i(1) & & \mu_p(k) \\ \dots & & & \dots & \dots \\ \mu_1(n) & \dots & \mu_i(n) & \dots & \mu_p(n) \end{bmatrix}
$$
(2.11)

dengan:

 $X_{total}$  = matriks dari kehadiran dosen /jumlah kehadiran dosen maksimaluntuk semua kategori *fuzzy group*; dan

$$
u = \frac{kehadiran\,dosen}{jumlah\,kehadiran\,dosen\,maksima!}
$$

Keterangan *1, i, p* yang mengikuti *u* hanya sekedar identitas dari nilai yang mewakili masing-masing *fuzzy group.* Sementara *(1)*, *(k)*, *(n)* merupakan identitas sampel. Dalam perhitungan nilai pengaruh,  $X_{total}$ harus dipecah menjadi nilai X untuk tiap kategori *fuzzy*seperti yang terdapat pada persamaan 2.12.

$$
X_i = \begin{bmatrix} \mu_i(1) \\ \mu_i(k) \\ \mu_i(n) \end{bmatrix}
$$
 (2.12)

dengan:

 $X_i$  = matriks dari kehadiran dosen /jumlah kehadiran dosen maksimal untuk kategori *fuzzy group* ke-*i*; dan

$$
\mu_i = \frac{kehadiran\,dosen}{jumlah\,kehadiran\,dosen\,maksima!}.
$$

Setelah persamaan matriks didapatkan, dilakukan perhitungan nilai pengaruh dengan menggunakan rumus pada Persamaan 2.12.

$$
\alpha = \frac{1}{(X'GX)} \cdot X'Gy \tag{2.13}
$$

dengan:

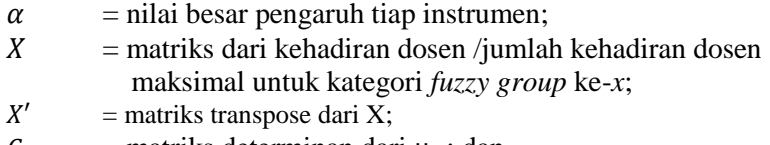

 $G =$  matriks determinan dari  $\mu_B$ ; dan

 $y = \text{nilai mahasiswa.}$ 

## **2.7. Analisis Data Kuantitatif Perhitungan Skor**

Analisis data kuantitatif delakukan dengan statistik, yaitu menghitung skor yang dihasilkan tiap instrumen. Secara matematis, rumus untuk menghitung skor dapat dilihat pada Persamaan 2.14 dan Persamaan 2.15.

$$
hs = N x N T \tag{2.14}
$$

dengan:

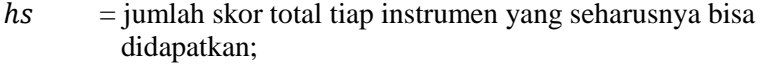

 $N =$  jumlah responden; dan

 $NT =$  bobot nilai tertinggi yang terdapat pada kuisioner.

$$
skor = \frac{js}{hs} \times 100 \tag{2.15}
$$

dengan:

 $skor = skor$  yang didapatkan;

- $js = j$ umlah skor total tiap instrumen jawaban kuisioner sebenarnya; dan
- = *range* nilai maksimal yang dipilih.

*Range* nilai maksimal yang digunakan adalah 100 karena mengikuti *range* nilai ITS yang menggunakan *range* penilaian 0- 100.

### **2.8. Klasifikasi Nilai**

Klasifikasi nilai pengaruh dan skor yang didapatkan dengan *Fuzzy Quantification Theory I* dan perhitungan skor akan diklasifikan dalam *range*. *Range* yang diambil berdasarkan dari *range* nilai di ITS dengan klasifikasi seperti yang ditunjukkan pada Tabel 2.3.

| Nilai      | Kategori            | Kategori                    |
|------------|---------------------|-----------------------------|
| Angka      | <b>Skor</b>         | Nilai Pengaruh              |
| $81 - 100$ | Sangat baik sekali  | Sangat mempengaruhi sekali  |
| $71 - 80$  | Baik sekali         | Sangat mempengaruhi         |
| $66 - 70$  | Baik                | Mempengaruhi                |
| $61 - 65$  | Cukup baik          | Cukup mempengaruhi          |
| $56 - 60$  | Cukup               | Cukup sedikit mempengaruhi  |
| $41 - 55$  | Kurang              | Sedikit mempengaruhi        |
| $1 - 40$   | Kurang sekali       | Sangat sedikit mempengaruhi |
| $\Omega$   | Tidak terdapat skor | Tidak mempengaruhi          |

**Tabel 2.3 Klasifikasi Penilaian Nilai Pengaruh dan Skor**

### 3**BAB III**

## **ANALISIS DAN PERANCANGAN SISTEM**

Bab ini membahas tahap analisis permasalahan dan perancangan dari sistem yang dibangun. Analisis permasalahan membahas permasalahan yang diangkat dalam pengerjaan Tugas Akhir. Analisis kebutuhan mencantumkan kebutuhan-kebutuhan yang diperlukan perangkat lunak.Selanjutnya dibahas mengenai perancangan sistem yang dibuat. Pendekatan yang dibuat dalam perancangan ini adalah pendekatan berorientasi objek. Perancangan direpresentasikan dengan diagram UML (*Unified Modelling Language*).

### **3.1. Analisis**

Tahap analisis dibagi menjadi beberapa bagian antara lain cakupan permasalahan, deskripsi umum sistem, kasus penggunaan sistem, dan kebutuhan perangkat lunak.

### **3.1.1. Analisis Permasalahan**

Ada tiga permasalahan yang diangkat dalam Tugas Akhir ini. Pertama adalah bagaimana mendokumentasikan pencapaian nilai kumulatif mata kuliah tiap semester. Nilai kumulatif mata kuliah tiap semester didapatkan dari jumlah nilai akhir yang diperoleh semua mahasiswa yang mengambil suatu mata kuliah yang sama pada periode dan tahun yang sama dibagi seluruh jumlah peserta kuliah tersebut. Nilai ini tentunya akan disimpan untuk proses pendokumentasian.

 Kedua adalah bagaimana mengetahui penyebab terjadinya perubahan pencapaian nilai kumulatif mata kuliah tiap semester. Perubahan nilai kumulatif mata kuliah tiap semester tentunya akan selalu terjadi mengingat peserta kuliah dan proses pembelajaran tiap tahunnya berbeda. Oleh karena itu diperlukan suatu alat ukur untuk mengukur hal-hal yang dianggap penyebab terjadinya perubahan pencapaian nilai. Alat ukur tersebut dapat dikemas dalam bentuk kuisioner yang dapat diajukan untuk peserta kuliah.

Alat ukur ini biasa disebut sebagai instrumen. Instrumen diketahui dapat menjadi alat ukur yang baik jika sudah lolos uji validitas dan reliabilitas. Uji validitas merupakan sebuah pengujian untuk sebuah instrumen agar dapat memberikan informasi apakah instrumen tersebut merupakan alat ukur yang sesuai untuk variabel yang diteliti. Sementara uji reliabilitas adalah sebuah pengujian untuk sebuah instrumen agar dapat memberikan informasi apakah instrumen tersebut dapat reliabel untuk mengukur variabel tertentu.

Ketiga adalah bagaimana merekomendasikan solusi untuk menangani terjadinya penurunan pencapaian nilai kumulatif mata kuliah tiap semester. Rekomendasi didapatkan berdasarkan hasil perhitungan skor yang dicapai dari tiap instrumen dan besar pengaruh dari tiap instrumen yang didapat dari analisis *Fuzzy Quantification Theory I*. Rekomendasi hendaknya sudah harus dipirkan ketika sebuah instrumen akan dimasukan menjadi alat ukur.

## **3.1.2. Deskripsi Umum Sistem**

Sistem yang akan dibuat yaitu berbasis web. Sistem ini menyediakan kuisioner untuk mahasiswa yang telah mengikuti perkuliahan selama satu semester. Kuisioner ini mengandung instrumen-instrumen yang diduga mempengaruhi pencapaian nilai kumulatif mata kuliah tiap semester. Pengguna yang memiliki hak akses tertentu dapat menambahkan instrumen-instrumen lain jika dicurigai memiliki pengaruh terhadap pencapaian nilai mata kuliah. Rekomendasi juga dapat ditambahkan apabila diperlukan.

Dari hasil kuisioner yang telah diisi, akan dilakukan uji validitas dan reliabilitas terhadap instrumen. Instrumen tersebut dianalisis dengan menggunakan *Fuzzy Quantification Theory I* untuk mengetahui besar pengaruh dari tiap instrumen. Setelah itu dilakukan perhitungan skor untuk tiap instrumen. Perhitungan skor ini digunakan untuk penilaian terhadap hasil yang dicapai. Skor ini akan disimpan untuk selanjutnya dilakukan proses perbandingan terhadap instrumen yang sama di tahun selanjutnya. Setelah instrumen-instrumen tersebut mendapatkan nilai skornya, maka

akan diberikan rekomendasi untuk tiap instrumen sebagai bahan perbaikan kedepannya. Setiap nilai pengaruh dan skor kan diklasifikasikan ke dalam tertentu agar pengguna sistem ini tidak bingung.

Diharapkan dengan adanya sistem ini, pengguna dapat dengan lebih mudah mengetahui faktor-faktor apa saja yang mempengaruhi pencapaian nilai mahasiswa dan dapat melakukan perbaikan berkelanjutan di tiap tahunnya sehingga dapat meningkatkan pencapaian nilai terus-menerus.

## **3.1.3. Aktor**

Aktor mendefinisikan entitas-entitas yang terlibat dan berinteraksi langsung dengan sistem. Entitas ini bisa berupa manusia maupun sistem atau perangkat lunak yang lain. Aktor yang terdapat pada sistem ini hanya memiliki sebuah peran yaitu sebagai pengguna. Pengguna perangkat ini adalah Kepala Jurusan, Kepala Laboratorium, dosen, dan mahasiswa.

## **3.1.4. Kebutuhan Fungsional**

Kebutuhan fungsional berisi proses-proses yang harus dimiliki sitem. Kebutuhan fungsional mendefinisikan layanan yang harus disediakan dan reaksi sistem terhadap masukan atau pada situasi tertentu. Daftar kebutuhan fungsional dapat dilihat pada Tabel 3.1.

| Kode<br>Kebutuhan | Kebutuhan<br><b>Fungsional</b> | <b>Deskripsi</b>                                                  |
|-------------------|--------------------------------|-------------------------------------------------------------------|
| F-0001            | Menambah<br>Pertanyaan         | Kepala Jurusan dapat menambahkan<br>pertayaan di database.        |
| $F-0002$          | Menghapus<br>Pertanyaan        | menghapus<br>dapat<br>Kepala<br>Jurusan<br>pertayaan di database. |

**Tabel 3.1Daftar Kebutuhan Fungsional Perangkat Lunak**

**Tabel 3.2Daftar Kebutuhan Fungsional Perangkat Lunak (lanjutan)**

| Kode<br>Kebutuhan | Kebutuhan<br>Fungsional   | <b>Deskripsi</b>                                                                   |
|-------------------|---------------------------|------------------------------------------------------------------------------------|
| $F-0003$          | Mengubah                  | Kepala<br>Jurusan<br>dapat<br>mengubah                                             |
|                   | Pertanyaan                | pertanyaan di database.                                                            |
| F-0004            | Mencari                   | Kepala<br>Jurusan<br>dapat<br>mencari                                              |
|                   | Pertanyaan                | pertanyaan di database.                                                            |
| $F-0005$          | Mengatur                  | dapat<br>Kepala<br>Jurusan<br>memilih                                              |
|                   | Pertanyaan                | akan diajukan ke<br>yang<br>pertanyaan<br>mahasiswa.                               |
| F-0006            | Menambah                  | Kepala Laboratorium dapat menambah                                                 |
|                   | Rekomendasi               | rekomendasi di <i>database</i> .                                                   |
| F-0007            | Menghapus                 | Kepala Laboratorium dapat menghapus                                                |
|                   | Rekomendasi               | rekomendasi di <i>database</i> .                                                   |
| $F-0008$          | Mengubah                  | Kepala Laboratorium dapat mengubah                                                 |
|                   | Rekomendasi               | rekomendasi di <i>database</i> .                                                   |
| F-0009            | Mencari                   | Kepala Laboratorium dapat mencari                                                  |
|                   | Rekomendasi               | rekomendasi di database.                                                           |
| $F-0010$          | Mengatur                  | Kepala Laboratorium dapat memilih                                                  |
|                   | Rekomendasi               | diberikan<br>rekomendasi<br>akan<br>yang<br>untuk tiap instrumen kuisioner di tiap |
|                   |                           | mata kuliah.                                                                       |
| $F-0011$          | Menampilkan               | Kepala Jurusan, Kepala Laboratorium,                                               |
|                   | Pencapaian Nilai          | dan dosen dapat melihat pencapaian                                                 |
| F-0012            | Matakuliah<br>Menampilkan | nilai mata kuliah tiap semester.<br>Kepala Jurusan, Kepala Laboratorium,           |
|                   | Hasil Analisis            | dan dosen dapat melihat hasil analisis                                             |
|                   |                           | tiap mata kuliah berupa nilai pengaruh                                             |
|                   |                           | dan skor pencapaian.                                                               |
| $F-0013$          | Menampilkan               | Kepala Jurusan, Kepala Laboratorium,                                               |
|                   | Hasil                     | dapat melihat<br>dan<br>dosen<br>hasil                                             |
|                   | Rekomendasi               | untuk perbaikan<br>rekomendasi<br>tiap<br>matakuliah.                              |
|                   |                           |                                                                                    |

| Kode<br><b>Kebutuhan</b> | Kebutuhan<br>Fungsional | <b>Deskripsi</b>                                                       |
|--------------------------|-------------------------|------------------------------------------------------------------------|
| $F-0014$                 | Mengisi<br>Kuisioner    | Mahasisa dapat mengisi kuisioner mata<br>kuliah pada periode tertentu. |

**Tabel 3.3 Daftar KebutuhanFungsional Perangkat Lunak (lanjutan)**

# **3.1.5. Kebutuhan Non Fungsional**

Kebutuhan non fungsioanl terdiri dari faktor-faktor selain kebutuhan fungsional. Kebutuhan non fungsional mendefinisikan faktor-faktor yang mendukung jalannya sebuah sistem. Daftar kebutuhan non fungsional dapat dilihat pada Tabel 3.4.

**Tabel 3.4 Daftar Kebutuhan Non Fungsional Perangkat Lunak**

| Kode<br>Kebutuhan | Kebutuhan<br><b>Non</b><br><b>Fungsional</b> | <b>Deskripsi</b>                                                                             |
|-------------------|----------------------------------------------|----------------------------------------------------------------------------------------------|
| NF-0001           | Keamanan                                     | Membedakan hak akses antara Kepala<br>Jurusan, Kepala Laboratorium, dosen,<br>dan mahasiswa. |

# **3.1.6. Kasus Penggunaan**

Berdasarkan analisis spesifikasi kebutuhan fungsional dan analisis aktor dari sistem dibuat kasus penggunaan sistem. Kasuskasus penggunaan dalam sistem ini akan dijelaskan secara rinci pada subbab ini. Kasus penggunaan digambarkan dalam sebuah diagram kasus penggunaan. Diagram kasus penggunaan dapat dilihat pada Gambatr 3.1. Penjelasan dari setiap kasus penggunaan terdapat pada Tabel 3.5.

# **3.1.6.1. Mengelola Pertanyaan Kuisioner**

Pengguna dapat mengelola pertanyaan yang akan diajukan pada kuisioner mahasiswa. Spesifikasi kasus penggunaan ini dapat dilihat pada Tabel 3.6. Diagram aktivitas dan diagram urutan dari kasus penggunaan ini bisa dilihat pada Gambar 3.2 dan Gambar 3.3.

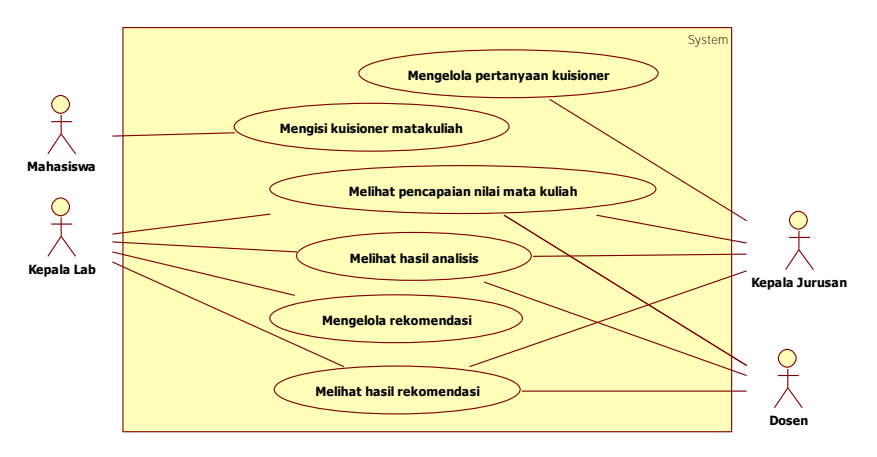

**Gambar 3.1 Diagram Kasus Penggunaan**

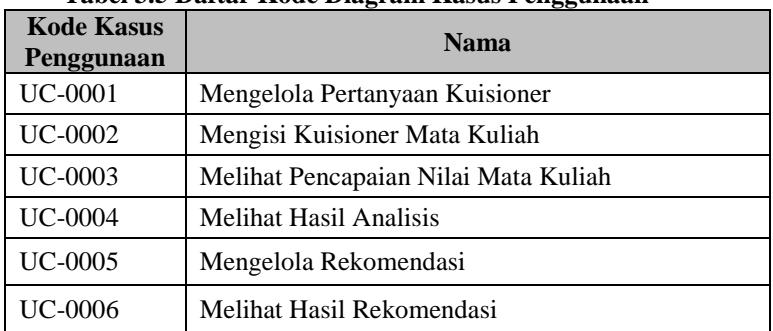

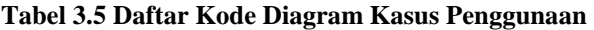

#### **Tabel 3.6Spesifikasi Kasus Penggunaan Mengelola Pertanyaan Kuisioner**

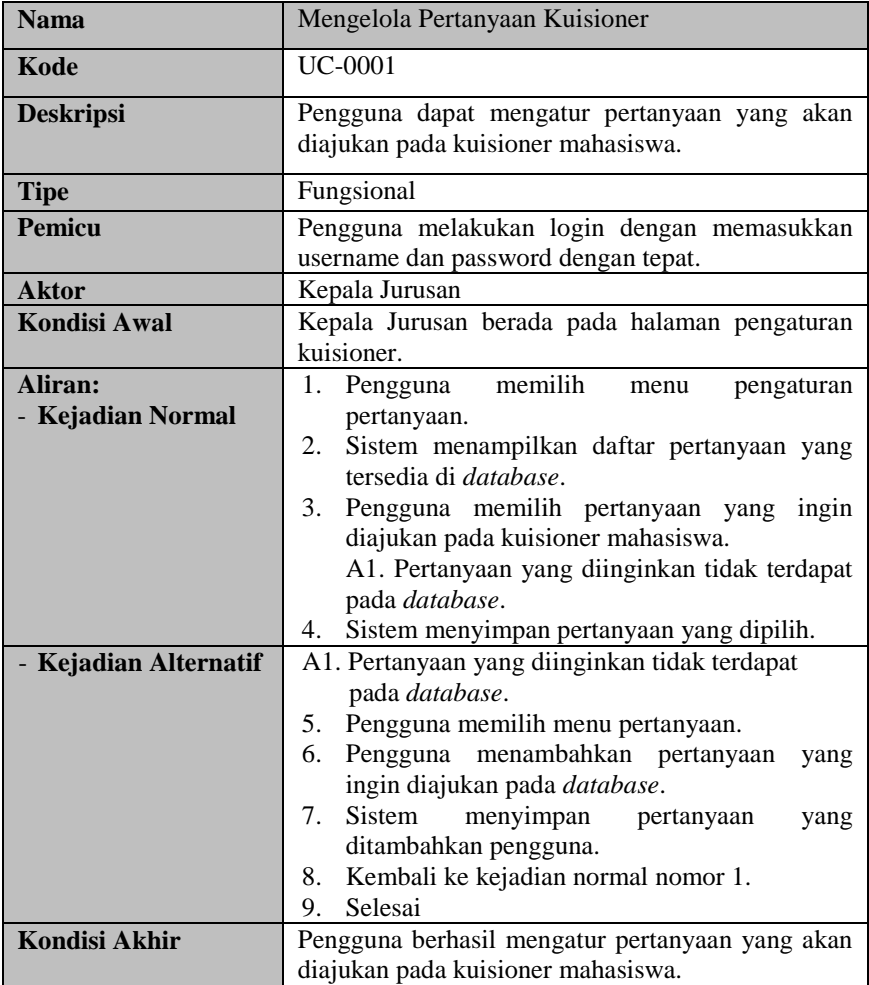

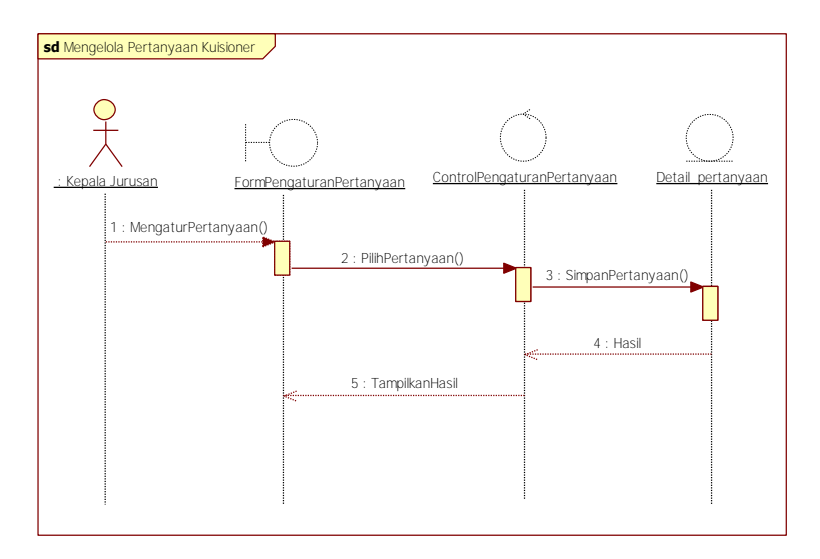

**Gambar 3.2Diagram Urutan Mengelola Pertanyaan Kuisioner**

 Kasus penggunaan mengelola pertanyaan kuisioner bertujuan untuk mengatur instrumen apa saja yang ingin diketahui, yang dianggap memiliki pengaruh terhadap pencaoaian nilai kumulatif suatu mata kuliah. Faktor-faktor yang mempengaruhi pencapaian nilai kumulatif mata kuliah tentu saja akan terus berkembang, dan setiap hipotesis yang diujikan tidak terbatas. Oleh karena itu sistem ini dirancang dinamis. Tujuannya seperti yang telah dijelaskan diatas, yaitu untuk mempermudah melakukan penelitian terhadap faktor-faktor baru yang diduga mempengaruhi pencapaian nilai kumulatif mata kuliah tiap semester.

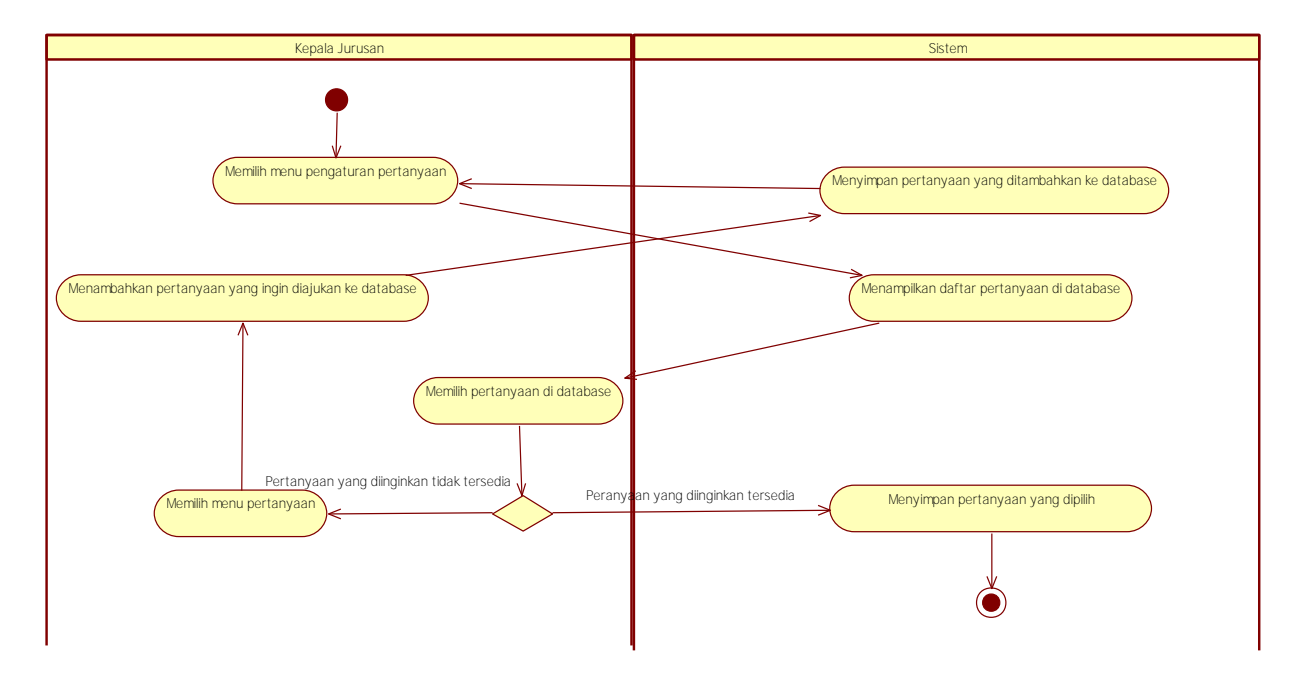

**Gambar 3.3 Diagram Aktivitas Mengelola Pertanyaan Kuisione**

## **3.1.6.2. Mengisi Kuisioner Mata Kuliah**

Pengguna dapat mengisi kuisioner mata kuliah yang diambil. Spesifikasi kasus penggunaan ini dapat dilihat pada Tabel 3.7. Diagram aktivitas dan diagram urutan dari kasus penggunaan ini bisa dilihat pada Gambar 3.4 dan Gambar 3.5.

| <b>Nama</b>           | Mengisi Kuisioner Mata Kuliah                    |  |  |
|-----------------------|--------------------------------------------------|--|--|
| Kode                  | <b>UC-0002</b>                                   |  |  |
| <b>Deskripsi</b>      | Pengguna dapat mengisi kuisioner perkuliahan     |  |  |
|                       | berdasarkan mata kuliah yang diambil.            |  |  |
| <b>Tipe</b>           | Fungsional                                       |  |  |
| Pemicu                | Pengguna melakukan login dengan memasukkan       |  |  |
|                       | username dan password dengan tepat.              |  |  |
| <b>Aktor</b>          | Mahasiswa                                        |  |  |
| <b>Kondisi Awal</b>   | Mahasiswa berada pada halaman kuisioner.         |  |  |
| Aliran:               | Mahasiswa memilih menu kuisioner.<br>1.          |  |  |
| - Kejadian Normal     | Sistem menampilkan pilihan tahun, periode,<br>2. |  |  |
|                       | dan mata kuliah yang kuisionernya belum          |  |  |
|                       | diisi.                                           |  |  |
|                       | Mahasiswa memilih tahun, periode, dan mata<br>3. |  |  |
|                       | kuliah yang kuisionernya belum diisi.            |  |  |
|                       | Sistem menampilkan kuisioner.<br>4.              |  |  |
|                       | Mahasiswa mengisi kuisioner<br>5.                |  |  |
|                       | Sistem mengecek pengisian kuisioner.<br>6.       |  |  |
|                       | A1. Data pengisian tidak lengkap.                |  |  |
|                       | Sistem menyimpan jawaban kuisioner.<br>7.        |  |  |
| - Kejadian Alternatif | A1. Data pengisian tidak lengkap                 |  |  |
|                       | Kembali ke kejadian normal nomor 4.<br>1.        |  |  |
|                       | Selesai<br>2.                                    |  |  |
| Kondisi Akhir         | Mahasiswa telah mengisi kuisioner.               |  |  |

**Tabel 3.7 Spesifikasi Kasus Penggunaan Mengisi Kuisioner Mata Kuliah**

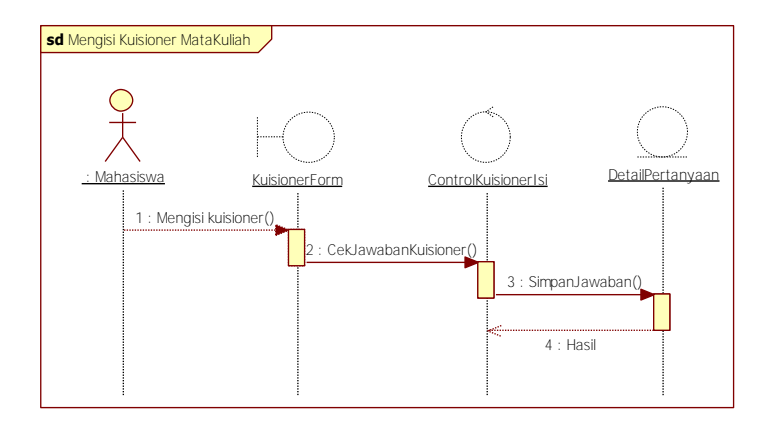

**Gambar 3.4 Diagram Urutan Mengisi Kuisioner Mata Kuliah**

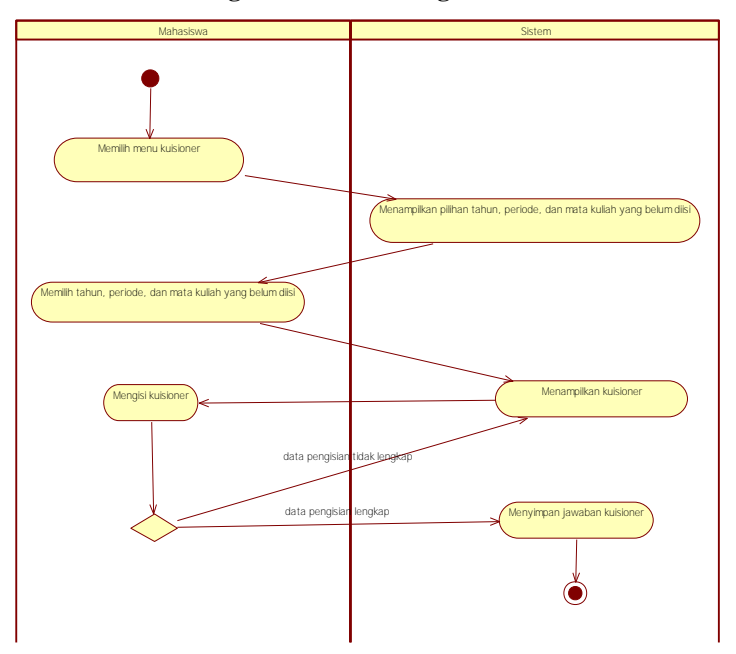

**Gambar 3.5 Diagram Aktivitas Mengisi Kuisioner Mata Kuliah**

## **3.1.6.3. Melihat Pencapaian Nilai Mata Kuliah**

Pengguna dapat melihat pencapaian nilai suatu mata kuliah selama tiga tahun berturut-turut. Spesifikasi kasus penggunaan ini dapat dilihat pada Tabel 3.8. Diagram aktivitas dan diagram urutan dari kasus penggunaan ini bisa dilihat pada Gambar 3.6 dan Gambar 3.7.

| <b>Nama</b>          | Melihat Pencapaian Nilai Mata Kuliah             |  |  |
|----------------------|--------------------------------------------------|--|--|
| Kode                 | <b>UC-0003</b>                                   |  |  |
| <b>Deskripsi</b>     | Pengguna dapat melihatpencapaian nilai dari      |  |  |
|                      | suatu mata kuliah maksimal selama tiga tahun     |  |  |
|                      | berturut-turut.                                  |  |  |
| <b>Tipe</b>          | Fungsional                                       |  |  |
| <b>Pemicu</b>        | Pengguna melakukan login dengan memasukkan       |  |  |
|                      | username dan password dengan tepat.              |  |  |
| <b>Aktor</b>         | Kepala Jurusan, Kepala Laboratorium, dosen.      |  |  |
| <b>Kondisi Awal</b>  | Pengguna berada pada halaman analisis.           |  |  |
| Aliran:              | Pengguna memilih menu analisis.<br>1.            |  |  |
| - Kejadian Normal    | Sistem menampilkan pilihan tahun, periode,<br>2. |  |  |
|                      | dan mata kuliah.                                 |  |  |
|                      | Pengguna memilih tahun, periode, dan mata<br>3.  |  |  |
|                      | kuliah.                                          |  |  |
|                      | Sistem menampilkan pencapaian nilai mata<br>4.   |  |  |
|                      | kuliah selama tiga tahun berturut-turut.         |  |  |
| - KejadianAlternatif |                                                  |  |  |
| <b>Kondisi Akhir</b> | Sistem menampilka hasil pencapaian nilai mata    |  |  |
|                      | kuliah selama tiga tahun berturut-turut.         |  |  |

**Tabel 3.8 Spesifikasi Kasus Penggunaan Melihat Pencapaian Nilai Mata Kuliah**

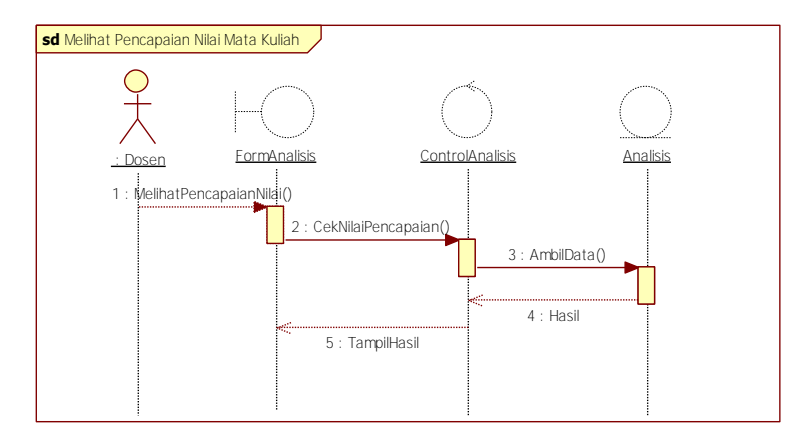

**Gambar 3.6 Diagram Urutan Melihat Pencapaian Nilai Mata Kuliah**

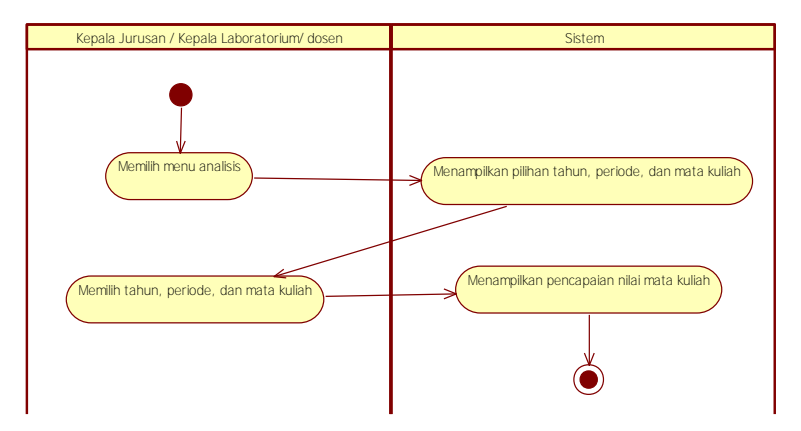

**Gambar 3.7 Diagram Aktivitas Melihat Pencapaian Nilai Mata Kuliah**

## **3.1.6.4. Melihat Hasil Analisis**

Pengguna dapat melihat analisis pertanyaan dari suatu mata kuliah selama tiga tahun berturut-turut. Spesifikasi kasus penggunaan ini dapat dilihat pada Tabel 3.9. Diagram aktivitas dan diagram urutan dari kasus penggunaan ini bisa dilihat pada Gambar 3.8 dan Gambar 3.9.

| <b>Nama</b>                  | Melihat hasil analisis                                                                                                    |
|------------------------------|----------------------------------------------------------------------------------------------------|
| Kode                         | <b>UC-0004</b>                                                                                                    |
| <b>Deskripsi</b>             | Pengguna dapat melihathasil analisis instrumen<br>dari suatu mata kuliah maksimal selama tiga<br>tahun berturut-turut.                                                                                                    |
| <b>Tipe</b>                  | Fungsional                                                                                                    |
| Pemicu                       | Pengguna melakukan login dengan memasukkan<br>username dan password dengan tepat.                                                                                                    |
| <b>Aktor</b>                 | Kepala Jurusan, Kepala Laboratorium, dosen                                                                                                    |
| <b>Kondisi Awal</b>          | Pengguna berada pada halaman analisis.                                                                                                    |
| Aliran:<br>- Kejadian Normal | Pengguna memilih menu analisis.<br>1.<br>Sistem menampilkan pilihan mata kuliah<br>2.<br>beserta periode dan tahun.<br>Pengguna memilih mata kuliah beserta<br>3.<br>periode dan tahun yang diinginkan.<br>Sistem menampilkan pilihan penyajian data<br>4.<br>tiap tahun atau tiga tahun berturut-turut.<br>Pengguna memilih penyajian data.<br>5. |
|                              | Sistem menampilkan hasil analisis instrumen.<br>6.                                                                                                    |
| - Kejadian Alternatif        |                                                                                                    |
| <b>Kondisi Akhir</b>         | Sistem menampilka hasil analisis instrumen pada<br>mata kuliah yang telah dipilih.                                                                                                    |

**Tabel 3.9 Spesifikasi Kasus Penggunaan Melihat Hasil Analisis**

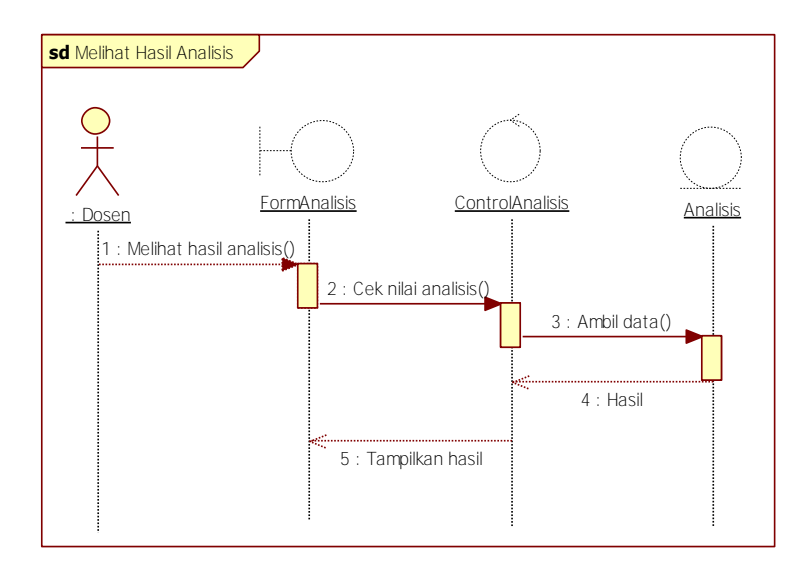

**Gambar 3.8 Diagram Urutan Melihat Hasil Analisis**

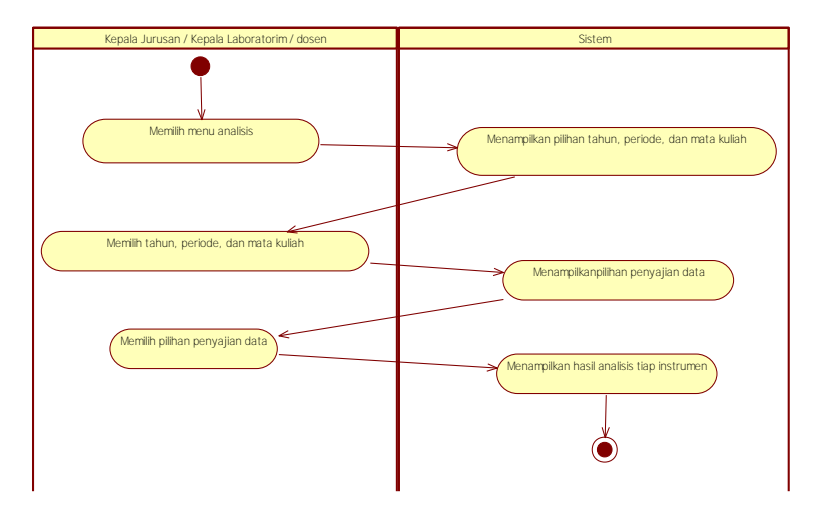

**Gambar 3.9 Diagram Aktivitas Melihat Hasil Analisis**

# **3.1.6.5. Mengelola Rekomendasi**

Spesifikasi kasus penggunaan ini terdapat pada Tabel 3.10. Diagram aktivitas dan diagram urutan pada Gambar 3.10 dan 3.11.

| <b>Nama</b>                  | Mengelola Rekomendasi                                                                                                    |  |  |
|------------------------------|----------------------------------------------------------------------------------------------------|--|--|
| Kode                         | UC-0005                                                                                                    |  |  |
| <b>Deskripsi</b>             | memberikan<br>dapat<br>rekomendasi<br>Pengguna<br>terhadap hal-hal yang dianggap mempengaruhi<br>pencapaian nilai berdasarkan hasil analisis.                                                                                                    |  |  |
| <b>Tipe</b>                  | Fungsional                                                                                                    |  |  |
| Pemicu                       | Pengguna melakukan login dengan memasukkan<br>username dan password dengan tepat.                                                                                                    |  |  |
| <b>Aktor</b>                 | Kepala Laboratorium                                                                                                    |  |  |
| <b>Kondisi Awal</b>          | Pengguna berada pada halaman pengaturan<br>rekomendasi.                                                                                                    |  |  |
| Aliran:<br>- Kejadian Normal | 1. Pengguna memilih<br>menu<br>pengaturan<br>rekomendasi.<br>2.<br>Sistem menampilkan pilihan mata kuliah dan<br>pertanyaan.<br>3. Pengguna memilih<br>rekomendasi<br>yang<br>tersedia di <i>database</i> .<br>A1. Rekomendasi yang diinginkan<br>tidak<br>terdapat pada database<br>Sistem<br>4.<br>menyimpan<br>rekomendasi<br>yang<br>dipilih. |  |  |
| - Kejadian Alternatif        | A1. Rekomendasi yang diinginkan tidak terdapat<br>pada database.<br>5. Pengguna memilih menu daftar rekomendasi.<br>Pengguna menambahkan rekomendasi yang<br>6.<br>ingin diajukan pada database.<br>7.<br>Sistem menyimpan rekomendasi<br>yang<br>ditambahkan pengguna.<br>8. Kembali ke kejadian normal nomor 1.<br>Selesai<br>9.                |  |  |
| <b>Kondisi Akhir</b>         | Sistem<br>menampilka hasil analisis<br>instrumen<br>matakuliah                                                                                                    |  |  |

**Tabel 3.10 Spesifikasi Kasus Penggunaan Mengelola Rekomendasi**

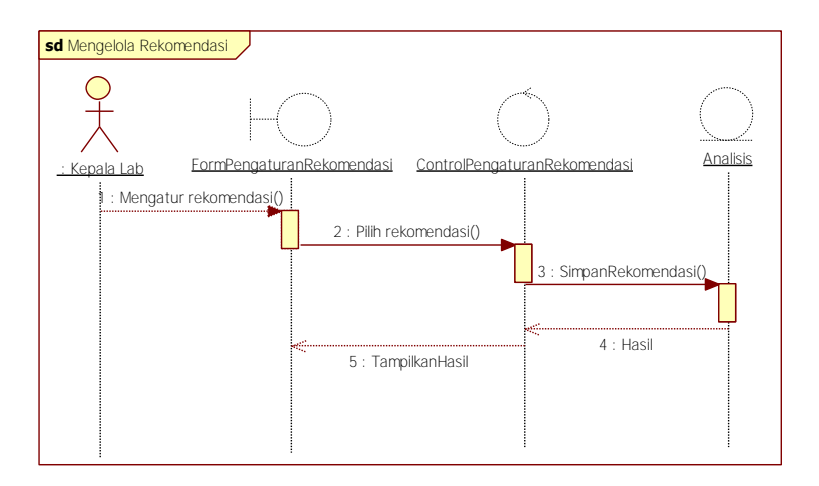

**Gambar 3.10 Diagram Urutan Mengelola Rekomendasi**

Kasus penggunaan mengelola rekomendasi bertujuan untuk memberikan evaluasi terhadap hasil yang dicapai. Misalnya faktor pemberian materi dengan jelas oleh dosen memiliki pengaruh sebesar 95 dari 100 dan nilainya 60 dari 100, maka perlu dilakukan perbaikan. Langkah pertama untuk melakukan perbaikan tentu saja dengan menentukan perbaikan apa yang harus dilakukan. Kewenangan untuk menentukan perbaikan yang dilakukan dimiliki oleh Kepala Laboratorium dalam bentuk rekomendasi perbaikan. Oleh karena itu terdapat kasus penggunaan mengelola rekomendasi. Rekomendasi perlu dikelola karena rekomendasi yang terdapat pada *database* harus bersifat dinamis. Untuk mempermudah mewujudkan perbaikan berkelanjutan, tentu saja mengelola rekomendasi adalah hal yang penting sehingga merupakan bagian dari *usecase.*

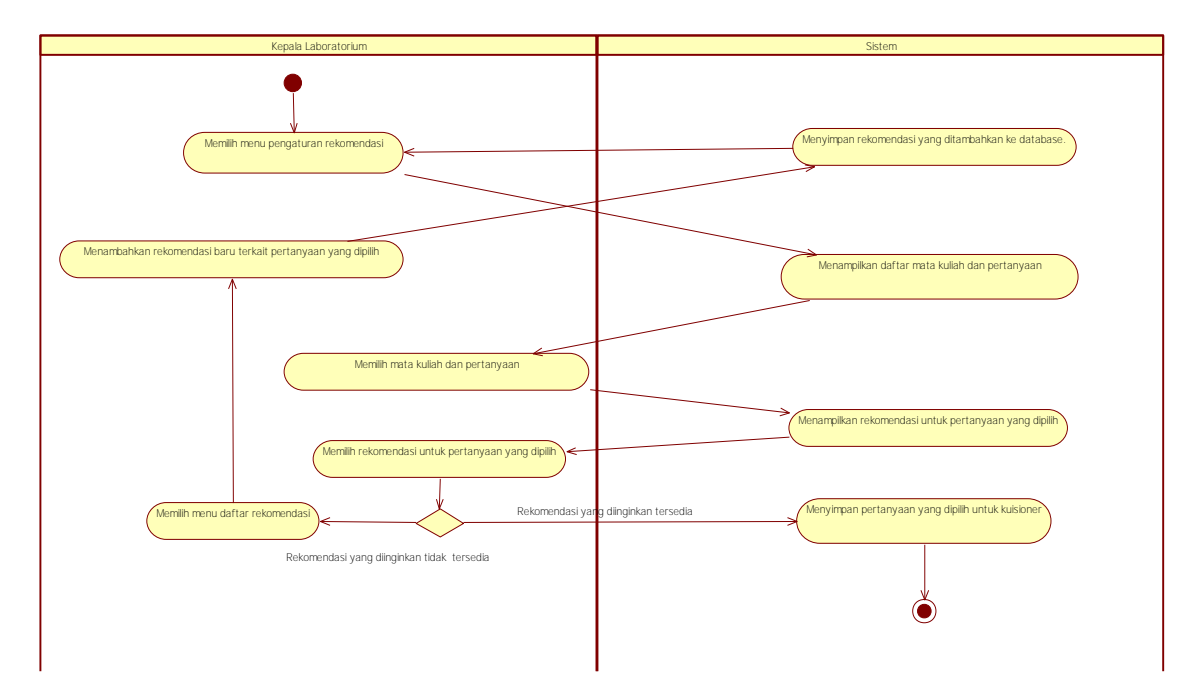

**Gambar 3.11 Diagram Aktivitas Mengelola Rekomendasi**

## **3.1.6.6. Melihat Hasil Rekomendasi**

Ē

Pengguna dapat melihat hasil rekomendasi yang telah ditentukan berdasarkan hasil analisis. Spesifikasi kasus penggunaan ini dapat dilihat pada Tabel 3.11. Diagram aktivitas dan diagram urutan dari kasus penggunaan ini bisa dilihat pada Gambar 3.12 dan Gambar 3.13.

| <b>Nama</b>           | Melihat Hasil Rekomendasi                                                            |
|-----------------------|--------------------------------------------------------------------------------------|
| Kode                  | UC-0006                                                                              |
| <b>Deskripsi</b>      | Pengguna dapat melihat hasil rekomendasi terkait<br>instrumen yang telah dianalisis. |
| <b>Tipe</b>           | Fungsional                                                                           |
| Pemicu                | Pengguna melakukan login dengan memasukkan<br>username dan password dengan tepat.    |
| <b>Aktor</b>          | Kepala Jurusan, Kepala Laboratorium, dosen.                                          |
| <b>Kondisi Awal</b>   | Pengguna berada pada halaman rekomendasi.                                            |
| Aliran:               | Pengguna memilih rekomendasi.<br>1.                                                  |
| - Kejadian Normal     | Sistem menampilkan pilihan tahun, periode,<br>2.<br>dan mata kuliah.                 |
|                       | 3.<br>Pengguna memilih tahun periode, dan mata                                       |
|                       | kuliah yang diinginkan.                                                              |
|                       | Sistem menampilkan rekomendasi terkait<br>4.                                         |
|                       | instrumen yang telah dianalisis.                                                     |
| - Kejadian Alternatif |                                                                                      |
| <b>Kondisi Akhir</b>  | menampilkan rekomendasi<br>Sistem<br>terkait                                         |
|                       | instrumen yang telah dianalisis sesuai mata kuliah                                   |
|                       | yang dipilih.                                                                        |

**Tabel 3.11 Spesifikasi Kasus Penggunaan Melihat Hasil Rekomendasi**

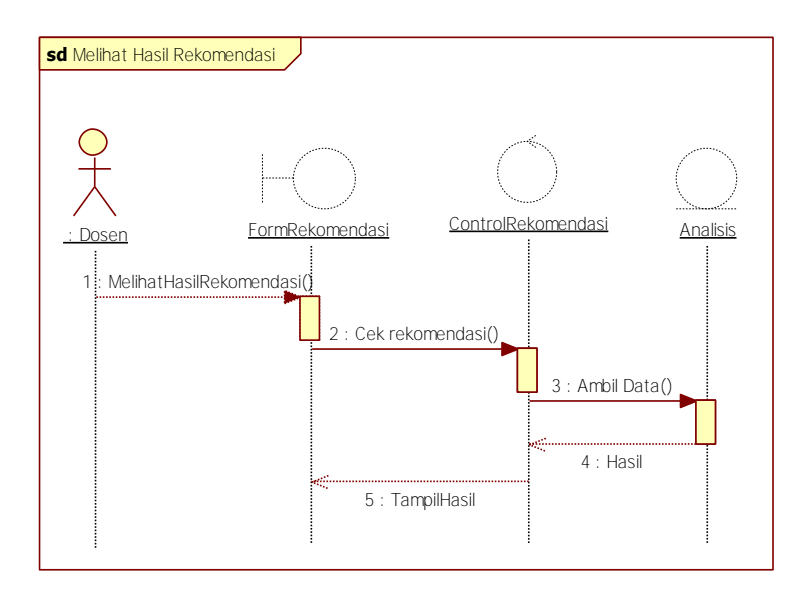

**Gambar 3.12 Diagram Urutan Melihat Hasil Rekomendasi**

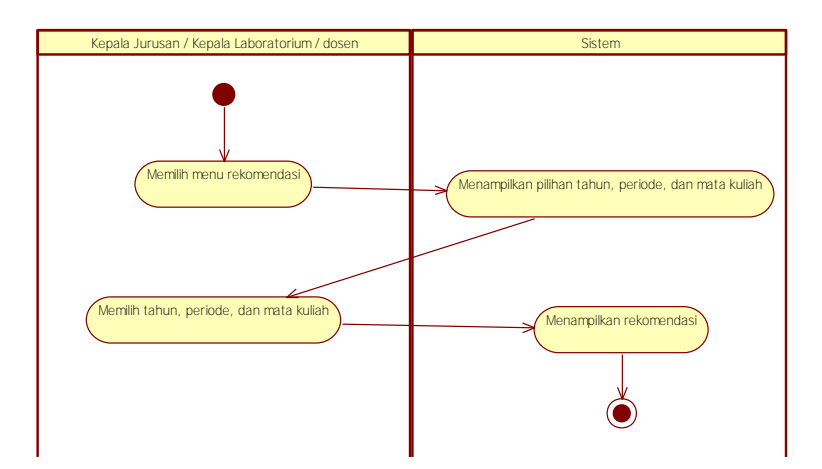

**Gambar 3.13 Diagram Aktivitas Melihat Hasil Rekomendasi**

### **3.1.7. Gambaran Umum Sistem**

Gambaran umum dari sistem digambarkan pada Gambar 3.14. Sistem ini berbasis web sehingga pengguna dapat mengakses sistem ini dengan terhubung pada internet terlebih dahulu. Semua data terkait sistem ini tersimpan dengan baik di dalam *database*.

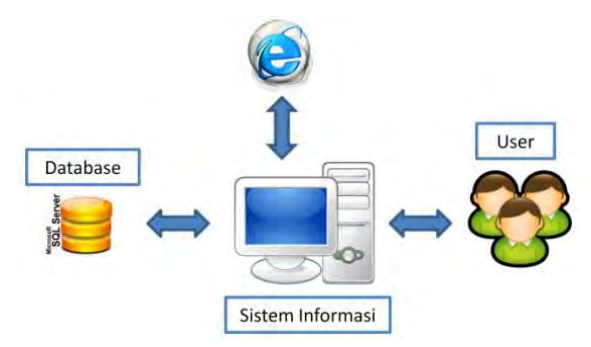

**Gambar 3.14 Gambaran Umum Sistem**

## **3.2. Perancangan Sistem**

Penjelasan tahap perancangan perangkat lunak dibagi menjadi beberapa bagian yaitu perancangan basis data, diagram kelas, dan perancangan proses analisis.

## **3.2.1. Perancangan Basis Data**

Perangkat lunak yang digunakan untuk mengelola dan memanajemen basis data sistem ini adalah SQL Server 2008. Perancangan basis data ini terkait dengan sistem-sistem yang juga sedang menunjang akreditasi ABET. Keseluruhan gambaran basis data sistem-sistem yang menunjang ABET terdapat pada Lampiran E dan Lampiran F. Sedangkan bagian basis data untuk sistem ini dapat digambarkan dengan CDM (*Conceptual Data Model*) dan PDM (*Physical Data Model*) seperti pada Gambar 3.15 dan Gambar 3.16.

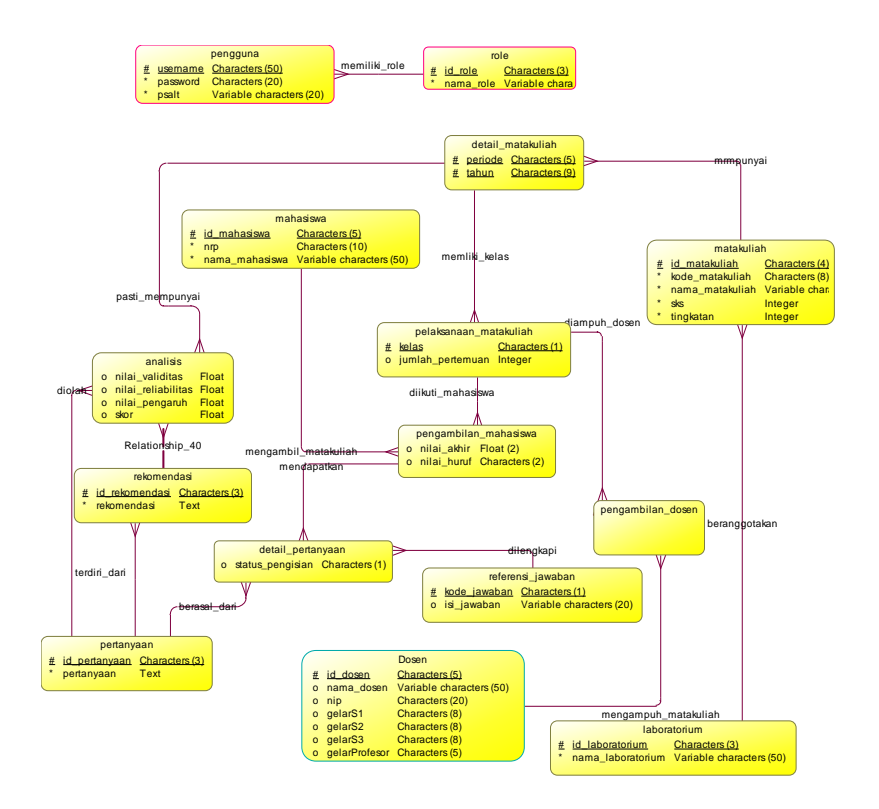

#### **Gambar 3.15 CDM Sistem Pendokumentasi Pencapaian Nilai Kumulatif Mata Kuliah per Semester untuk Rekomendasi Perbaikan Pembelajara**

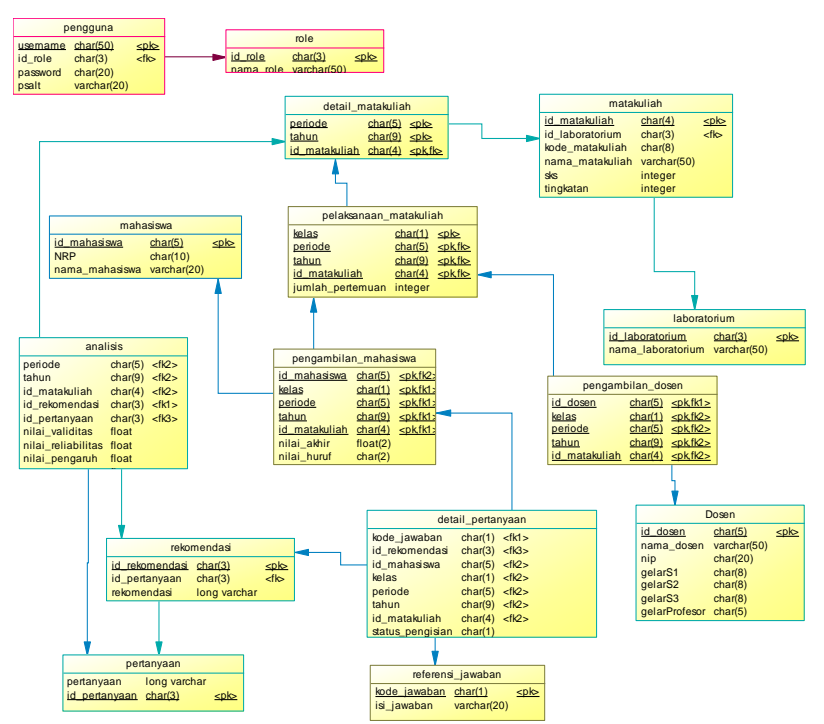

#### **Gambar 3.16 PDM Sistem Pendokumentasi Pencapaian Nilai Kumulatif Mata Kuliah per Semester untuk Rekomendasi Perbaikan Pembelajaran**

| No. | Tabel             | 1 EI DAIKAII 1 EIIIDEIAJAI AII<br>Atribut | Type Data                       | Fungsi               |
|-----|-------------------|-------------------------------------------|---------------------------------|----------------------|
| 1.  | Analisis          | id_matakuliah                             | char(4)                         | Menyimpan            |
|     |                   | id_rekomendasi                            | char(4)                         | analisis<br>nilai    |
|     |                   | d_pertanyaan                              | char(3)                         | dan                  |
|     |                   | nilai_pengaruh                            | float                           | rekomendasi          |
|     |                   | nilai_reliabilitas                        | float                           | suatu<br>mata        |
|     |                   | nilai_validitas                           | float                           | kuliah.              |
|     |                   | periode                                   | char(5)                         |                      |
|     |                   | skor                                      | float                           |                      |
|     |                   | tahun                                     | char(9)                         |                      |
| 2.  | Detail_matakuliah | id_matakuliah                             | char(4)                         | Menyimpan            |
|     |                   | periode                                   | char(5)                         | detail<br>mata       |
|     |                   | tahun                                     | char(9)                         | kuliah.              |
| 3.  | Detail_pertanyaan | id matakuliah                             | char(4)                         | Menyimpan            |
|     |                   | id mahasiswa                              | char(5)                         | detail               |
|     |                   | id_pertanyaan                             | char(3)                         | pertanyaan           |
|     |                   | kelas                                     | char(1)                         | kuisioner.           |
|     |                   | kode_jawaban                              | char(1)                         |                      |
|     |                   | periode                                   | char(5)                         |                      |
|     |                   | status_pengisian                          | char(1)                         |                      |
|     |                   | tahun                                     | char(9)                         |                      |
| 4.  | Dosen             | gelar <sub>S1</sub>                       | char(8)                         | Menyimpan            |
|     |                   | gelar <sub>S2</sub>                       | char(8)                         | biodata dosen.       |
|     |                   | gelar <sub>S3</sub>                       | char(8)                         |                      |
|     |                   | gelarProfeasor                            | char(5)                         |                      |
|     |                   | id dosen                                  | char $(5)$                      |                      |
|     |                   | nama_dosen                                | varchar $(50)$                  |                      |
|     |                   | <b>NIP</b>                                | char(20)                        |                      |
| 5.  | Jawaban           | isi_jawaban                               | varchar(50)                     | Menyimpan            |
|     |                   | kode_jawaban                              | char $(1)$                      | jawaban              |
|     |                   |                                           |                                 | kuisioner            |
| 6.  | Laboratorium      | id_laboratorium                           | char $(3)$                      | Menyimpan<br>biodata |
|     |                   | nama_laboratorium                         | $\overline{\text{varchar}}(50)$ | laboratorium.        |
|     |                   |                                           |                                 |                      |
| 7.  | Mahasiswa         | id mahasiswa                              | char(5)                         | Menyimpan            |
|     |                   | nama_mahasiswa                            | varchar(50)                     | biodata              |
|     |                   | <b>NRP</b>                                | char(10)                        | mahasiswa.           |
|     |                   | nama_role                                 | varchar(50)                     |                      |

**Tabel 3.12 Spesifikasi Basis Data Sistem Pendokumentasi Pencapaian Nilai Kumulatif Mata Kuliah per Semester untuk Rekomendasi Perbaikan Pembelajaran**

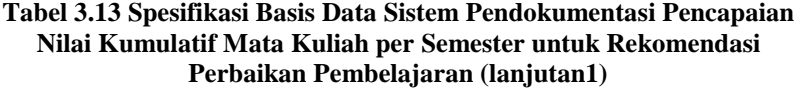

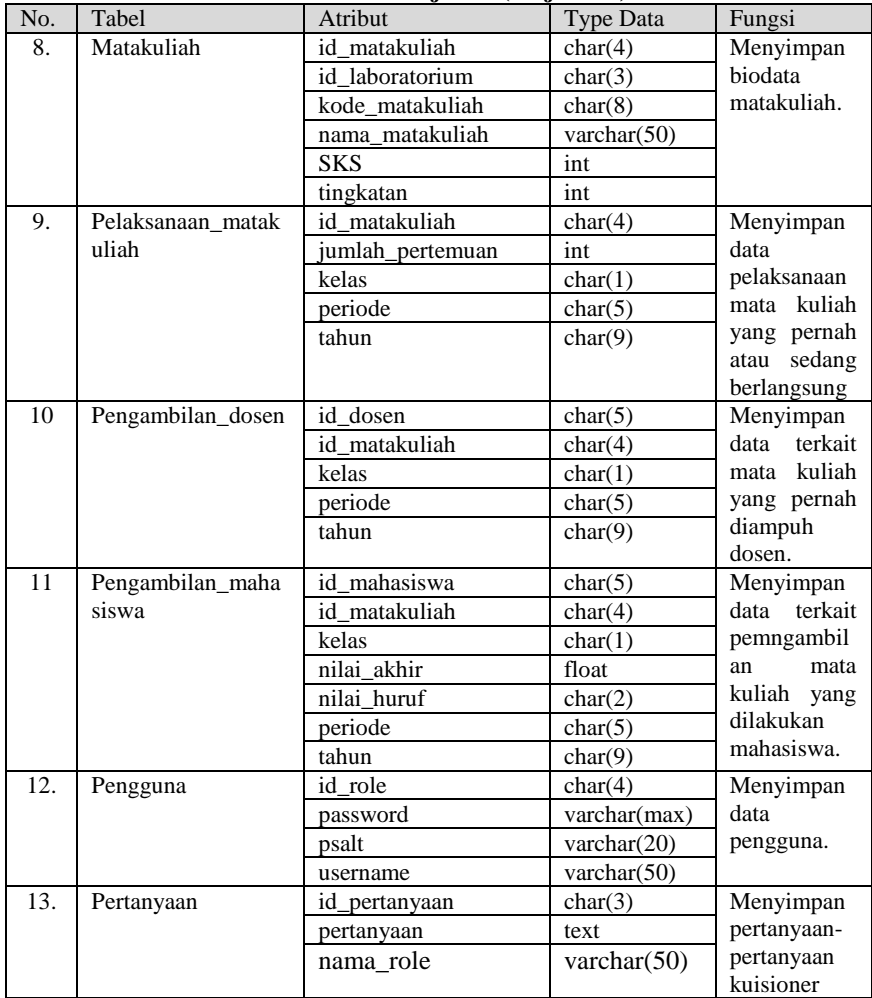

**Tabel 3.14 Spesifikasi Basis Data Sistem Pendokumentasi Pencapaian Nilai Kumulatif Mata Kuliah per Semester untuk Rekomendasi Perbaikan Pembelajaran (lanjutan2)**

| No. | Tabel       | Atribut        | <b>Type Data</b> | Fungsi       |
|-----|-------------|----------------|------------------|--------------|
| 14. | Rekomendasi | id pertanyaan  | char(4)          | Menyimpan    |
|     |             | id rekomendasi | char(3)          | daftar       |
|     |             | rekomendasi    | text             | rekomendasi  |
|     |             |                |                  | dari sebuah  |
|     |             |                |                  | pertanyaan   |
| 15. | Role        | id role        | char(4)          | Menyimpan    |
|     |             | nama role      | varchar $(50)$   | data<br>role |
|     |             |                |                  | yang         |
|     |             |                |                  | tersedia     |
|     |             |                |                  | dalam sistem |
|     |             |                |                  | ini.         |

## **3.2.2. Perancangan Kelas**

Perancangan kelas berisi rancangan dari kelas-kelas yang digunakan untuk membangun sistem. Sistem ini menggunakan rncangan kelas MVC (*Model, View, Controller).* Kelas diagram untuk perancangan kelas terdapat pada Lampiran D. Gambaran umum penerapan kelas MVC dapat dilihat pada Bab 4.

### **3.2.3. Perancangan Perhitungan Nilai Analisis**

Pada bagian ini akan dijelaskan prosesbagaimana sistem ini dapat mendokumentasi pencapaian nilai mata kuliah tiap semester untuk rekomendasi perbaikan pembelajaran. Pertama dimulai dengan mengetahui proses bisnis dari sistem ini. Kemudian dilanjutkan dengan bagaimana proses perhitungan analisis sistem ini dilakukan.

Proses bisnis dari sistem ini digambarkan pada Gambar 3.17. Pertama-tama Kepala Jurusan membuat pertanyaan mengenai hal-hal yang dianggap mempengaruhi pencapaian nilai mahasiswa. Pertanyaan ini akan langsung dilemparkan kepada mahasiswa dalam bentuk kuisioner setelah perkuliahan satu semester selesai. Setelah hasil jawaban kuisioner didapatkan, sistem akan mengelola hasilnya.

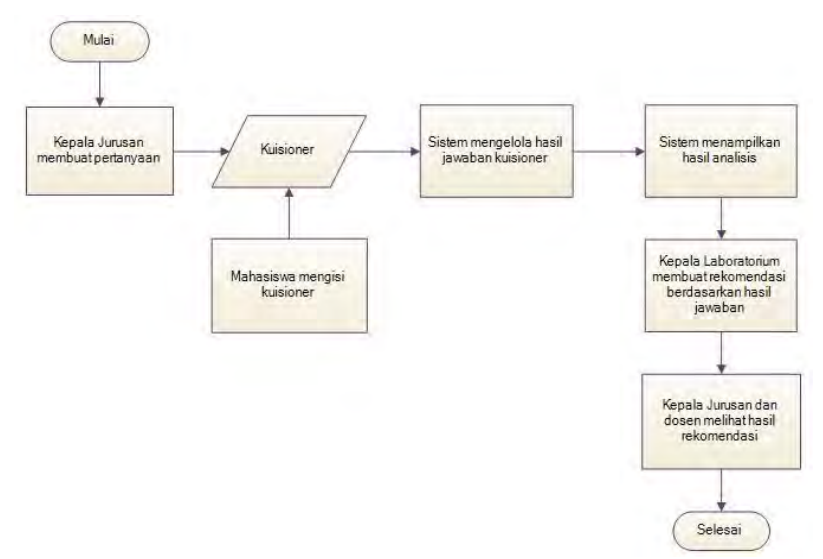

**Gambar 3.17 Proses Bisnis Sistem**

Pengelolaan hasil kuisioner ini dilakukan dengan menggunakan uji validitas, reliabilitas, perhitungan nilai pengaruh, dan perhitungan skor. Proses ini digambarkan pada Gambar 3.18. Setelah hasil didapatkan, sistem akan menampilkan hasil analisis. Hasil analisis yang didapatkan akan dibuat Kepala Laboratorium acuan untuk memberikan rekomendasi perbaikan untuk tiap instrumen. Ketepatan rekomendasi ini dapat dilihat dengan perubahan pencapaian nilai mata kuliah dan perolehan skor terhadap pertanyaan yang sama di tahun depan. Rekomendasi yang telah diberikan oleh Kepala Laboratorium dapat dilihat oleh dosendosen yang mengampuh mata kuliah tersebut. Diharapkan rekomendasi ini dapat dijalankan dengan baik sehingga setiap tahunnya bisa didapatkan hasil yang maksimal dari usaha perbaikan berkelanjutan yang dilakukan.

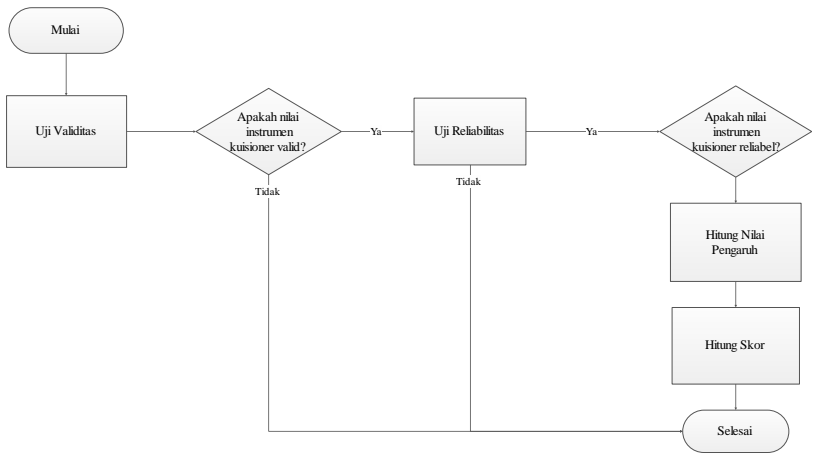

**Gambar 3.18 Diagram Perhitungan Analisis**

Pengelolaan hasil kuisioner pertama-tama dimulai dengan melakukan uji validitas instrumen. Hal ini bertujuan untuk mengetahui apakah pertanyaan yang diajukan oleh Kepala Jurusan merupakan pertanyaan yang valid. Tentunya harus dipastikan apakah sebuah pertanyaan dapat dijadikan sebagai alat ukur atas pencapaian nilai kumulatif mata kuliah.

Apabila pertanyaan tersebut terbukti valid, selanjutnya perlu dilakukan uji reliabilitas. Hal ini bertujuan untuk mengetahui apakah instrumen yang diujikan meskipun valid masih reliabel atau tidak. Suatu instrumen penelitian yang valid belum tentu reliabel, namun bila instrumen tersebut tidak valid maka sudah pasti tidak reliabel.

Setelah melakukan uji validitas dan reliabilitas, dilakukan perhitungan besar pengaruh tiap instrumen terhadap pencapaian nilai mata kuliah dengan menggunakan *Fuzzy Quantification Theory I*. Tujuannya adalah untuk mengetahui berapa besar pengaruh instrumen yang diujikan terhadap pencapaian nilai mata kuliah. Ketika nilai pengaruh suatu instrumen sudah diketahui, langkah selanjutnya adalah mengetahui berapa skor yang didapatkan. Nilai pengaruh dan skor yang didapatkan akan
diklasifikasikan sesuai perolehan nilai yang didapatkan. Hal ini bertujuan agar pengguna sistem ini tidak bingung ketika melihat angka-angka yang bermunculan di analisis sistem.

# 4**BAB IV IMPLEMENTASI**

Bab ini membahas tentang implementasi dari perancangan sistem. Implementasi yang dijelaskan meliputi lingkungan pembangunan perangkat lunak, implementasi antarmuka pengguna, dan implementasi proses perhitungan analisis.

#### **4.1. Lingkungan Pembangunan Perangkat Lunak**

Perangkat keras yang digunakan dalam pembangunan perangkat lunak ini berupa laptop dengan spesifikasi sebagai berikut.

- Prosesor : Intel(R) Core(TM) $i7-36320$  CPU @ 2.20GHz
- $\bullet$  Memori : 4.00 GB
- Sistem Operasi: Microsoft Windows 8 Single Languange 64 bit

Perangkat lunak yang digunakan untuk pembangunan sistem ini antara lain:

- $\bullet$  StarUML 5.0.2.1570
- Visual Studio 2012
- SOL Server 2008.

#### **4.2. Implementasi Antarmuka Pengguna**

Implementasi antarmuka pengguna pada sistem ini dibagi berdasarkan hak akses masing-masing. Sistem ini memiliki empat hak akses yaitu, Kepala Jurusan, Kepala Laboratorium, dosen, dan mahasiswa.

### **4.2.1. Implementasi Antarmuka Pengguna Kepala Jurusan**

Hak akses Kepala Jurusan memiliki antarmuka pengguna dengan pilihan menu analisis, pertanyaan, pengaturan pertanyaan, rekomendasi, dan ganti password. Hal ini ditunjukkan pada

Gambar 4.1. Pada hak akses Kepala Jurusan terdapat dua menu yang tidak dimiliki oleh pengguna dengan hak akses lainnya, yaitu menu pertanyaan dan pengaturan pertanyaan.

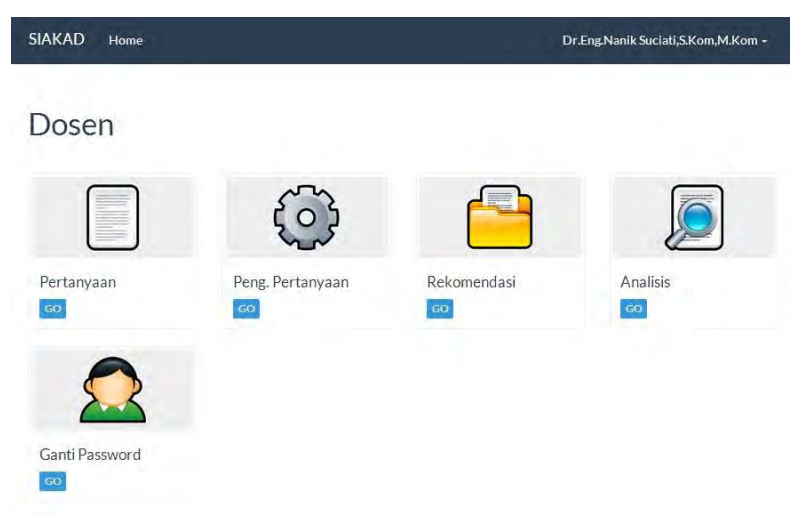

**Gambar 4.1 Antarmuka Utama dengan Hak Akses Kepala Jurusan**

#### **4.2.1.1. Antarmuka Pertanyaan**

Antarmuka ini merupakan antarmuka yang berfungsi untuk melihat daftar pertanyaan yang terdapat pada *database*. Selain itu menu pertanyaan ini juga memiliki fitur pencarian, tambah, ubah, dan hapus pertanyaan seperti yang terlihat pada Gambar 4.2.

Pada antarmuka pertanyaan terdapat fitur pencarian. Fitur ini berfungsi untuk mencari pertanyaan yang ada pada *database*. Selain itu ada tombol tambah yang berfungsi untuk menambahkan pertanyaan ke *database*. Tombol ubah yang berfungsi untuk mengubah pertanyaan yang ada pada *database*. Dan tombol delete yang berfungsi untuk menghapus pertanyaan yang ada pada *database*.

#### Pertanyaan

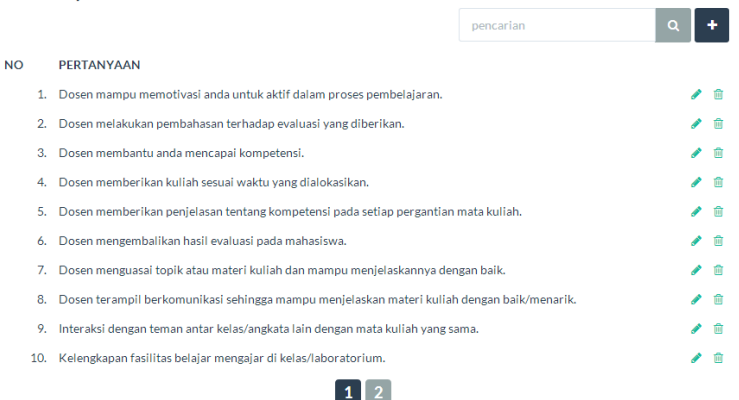

**Gambar 4.2 Antarmuka Halaman Pertanyaan**

### **4.2.1.2. Antarmuka Pengaturan Pertanyaan**

Antarmuka ini merupakan antarmuka yang berfungsi untuk mengatur pertanyaan yang akan diajukan pada kuisioner mahasiswa. Tampilan antarmuka ini dapat dilihat pada Gambar 4.3.

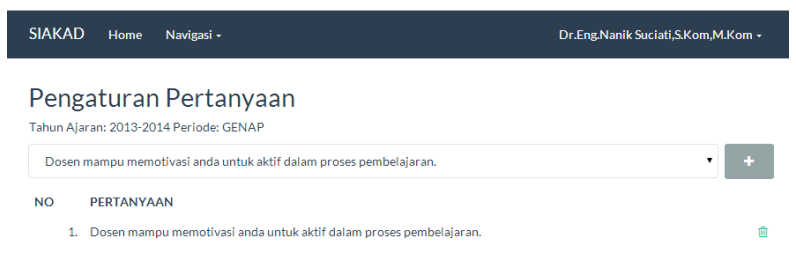

#### **Gambar 4.3 Antamuka Halaman Pengaturan Pertanyaan**

Pada antarmuka ini terdapat tombol tambah yang berfungsi untuk memasukan pertanyaan yaang telah dipilih di *dropdown*ke *database*. Selanjutnya semua mahasiswa yang mengambil mata kuliah pada tahun ajaran yang terdapat pada halaman pengaturan pertanyaan akan mendapatkan pertanyaan yang dipilih dalam kuisioner perkuliahan.

#### **4.2.1.3. Antarmuka Analisis**

Antarmuka ini merupakan antarmuka yang berfungsi untuk melihat pencapaian nilai mata kuliah dan hasil analisis mata kuliah. Tampilan antarmuka analisis untuk melihat pencapaian nilai mata kuliah terdapat pada Gambar 4.4. Sedangmkan antarmuka analisis untuk melihat hasil analisis instrumen pertanyaan terdapat pada Gambar 4.5.

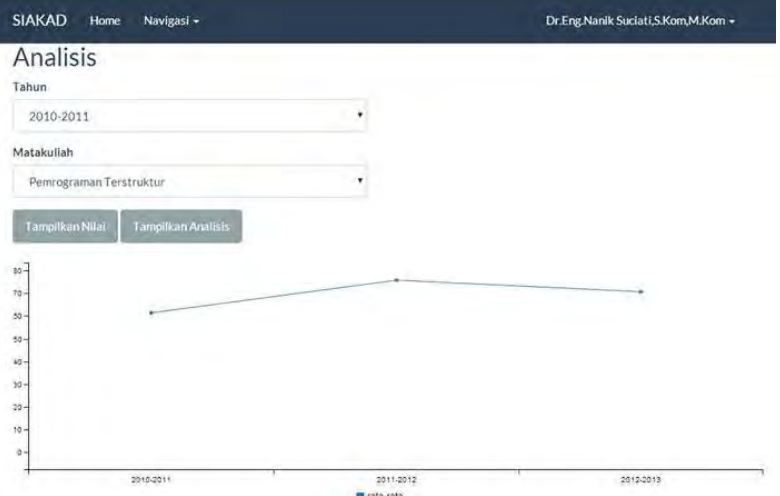

**Gambar 4.4 Antarmuka Halaman Analisis Pencapaian Nilai Mata Kuliah**

Pada halaman analisis terdapat pilihan tahun dan matakuliah yang pencapaian nilainya ingin diketahui pengguna. Halaman analisis ini dapat diakses oleh pengguna dengan hak akses Kepala Jurusan, Kepala Laboratorium, dan dosen. Namun terdapat perbedaan hak akses untuk ketiga jenis pengakses tersebut. Kepala Jurusan dapat melihat semua analisis pada mata kuliah apa saja. Sedangkan Kepala Laboratorium hanya dapat melihat analisis mata kuliah anggota laboratoriumnya. Dosen hanya dapat melihat analisis untuk mata kuliah yang diajarkan dan yang pernah diajar.

Hasil analisis dapat disajikan tiap tahun atau selama tiga tahun berturut-turut.Apabila hasil analisis menyatakan bahwa pertanyaan yang diajukan tidak valid atau tidak reliabel, sistem ini akan mengeluarkan permberitahuan seperti yang terdapat padapertanyaan nomor 3 dan pertanyaan nomor 4 pada Gambar 4.5

Hasil analisis didapatkan dari olahan hasil kuisioner yang diisi oleh mahasiswa. Sistem mengelola pertanyaan dengan uji validitas, reliabilitas, perhitungan pengaruh, dan perhitungan skor. Seperti yang terdapat pada Gambar 4.5, warna biru merupakan skor yang didapatkan dari sebuah instrumen. Sedangkan warna orens merupakan nilai pengaruh yang didapatkan dari instrumen tersebut. Nilai-nilai yang didapatkan juga diklasifikasikan kedalam beberapa kategori, baik skor maupun nilai pengaruh seperti yang telah dijelaskan pada Bab 2. Hal ini bertujuan agar pengguna sistem tidak merasa bingung dengan angka-angka yang bermunculan.

Hasil perhitungan analisis juga merupakan hasil yang benar karena sama dengan perhitungan secara benar. Perhitungan secara manual untuk sistem ini terdapat pada Lampiran C. Perhitungan tersebut meliputi uji validitas, reliabilitas, perhitungan nilai pengaruh, dan perhitungan skor. Perhitungan tersebut disertai *capture* dari perhitungan nilai yang dilakukan sistem sehingga terlihat kesamaannya.

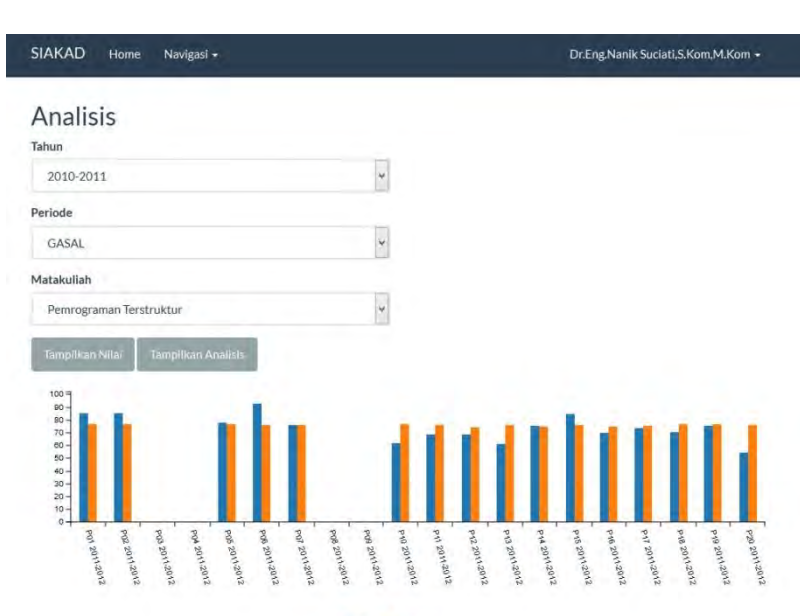

skor **Dengaruh** 

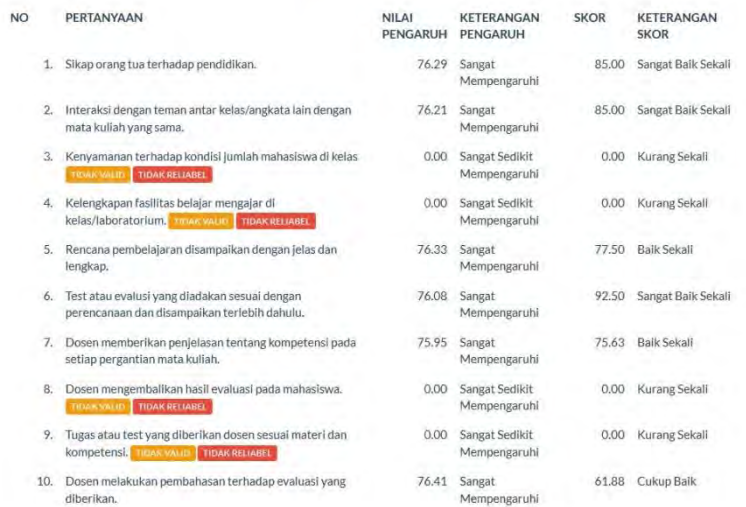

#### **Gambar 4.5 Antarmuka Halaman Analisis Perhitungan Instrumen Pertanyaan**

#### **4.2.1.4. Antarmuka Rekomendasi**

Antarmuka ini merupakan antarmuka yang berfungsi untuk melihat rekomendasi perbaikan dari suatu mata kuliah. Tampilan antarmuka rekomendasi ini terdapat pada Gambar 4.6. Meskipun analisis dapat diakses oleh Kepala Jurusan, Kepala Laboratorium, dan dosen pengaksesannya hanya dapat dilakukan sesuai kewenangan mana kuliah. Sama halnya seperti pada halaman analisis.

| <b>SIAKAD</b>  | Home<br>Navigasi -                                                               | Ir.FX. Arunanto.M.Sc -                                                                                                    |
|----------------|----------------------------------------------------------------------------------|----------------------------------------------------------------------------------------------------|
|                | Rekomendasi                                                                      |                                                                                                    |
| Tahun          |                                                                                  |                                                                                                    |
| 2010-2011      |                                                                                  | ۰                                                                                                    |
| Periode        |                                                                                  |                                                                                                    |
| GASAL          |                                                                                  | ٠                                                                                                    |
| Matakuliah     |                                                                                  |                                                                                                    |
|                | Pemrograman Terstruktur                                                          |                                                                                                    |
| Pilih          |                                                                                  |                                                                                                    |
| NO.            | PERTANYAAN                                                                       | <b>REKOMENDASI</b>                                                                                                    |
| 31             | Sikap orang tua terhadap pendidikan.                                             | Jurusan sebaiknya membangun kedekatan terhadap orang tua mahasiswa<br>dengan mengadakan pertemuan wali murid di akhir semester. |
| $\overline{2}$ | Interaksi dengan teman antar kelas/angkata lain<br>dengan mata kuliah yang sama. | Dosen diharapkan dapat memberikan tugas yang membutuhkan<br>kerjasama antar mahasiswa                                           |
| 3.             | Kenyamanan terhadap kondisi Jumlah<br>mahasiswa di kelas                         | Dosen diharapkan dapat memberikan tugas yang membutuhkan<br>kerjasama antar mahasiswa                                           |

**Gambar 4.6 Antarmuka Halaman Rekomendasi**

Pada halaman ini terdapat pilihan tahun, periode, dan mata kuliah yang rekomendasi perbaikannya ingin diketahui. Setelah pilihan dipilih maka sistem akan menampilkan pertanyaan beserta rekomendasi yang diberikan. Rekomendasi ini dibuat berdasarkan hasil analisis mata kuliah.

### **4.2.2. Implementasi Antarmuka Pengguna Kepala Laboratorium**

Hak akses Kepala Laboratorium memiliki antarmuka pengguna dengan pilihan menu analisis, daftar rekomendasi, pengaturan rekomendasi, rekomendasi, dan ganti password. Tampilan antarmuka ini ditunjukkan pada Gambar 4.7. Pada hak akses Kepala Laboratorium terdapat dua menu yang tidak dimiliki oleh pengguna dengan hak akses lainnya, yaitu menu daftar rekomendasi dan pengaturan rekomendasi.

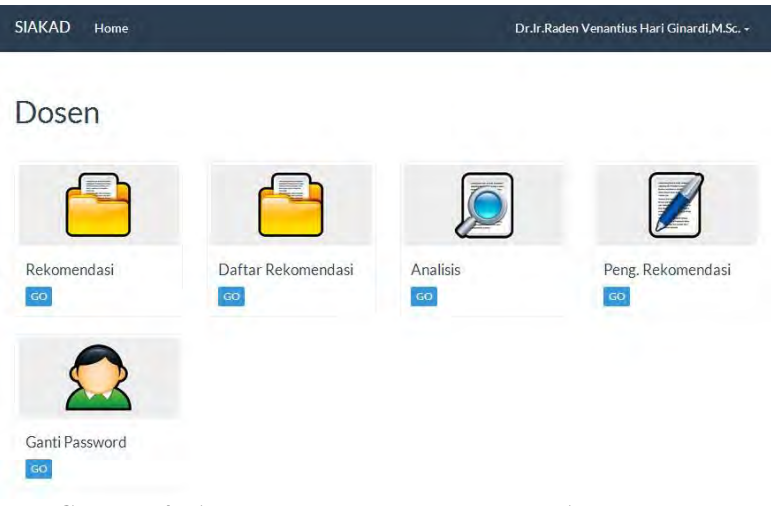

**Gambar 4.7Antarmuka Utama dengan Hak Akses Kepala Laboratorium**

### **4.2.2.1. Antarmuka Daftar Rekomendasi**

Antarmuka ini merupakan antarmuka yang berfungsi untuk melihat daftar rekomendasi apa saja yang terdapat pada *database*. Tampilan antarmuka daftar rekomendasi ini ditunjukkan pada Gambar 4.8.

Pada antarmuka daftar rekomendasi terdapat tombol tambah yang berfungsi untuk menambahkan rekomendasi ke *database*. Tombol ubah yang berfungsi untuk mengubah rekomendasi yang ada pada *database*. Dan tombol delete yang berfungsi untuk menghapus rekomendasi yang ada pada *database*.

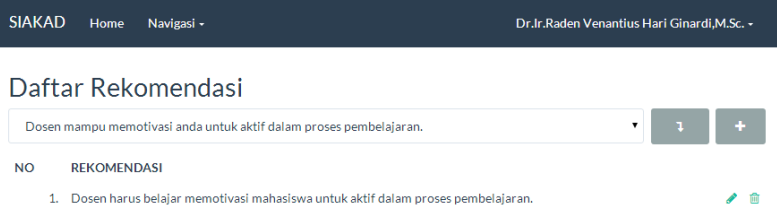

**Gambar 4.8 Antarmuka Halaman Daftar Rekomendasi**

### **4.2.2.2. Antarmuka Pengaturan Rekomendasi**

Antarmuka ini merupakan antarmuka yang berfungsi untuk mengatur rekomendasi apa saja yang akan diberikan kepada instrumren dari suatu mata kuliah. Tampilan antarmuka pengaturan rekomendasi ini ditunjukkan pada Gambar 4.9.

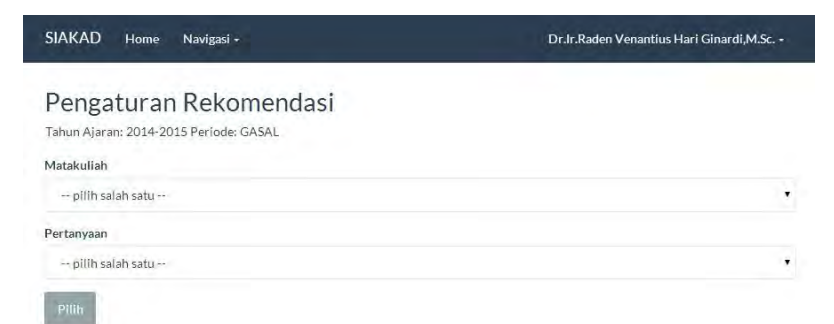

**Gambar 4.9 Antarmuka Halaman Pengaturan Rekomendasi**

#### **4.2.3. Implementasi Antarmuka Pengguna Dosen**

Hak akses dosen memiliki antarmuka pengguna dengan pilihan menu rekomendasi, analisis, dan ganti password. Hal ini ditunjukkan pada Gambar 4.10.

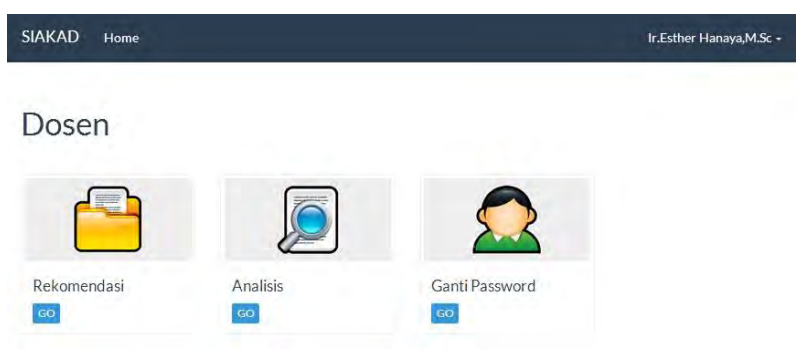

**Gambar 4.10Antarmuka Utama dengan Hak Akses Dosen**

#### **4.2.4. Implementasi Antarmuka Pengguna Mahaiswa**

Hak akses mahasiswa memiliki antarmuka pengguna dengan pilihan menu kuisioner dan ganti password. Hal ini ditunjukkan pada Gambar 4.11.

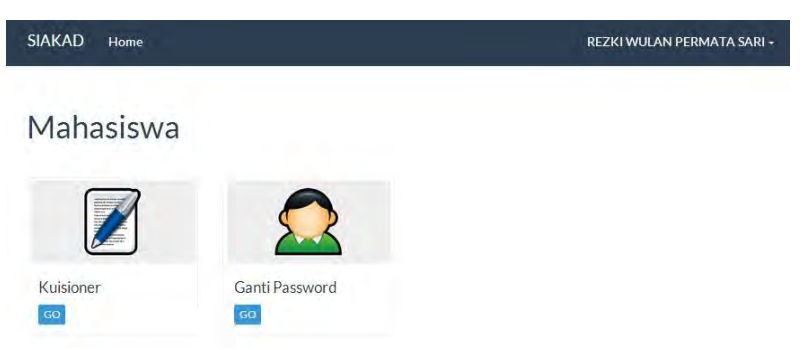

**Gambar 4.11Antarmuka Utama dengan Hak Akses Mahasiswa**

Pada hak akses mahasiswa terdapat menu yang tidak dimiliki oleh pengguna dengan hak akses lainnya, yaitu menu kuisioner.

### **4.2.4.1. Antarmuka Kuisioner**

Antarmuka ini merupakan antarmuka yang berfungsi untuk mengisi kuisioner perkuliahan mahasiswa. Tampilan antarmuka halaman ini terdapat pada Gambar 4.12.

| <b>SIAKAD</b><br>Home                                                                                                    | REZKI WULAN PERMATA SARI - |  |
|----------------------------------------------------------------------------------------------------|----------------------------|--|
| Kuisioner                                                                                                    |                            |  |
| Petunjuk Pengisian                                                                                                    |                            |  |
| Pilih salah satu jawaban yang menurut anda sesuai dengan fakta yang terjadi di lapangan, atau yang mewakili perasaan anda.<br>Kejujuran pengisian kuisioner ini sangat berguna untuk meningkatkan proses belajar mengajar di Teknik Informatika ITS. |                            |  |
| 1. Sikap orang tua terhadap pendidikan.                                                                                                    |                            |  |
| Sangat tidak baik<br>$\circledcirc$                                                                                                    |                            |  |
| <b>Tidak baik</b><br>$\circledcirc$                                                                                                    |                            |  |
| Baik<br>$\odot$                                                                                                    |                            |  |
| ⊜<br>Sangat baik                                                                                                    |                            |  |
| 2. Interaksi dengan teman antar kelas/angkata lain dengan mata kuliah yang sama.                                                                                                    |                            |  |
| ◉<br>Sangat tidak baik                                                                                                    |                            |  |
| <b>Tidak baik</b><br>$\circledcirc$                                                                                                    |                            |  |
| $\circledcirc$<br>Baik                                                                                                    |                            |  |
| Sangat baik<br>⊜                                                                                                    |                            |  |
|                                                                                                    |                            |  |

**Gambar 4.12 Antarmuka Halaman Kuisioner**

### **4.3. Implementasi Lapisan Antarmuka**

Lapisan antarmuka merupakan lapisan yang berfungsi mengatur tampilan sistem. Pada sistem ini lapisan antarmuka dibuat dengan menggunakan kelas-kelas sebagai berikut.

### **4.3.1. Kelas Analisis**

Kelas ini digunakan untuk menampilkan pencapaian nilai mata kuliah dan nilai analisis faktor-faktor yang mempengaruhi pencapaian nilai mata kuliah.

## **4.3.2. Kelas DaftarRekomendasi**

Kelas ini digunakan untuk mengatur tampilan rekomendasi. Tampilan rekomendasi ini digunakan untuk menampilkan rekomendasi yang ada di *database*.

#### **4.3.3. Kelas Dosen**

Kelas ini digunakan untuk mengatur tampilan utama yang dimiliki dosen setelah melakukan login. Termasuk kepala Jurusan dan Kepala Laboratorium

#### **4.3.4. Kelas Kuisioner**

Kelas ini digunakan untuk mengatur tampilan pencarian kuisioner mata kuliah mana saja yang belum diisi dalam bentuk pilihan tahun, periode, dan matakuliah

### **4.3.5. Kelas KuisionerIsi**

Kelas ini digunakan untuk mengatur tampilan pertanyaanpertanyaan kuisioner beserta pilihan jawaban yang harus diisi oleh pengguna.

#### **4.3.6. Kelas Mahasiswa**

Sama seperti kelas dosen, kelas mahasiswa ini digunakan untuk mengatur tampilan utama yang dimiliki mahasiswa setelah melakukan login.

### **4.3.7. Kelas PengaturanPertanyaan**

Kelas ini digunakan untuk mengatur tampilan pengaturan pertanyaan. Pengaturan pertanyaan ini digunakan oleh pengguna dengan hak akses Kepala Jurusan untuk menambahkan pertanyaan yang akan diberikan kepada mahasiswa.

#### **4.3.8. Kelas PengaturanRekomendasi**

Kelas ini digunakan untuk mengatur tampilan pengaturan rekomendasi. Pengaturan rekomendasi ini digunakan oleh pengguna dengan hak akses Kepala Laboratorium untuk memilih rekomendasi pertanyaan.

#### **4.3.9. Kelas Pertanyaan**

Kelas ini digunakan untuk mengatur tampilan pertanyaan. Tampilan pertanyaan ini digunakan untuk menampilkan pertanyaan yang ada di *database*.

### **4.3.10.Kelas Rekomendasi**

Kelas ini digunakan untuk mengatur tampilan rekomendasi. Tampilan rekomendasi ini berisi daftar rekomendasi yang telah dipilih oleh Kepala Laboratorium.

### **4.4. Implementasi Lapisan Kontrol**

Lapisan kontrol merupakan lapisan yang bertanggung jawab dengan tingkah laku sistem. Lapisan ini bertugas menghubungkan lapisan data lapisan antarmuka. Lapisan kontrol pada sistem ini dibuat dengan menggunakan kelas-kelas sebagai berikut.

### **4.4.1. Kelas Analisis**

Kelas analisis digunakan untuk menghubungkan lapisan data dengan lapisan antarmuka pada halaman analisis. Kelas ini terhubung dengan kelas DosenModel, PengambilanModel, dan Analis. Kelas ini melakukan kontrol terhadap pilihan periode, tahun, dan mata kuliah yang terdapat pada *dropdown*, penampilan nilai capaian mata kuliah dan nilai analisis dalam bentuk tabel maupun diagram batang, penampilan nilai capaian mata kuliah dan nilai analisis sesuai hak akses pengguna, penyajian kevalidan dan kereliabelan instrumen, serta penyajian dalam satu tahun atau tiga tahun berturut-turut.

#### **4.4.2. Kelas Dosen**

Kelas ini adalah kelas yang menghubungkan data dosen terhadap tampilan halaman dosen. Kelas ini melakukan kontrol saat dosen melakukan proses login. Dosen akan di cek role dan masuk ke halaman sesuai dengan role yang dimiliki.

### **4.4.3. Kelas Kuisioner**

Kelas ini melakukan kontrol terhadap mata kuliah yang belum diisi oleh mahasiswa. Untuk melnemukan matakuliah yg belum disis, dilakukan penelusuran tahun, periode, dan mata kuliah terlebih dahulu. Kelas ini terhubung dengan kelas TanggalModel, AnalisisModel, dan MahasiswaMode.

### **4.4.4. Kelas KuisionerIsi**

Kelas ini digunakan untuk mengatur tampilan pertanyaan kuisioner yang harus diisi oleh pengguna. Kuisioner yang keluar berdasarkan pilihan tahun, periode, dan mata kuliah yang telah dipilih sebelumnya.

### **4.4.5. Kelas Mahasiswa**

Kelas ini adalah kelas yang menghubungkan data mahasiswa terhadap tampilan halaman mahasiswa. Kelas ini melakukan kontrol saat mahasiswa melakukan proses login. Mahasiswa akan di cek role dan masuk ke halaman sesuai dengan role yang dimiliki.

#### **4.4.6. Kelas Pengaturan Pertanyaan**

Kelas ini digunakan untuk mengatur tampilan pengaturan pertanyaan. Pengaturan pertanyaan dilakukan berdasarkan waktu teretentu dan hanya dapat dilakukan oleh pengguna dengan hak akses Kepala Jurusan. Semua pengguna dengan hak akses mahasiswa akan mendapatkan pertanyaan yang telah dipilih pada kuisioner perkuliahan. Kepala Jurusan dapat menghapus atau menambahkan pertanyaan lagi selama masih dalam jangka waktu pengaturan.

### **4.4.7. Kelas Pengaturan Rekomendasi**

Kelas ini digunakan untuk mengatur tampilan rekomendasi. Pengaturan rekomendasi dilakukan berdasarkan waktu teretentu dan hanya dapat dilakukan oleh pengguna dengan hak akses Kepala Laboratorium. Kepala Laboratorium dapat menghapus atau menambahkan rekomendasi lagi selama masih dalam jangka waktu pengaturan.

### **4.4.8. Kelas Pertanyaan**

Kelas ini digunakan untuk mengatur tampilan pertanyaan. Semua pertanyaan pada *database* dapat ditampilkan, dicari, dan dilakukan proses pengubahan, penghapusan, serta penambahan. Hanya pengguna dengan hak akses Kepala Jurusan yang dapat melakukan hal ini.

### **4.4.9. Kelas Rekomendasi**

Kelas ini digunakan untuk mengatur tampilan rekomendasi. Semua rekomendasi pada *database* dapat ditampilkan, dicari, dan dilakukan proses pengubahan, penghapusan, serta penambahan. Hanya pengguna dengan hak akses Kepala Laboratorium yang dapat melakukan hal ini.

## **4.5. Implementasi Lapisan Data**

Lapisan ini hanya berhubungan dengan kelas-kelas pada lapisan kontrol. Lapisan ini digunakan untuk mengakses data pada *database*. Lapisan data pada sistem ini dibuat dengan menggunakan kelas-kelas sebagai berikut.

## **4.5.1. Kelas AnalisisModel**

Kelas Analisis Model digunakan untuk mengakses datadata pada *database* untuk menampilkan analisis. Data-data tersebut diantaranya tahun, periode, mata kuliah, pertanyaan, nilai pencapaian nilai mata kuliah, dan skor.

### **4.5.2. Kelas DetailPertanyaanModel**

Kelas DetailPertanyaanModel digunakan untuk mengakses data-data pada *database* terkait tabel detail pertanyaan. Kelas ini biasanya digunakan pada pengaturan rekomendasi, pengaturan pertanyaan, dan kuisionerIsi.

### **4.5.3. Kelas DosenModel**

Kelas DosenModel digunakan untuk mengakses pengguna dosen dengan username dan password yang digunakan. .

#### **4.5.4. Kelas JawabanModel**

Kelas JawabanModel digunakan untuk mengakses jawaban yang tersimpan dalam *database*.

#### **4.5.5. Kelas MahasiswaModel**

Seperti halnya kelas DosenModel, kelas MahasiswaModel juga digunakan untuk mengakses pengguna mahasiswa dengan username dan password yang digunakan.

### **4.5.6. Kelas PengambilanMahasiswaModel**

Kelas ini digunakan untuk mengakses mahassiswa yang telah mengambil suatu mata kuliah.

### **4.5.7. Kelas PerhitunganModel**

Kelas ini digunakan untuk mengakses data-data yang terdapat pada *database* terkait dengan proses perhitungan.

### **4.5.8. Kelas PertanyaanModel**

Kelas ini digunakan untuk mengakses data-data yang terdapat pada *database* terkait dengan pertanyaan.

### **4.5.9. Kelas RekomendasiModel**

Kelas ini digunakan untuk mengakses rekomendasi yang terdapat pada *database*.

#### **4.5.10.Kelas TanggalModel**

Kelas ini digunakan untuk mengambil tanggal sesuai tanggal yang ada di *database*.

### **4.6. Implementasi Proses Perhitungan Analisis**

Terdapat kelas-kelas bantuan yang terdapat pada sistem ini untuk melakukan uji validitas, reliabilitas, perhitungan skor, dan nilai pengaruh.

### **4.6.1. Implementasi Kelas KoefisienKorelasi**

Kelas ini digunakan untuk menndapatkan variabel yang dibutuhkan dalam rumus perhitungan nilai validitas seperti yang terdapat pada Persamaan 2.2.

## **4.6.2. Implementasi Kelas KoefisienReliabilitas**

Kelas ini digunakan untuk menndapatkan variabel yang dibutuhkan dalam rumus perhitungan reliabilitas seperti yang terdapat pada Persamaan 2.5.

### **4.6.3. Implementasi Kelas Skor**

Kelas ini digunakan untuk menndapatkan variabel yang dibutuhkan dalam rumus perhitungan skor seperti yang terdapat pada Persamaan 2.15.

## **4.6.4. Implementasi Kelas FuzzyCalculation**

Kelas ini digunakan untuk menndapatkan variabel yang dibutuhkan dalam rumus *Fuzzy Quantification Theory I* seperti yang terdapat pada Persamaan 2.11.

## **4.6.5. Implementasi Kelas HitungAnalisis**

Kelas ini digunakan untuk melakukan perhitungan Nilai validitas, nilai reliabilitas, nilai pengaruh dan skor.

*[Halaman ini sengaja dikosongkan]*

### 5**BAB V PENGUJIAN DAN EVALUASI**

Bab ini membahas pengujian dan evaluasi pada *plug-in* yang dikembangkan. Pengujian yang dilakukan adalah pengujian terhadap kebutuhan fungsionalitas sistem dan kegunaansistem.Pengujian fungsionalitas mengacu pada kasus penggunaan pada bab tiga. Pengujian kegunaan program dilakukan dengan mengetahui tanggapan dari pengguna terhadap sistem. Hasil evaluasi menjabarkan tentang rangkuman hasil pengujian pada bagian akhir bab ini.

#### **5.1. Lingkungan Pengujian**

Lingkungan pengujian sistem pada pengerjaan Tugas Akhir ini dilakukan pada lingkungan dan alat kakas sebagai berikut:

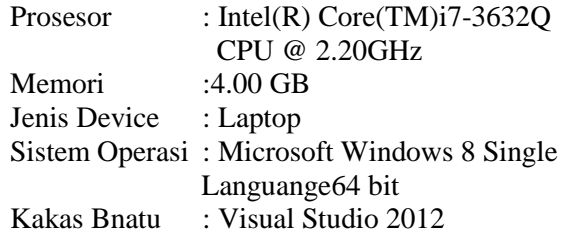

#### **5.2. Dasar Pengujian**

Pengujian dilakukan dengan menggunakan metode pengujian kotak hitam. Pengujian ini berfokus pada kebutuhan fungsionalitas. Dilakukan untuk menguji apakah fungsionalitas yang diidentifikasi pada tahap kebutuhan benar-benar diimplementasi dan bekerja dengan benar.

### **5.3. Pengujian Fungsional**

Pada subbab ini dijelaskan mengenai pengujian fungsionalitas dari sistem ini. Pengujian yang dilakukan direpresentasikan pada Tabel 5.1.

| Kode               | Uji Coba                                    | <b>Status</b>   |
|--------------------|---------------------------------------------|-----------------|
| Kebutuhan          |                                             |                 |
| <b>TC-FR-01</b>    | Pengujian Menambah Pertanyaan               | Berhasil        |
| $TC$ -FR- $02$     | Pengujian Menghapus Pertanyaan              | Berhasil        |
| $TC$ -FR-03        | Pengujian Mengubah Pertanyaan               | Berhasil        |
| <b>TC-FR-04</b>    | Pengujian Mencari Pertanyaan                | <b>Berhasil</b> |
| <b>TC-FR-05</b>    | Pengujian Mengatur Pertanyaan               | <b>Berhasil</b> |
| <b>TC-FR-06</b>    | Pengujian Menambah Rekomendasi              | <b>Berhasil</b> |
| <b>TC-FR-07</b>    | Pengujian Menghapus Rekomendasi             | <b>Berhasil</b> |
| $TC$ -FR-08        | Pengujian Mengubah Rekomendasi              | <b>Berhasil</b> |
| <b>TC-FR-09</b>    | Pengujian Mencari Rekomendasi               | <b>Berhasil</b> |
| $TC$ -FR-10        | Pengujian Mengatur Rekomendasi              | <b>Berhasil</b> |
| $TC$ -FR-11        | Pengujian Menampilkan Pencapaian Nilai Mata | <b>Berhasil</b> |
|                    | Kuliah                                      |                 |
| <b>TC-FR-12</b>    | Pengujian Menampilkan Hasil Analisis        | Berhasil        |
| $TC$ - $FR-13$     | Pengujian Menampilkan Hasil Rekomendasi     | <b>Berhasil</b> |
| $TC$ - $FR$ - $14$ | Pengujian Mengisi Kuisioner                 | Berhasil        |

**Tabel 5.1 Daftar Uji Coba Sistem**

### **5.3.1. Pengujian Pengguna Kepala Jurusan**

Pengujian pada penggguna Kepala Jurusan meliputi pengujian fungsionalitas fitur-fitur yang terdapat di dalamnya.

### **5.3.1.1. Pengujian Menambah Pertanyaan pada Menu Pertanyaan**

Skenario pengujian ini dibuat untuk mengetahui fungsionalitas sistem pada fitur penambahan pertanyaan. Skenario pengujian dijelaskan pada Tabel 5.2.

| Kode Pengujian    | $TC$ -FR-01                               |
|-------------------|-------------------------------------------|
| Referensi Kasus   | <b>UC-0001</b>                            |
| Penggunaan        |                                           |
| <b>Nama</b>       | PengujianMenambah Pertanyaan              |
| Tujuan            | Menguji apakah pengguna dapat menambahkan |
| Pengujian         | pertanyaan di database.                   |
| Kondisi Awal      | Pengguna adalah user dengan role Kepala   |
|                   | Jurusan                                   |
|                   | Pengguna telah melakukan login dengan     |
|                   | benar                                     |
| Langkah           | Pengguna masuk ke halaman pertanyaan.     |
| Pengujian         | Pengguna menekan tombol tambah pada       |
|                   | halaman pertanyaan                        |
|                   | Penguna memasukan pertanyaan<br>yang      |
|                   | ingin ditambahkan.                        |
|                   | Pengguna menekan tombol tambah            |
| <b>Hasil Yang</b> | Sistem menyimpan pertanyaan baru ke dalam |
| <b>Diharapkan</b> | database.                                 |
| <b>Hasil Yang</b> | Sistem menyimpan pertanyaan baru ke dalam |
| <b>Didapat</b>    | database.                                 |
| Hasil Pengujian   | <b>Berhasil</b>                           |
|                   |                                           |

**Tabel 5.2 Pengujian Menambah Pertanyaan**

### **5.3.1.2. Pengujian Menghapus Pertanyaan pada Menu Pertanyaan**

Skenario pengujian ini dibuat untuk mengetahui fungsionalitas sistem pada menu pertanyaan dengan fitur pengubahan pertanyaan. Skenario pengujian dijelaskan pada Tabel 5.3.

| <b>Kode Pengujian</b>  | <b>TC-FR-02</b>                                 |  |
|------------------------|-------------------------------------------------|--|
| Referensi Kasus        | <b>UC-0001</b>                                  |  |
| Penggunaan             |                                                 |  |
| <b>Nama</b>            | Pengujian penghapusan pertanyaan.               |  |
| Tujuan                 | Menguji apakah pengguna dapat menghapus         |  |
| Pengujian              | pertanyaan di database.                         |  |
| Kondisi Awal           | Pengguna adalah user dengan role Kepala         |  |
|                        | Jurusan                                         |  |
|                        | Pengguna telah melakukan login dengan           |  |
|                        | benar                                           |  |
| Langkah                | Pengguna masuk ke halaman pertanyaan.           |  |
| Pengujian              | Pengguna menekan tombol hapus pada              |  |
|                        | halaman pertanyaan                              |  |
|                        | Penguna menekan tombol hapus untuk              |  |
|                        | yakin untuk<br>konfirmasi<br>menghapus          |  |
|                        | pertanyaan tersebut.                            |  |
| <b>Hasil Yang</b>      | dalam<br>Sistem menghapus pertanyaan<br>dari    |  |
| <b>Diharapkan</b>      | database.                                       |  |
| <b>Hasil Yang</b>      | dari<br>dalam<br>pertanyaan<br>Sistem menghapus |  |
| <b>Didapat</b>         | database.                                       |  |
| <b>Hasil Pengujian</b> | Berhasil                                        |  |

**Tabel 5.3 Pengujian Menghapus Pertanyaan**

## **5.3.1.3. Pengujian Mengubah Pertanyaan pada Menu Pertanyaan**

Skenario pengujian ini dibuat untuk mengetahui fungsionalitas sistem pada menu pertanyaan dengan fitur pengubahan pertanyaan. Skenario pengujian dijelaskan pada Tabel 5.4.

| <b>Kode Pengujian</b>                  | $TC$ -FR-03                                                                                                    |
|----------------------------------------|----------------------------------------------------------------------------------------------------|
| Referensi Kasus                        | <b>UC-0001</b>                                                                                                    |
| Penggunaan                             |                                                                                                    |
| <b>Nama</b>                            | PengujianMengubah Pertanyaan                                                                                                    |
| Tujuan Pengujian                       | Menguji apakah pengguna dapat mengubah<br>pertanyaan di database.                                                                                                    |
| <b>Kondisi Awal</b>                    | Pengguna adalah user<br>dengan<br>role<br>Kepala Jurusan<br>Pengguna telah melakukan login dengan<br>benar                                                                                   |
| Langkah<br>Pengujian                   | Pengguna masuk ke halaman pertanyaan.<br>Pengguna<br>menekan tombol ubah di<br>samping pertanyaan yang ingin di ubah.<br>Penguna memasukan pertanyaan baru.<br>Pengguna menekan tombol ubah. |
| <b>Hasil Yang</b><br><b>Diharapkan</b> | Sistem menyimpan pertanyaan baru yang telah<br>di ubah ke dalam <i>database</i> .                                                                                                    |
| <b>Hasil Yang</b><br><b>Didapat</b>    | Sistem menyimpan pertanyaan baru yang telah<br>di ubah ke dalam <i>database</i>                                                                                                    |
| <b>Hasil Pengujian</b>                 | Berhasil                                                                                                    |

**Tabel 5.4 Pengujian Mengubah Pertanyaan**

### **5.3.1.4. Pengujian Mencari Pertanyaan pada Menu Pertanyaan**

Skenario pengujian ini dibuat untuk mengetahui fungsionalitas sistem pada fitur pencarian pertanyaan. Skenario pengujian dijelaskan pada Tabel 5.5.

**Tabel 5.5 Pengujian Mencari Pertanyaan pada Menu Pertanyaan**

| <b>Kode Pengujian</b> | <b>TC-FR-04</b>                                 |
|-----------------------|-------------------------------------------------|
| Referensi Kasus       | <b>UC-0001</b>                                  |
| Penggunaan            |                                                 |
| <b>Nama</b>           | Pengujian Mencari Pertanyaan                    |
| Tujuan                | apakah pengguna<br>Menguji<br>dapat<br>mencari  |
| Pengujian             | pertanyaan yang terdapat di database.           |
| Kondisi Awal          | Pengguna adalah user dengan role Kepala         |
|                       | Jurusan                                         |
|                       | Pengguna telah melakukan login dengan           |
|                       | benar                                           |
|                       |                                                 |
| Langkah               | Pengguna masuk ke halaman pertanyaan.           |
| Pengujian             | Pengguna memasukan kata-kata pada               |
|                       | textbox<br>yang tersedia<br>di<br>halaman       |
|                       | pertanyaan.                                     |
|                       | Penguna menekan tombol pencarian.               |
| <b>Hasil Yang</b>     | Sistem<br>menampilkan pertanyaan<br>yang        |
| <b>Diharapkan</b>     | mengandung kata-kata yang dicari oleh pengguna. |
| <b>Hasil Yang</b>     | menampilkan pertanyaan<br>Sistem<br>yang        |
| <b>Didapat</b>        | mengandung kata-kata yang dicari oleh pengguna. |

### **5.3.1.5. Pengujian Mengatur Pertanyaan pada Menu Pengaturan Pertanyaan**

Skenario pengujian ini dibuat untuk mengetahui fungsionalitas sistem pengaturan pertanyaan. Skenario pengujian dijelaskan pada Tabel 5.6.

| <b>Kode Pengujian</b>  | <b>TC-FR-05</b>                                     |
|------------------------|-----------------------------------------------------|
| Referensi Kasus        | <b>UC-0002</b>                                      |
| Penggunaan             |                                                     |
| <b>Nama</b>            | Pengujian Mengatur Pertanyaan                       |
| Tujuan                 | Menguji<br>apakah<br>sistem<br>dapat<br>menyimpan   |
| Pengujian              | dipilih<br>kuisioner<br>untuk<br>pertanyaan<br>yang |
|                        | mahasiswa pada tahun dan periode yang sedang        |
|                        | berlangsung                                         |
| <b>Kondisi Awal</b>    | Pengguna adalah user dengan role Kepala             |
|                        | Jurusan                                             |
|                        | Pengguna telah melakukan login dengan               |
|                        | henar                                               |
| Langkah                | Pengguna masuk ke halaman pengaturan                |
| Pengujian              | pertanyaan.                                         |
|                        | Pengguna memilih pertanyaan yang akan               |
|                        | dimasukan pada kuisioner mahasiswa di               |
|                        | tahun dan periode saat itu.                         |
|                        | Penguna menekan tombol pilih.                       |
| <b>Hasil Yang</b>      | Mahasiswa yang mengambil mata kuliah di tahun       |
| <b>Diharapkan</b>      | dan periode tersebut mendapatkan pertanyaan         |
|                        | yang telah dipilih.                                 |
| <b>Hasil Yang</b>      | Mahasiswa yang mengambil mata kuliah di tahun       |
| <b>Didapat</b>         | dan periode tersebut mendapatkan pertanyaan         |
|                        | yang telah dipilih.                                 |
| <b>Hasil Pengujian</b> | <b>Berhasil</b>                                     |

**Tabel 5.6 Pengujian Mengatur Pertanyaan**

### **5.3.2. Pengujian Pengguna Kepala Laboratorium**

Pengujian pada penggguna Kepala Laboratorium meliputi pengujian fungsionalitas fitur yang terdapat di dalamnya.

### **5.3.2.1. Pengujian Menambah Rekomendasi pada Menu Daftar Rekomendasi**

Skenario ini dibuat untuk mengetahui fungsionalitas fitur penambahan rekomendasi dan dijelaskan pada Tabel 5.7.

| <b>Kode Pengujian</b>  | <b>TC-FR-06</b>                            |
|------------------------|--------------------------------------------|
| Referensi Kasus        | <b>UC-0005</b>                             |
| Penggunaan             |                                            |
| <b>Nama</b>            | PengujianMenambah Rekomendasi              |
| Tujuan                 | Menguji apakah pengguna dapat menambahkan  |
| Pengujian              | rekomendasi di <i>database</i> .           |
| Kondisi Awal           | Pengguna adalah user dengan role Kepala    |
|                        | Laboratorium                               |
|                        | Pengguna telah melakukan login dengan      |
|                        | benar                                      |
| Langkah                | daftar<br>Pengguna masuk ke halaman        |
| Pengujian              | rekomendasi.                               |
|                        | Pengguna menekan tombol tambah pada        |
|                        | halaman daftar rekomendasi                 |
|                        | Penguna memasukan rekomendasi yang         |
|                        | ingin ditambahkan.                         |
|                        | Pengguna menekan tombol tambah             |
| <b>Hasil Yang</b>      | Sistem menyimpan rekomendasi baru ke dalam |
| <b>Diharapkan</b>      | database.                                  |
| <b>Hasil Yang</b>      | Sistem menyimpan rekomendasi baru ke dalam |
| <b>Didapat</b>         | database.                                  |
| <b>Hasil Pengujian</b> | Berhasil                                   |

**Tabel 5.7 Pengujian Menambah Rekomendasi**

### **5.3.2.2. Pengujian Mengubah Rekomendasi pada Menu Daftar Rekomendasi**

Skenario pengujian ini dibuat untuk mengetahui fungsionalitas sistem pada menu daftar rekomendasi dengan fitur

pengubahan rekomendasi. Skenario pengujian dijelaskan pada Tabel 5.8.

| ruber old 1 engujum brengubun riekomenuusi |                                                                                     |  |
|--------------------------------------------|-------------------------------------------------------------------------------------|--|
| <b>Kode Pengujian</b>                      | <b>TC-FR-07</b>                                                                     |  |
| <b>Referensi</b><br><b>Kasus</b>           | <b>UC-0005</b>                                                                      |  |
| Penggunaan                                 |                                                                                     |  |
| <b>Nama</b>                                | PengujianMengubah Rekomendasi                                                       |  |
| Tujuan Pengujian                           | Menguji apakah pengguna dapat mengubah                                              |  |
|                                            | rekomendasi di <i>database</i> .                                                    |  |
| Kondisi Awal                               | Pengguna adalah user<br>dengan<br>role<br>Kepala Laboratorium                       |  |
|                                            | Pengguna telah melakukan login dengan                                               |  |
|                                            | benar                                                                               |  |
| Langkah<br>Pengujian                       | daftar<br>Pengguna masuk ke halaman<br>rekomendasi.                                 |  |
|                                            | Pengguna menekan tombol ubah<br>di<br>samping rekomendasi yang ingin<br>di<br>ubah. |  |
|                                            | Penguna memasukan rekomendasi baru.                                                 |  |
|                                            | Pengguna menekan tombol ubah.                                                       |  |
| <b>Hasil Yang</b>                          | Sistem menyimpan rekomendasi baru yang telah                                        |  |
| <b>Diharapkan</b>                          | di ubah ke dalam <i>database</i> .                                                  |  |
| <b>Hasil Yang</b>                          | Sistem menyimpan rekomendasi baru yang telah                                        |  |
| <b>Didapat</b>                             | di ubah ke dalam database                                                           |  |
| <b>Hasil Pengujian</b>                     | Berhasil                                                                            |  |

**Tabel 5.8 Pengujian Mengubah Rekomendasi**

#### **5.3.2.3. Pengujian Menghapus Rekomendasi pada Menu Daftar Rekomendasi**

Skenario pengujian ini dibuat untuk mengetahui fungsionalitas sistem pada menu daftar rekomendasi dengan fitur penghapusan rekomendasi. Skenario pengujian dijelaskan pada Tabel  $5.9$ .

| <b>Kode Pengujian</b>  | <b>TC-FR-08</b>                               |
|------------------------|-----------------------------------------------|
| Referensi Kasus        | <b>UC-0005</b>                                |
| Penggunaan             |                                               |
| <b>Nama</b>            | PengujianMenghapus Rekomendasi                |
| Tujuan                 | Menguji apakah pengguna dapat menghapus       |
| Pengujian              | rekomendasi di <i>database</i> .              |
| Kondisi Awal           | Pengguna adalah user dengan role Kepala       |
|                        | Laboratorium                                  |
|                        | Pengguna telah melakukan login dengan         |
|                        | henar                                         |
| Langkah                | daftar<br>Pengguna masuk ke halaman           |
| Pengujian              | rekomendasi.                                  |
|                        | Pengguna menekan tombol hapus pada            |
|                        | halaman daftar rekomendasi                    |
|                        | Penguna menekan tombol hapus untuk            |
|                        | konfirmasi yakin untuk menghapus              |
|                        | rekomendasi tersebut.                         |
| <b>Hasil Yang</b>      | dari<br>Sistem menghapus rekomendasi<br>dalam |
| <b>Diharapkan</b>      | database.                                     |
| <b>Hasil Yang</b>      | Sistem menghapus rekomendasi dari<br>dalam    |
| <b>Didapat</b>         | database.                                     |
| <b>Hasil Pengujian</b> | <b>Berhasil</b>                               |

**Tabel 5.9 Pengujian Menghapus Rekomendasi**

### **5.3.2.4. Pengujian Mencari Rekomendasi pada Menu Pertanyaan**

Skenario pengujian ini dibuat untuk mengetahui fungsionalitas sistem pada fitur pencarian rekomendasi. Skenario pengujian dijelaskan pada Tabel 5.10.

| <b>Kode Pengujian</b>  | <b>TC-FR-09</b>                                 |
|------------------------|-------------------------------------------------|
| Referensi Kasus        | <b>UC-0005</b>                                  |
| Penggunaan             |                                                 |
| <b>Nama</b>            | Pengujian Mencari Rekomendasi                   |
| Tujuan                 | apakah pengguna<br>dapat<br>Menguji<br>mencari  |
| Pengujian              | rekomendasi yang terdapat di database.          |
| <b>Kondisi Awal</b>    | Pengguna adalah user dengan role Kepala         |
|                        | Laboratorium                                    |
|                        | Pengguna telah melakukan login dengan           |
|                        | henar                                           |
| Langkah                | Pengguna masuk ke halaman<br>daftar             |
| Pengujian              | rekomendasi.                                    |
|                        | Pengguna memasukan kata-kata<br>pada            |
|                        | textbox yang tersedia di halaman daftar         |
|                        | rekomendasi.                                    |
|                        | Penguna menekan tombol pencarian.               |
| <b>Hasil Yang</b>      | menampilkan rekomendasi<br>Sistem<br>yang       |
| <b>Diharapkan</b>      | mengandung kata-kata yang dicari oleh pengguna. |
| <b>Hasil Yang</b>      | menampilkan rekomendasi<br>Sistem<br>yang       |
| <b>Didapat</b>         | mengandung kata-kata yang dicari oleh pengguna. |
| <b>Hasil Pengujian</b> | Berhasil                                        |

**Tabel 5.10 Pengujian Mencari Rekomendasi**

### **5.3.2.5. Pengujian Mengatur Rekomendasi pada Menu Pengaturan Rekomendasi**

Skenario pengujian ini dibuat untuk mengetahui fungsionalitas sistem pengaturan rekomendasi. Skenario pengujian dijelaskan pada Tabel 5.11.

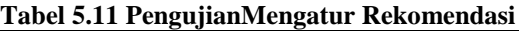

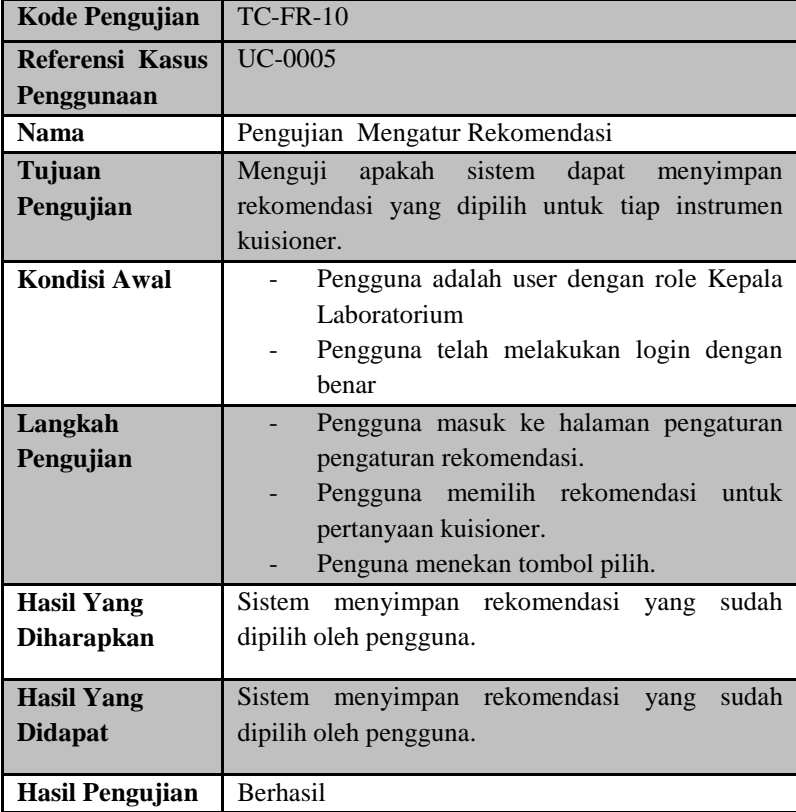

### **5.3.3. Pengujian Pengguna Kepala Jurusan, Kepala Laboratorium, dan dosen**

Pengujian ini adalah pengujian menu dan fitur yang dimiliki pengguna dengan hak akses sebagai Kepala Jurusan, Kepala Laboratorium, dan dosn.

## **5.3.3.1. Pengujian Menampilkan Pencapaian Nilai Mata Kuliah pada Menu Analisis**

Skenario pengujian ini dibuat untuk mengetahui fungsionalitas sistem menampilkan pencapaian nilai mata kuliah. Skenario pengujian dijelaskan pada Tabel 5.12.

| <b>Kode Pengujian</b> | $TC$ -FR-11                                     |  |  |  |
|-----------------------|-------------------------------------------------|--|--|--|
| Referensi Kasus       | UC-0003                                         |  |  |  |
| Penggunaan            |                                                 |  |  |  |
| Nama                  | Menampilkan Pencapaian Nilai Mata<br>Pengujian  |  |  |  |
|                       | Kuliah                                          |  |  |  |
| Tujuan                | apakah sistem<br>dapat menampilkan<br>Menguji   |  |  |  |
| Pengujian             | pencapaian nilai mata kuliah                    |  |  |  |
| Kondisi Awal          | Pengguna adalah user dengan role Kepala         |  |  |  |
|                       | Jurusan/Kepala Laboratorium/dosen               |  |  |  |
|                       | Pengguna telah melakukan login dengan           |  |  |  |
|                       | benar                                           |  |  |  |
| Langkah               | Pengguna masuk ke halaman analisis.             |  |  |  |
| Pengujian             | Pengguna memilih pilihan tahun, periode,        |  |  |  |
|                       | mata kuliah, dan tombol tampilkan nilai.        |  |  |  |
| <b>Hasil Yang</b>     | Sistem menampilkan pencapaian nilai mata kuliah |  |  |  |
| <b>Diharapkan</b>     | per semester selama tiga tahun berturut-turut.  |  |  |  |
| <b>Hasil Yang</b>     | Sistem menampilkan pencapaian nilai mata kuliah |  |  |  |
| <b>Didapat</b>        | per semester selama tiga tahun berturut-turut   |  |  |  |
| Hasil Pengujian       | Berhasil                                        |  |  |  |

**Tabel 5.12 Pengujian Menampilkan Pencapaian Nilai Mata Kuliah**

### **5.3.3.2. Pengujian Menampilkan Hasil Analisis pada Menu Analisis**

Skenario pengujian ini dibuat untuk mengetahui fungsionalitas menampilkan hasil analisis. Skenario pengujian dijelaskan pada Tabel 5.13.

**Tabel 5.13 Pengujian Menampilkan Hasil Analisis**

| <b>Kode Pengujian</b> | $TC$ -FR-12                                     |  |  |  |
|-----------------------|-------------------------------------------------|--|--|--|
| Referensi Kasus       | <b>UC-0004</b>                                  |  |  |  |
| Penggunaan            |                                                 |  |  |  |
| <b>Nama</b>           | Pengujian Menampilkan Hasil Analisis            |  |  |  |
| Tujuan                | Menguji apakah sistem dapat menampilkan         |  |  |  |
| Pengujian             | perhitungan nilai pengaruh dan<br>skor<br>tiap  |  |  |  |
|                       | pertanyaan.                                     |  |  |  |
| Kondisi Awal          | Pengguna adalah user dengan role Kepala         |  |  |  |
|                       | Jurusan/Kepala Laboratorium/dosen.              |  |  |  |
|                       | Pengguna telah melakukan login dengan           |  |  |  |
|                       | benar                                           |  |  |  |
| Langkah               | Pengguna masuk ke halaman analisis.             |  |  |  |
| Pengujian             | Pengguna memilih pilihan tahun, periode,        |  |  |  |
|                       | mata kuliah, dan tombol<br>tampilkan            |  |  |  |
|                       | analisis.                                       |  |  |  |
| <b>Hasil Yang</b>     | Sistem menampilkan nilai pengaruh dan skor dari |  |  |  |
| <b>Diharapkan</b>     | suatu pertanyaan di suatu mata kuliah dengan    |  |  |  |
|                       | tahun dan periode yang telah dipilih.           |  |  |  |
| <b>Hasil Yang</b>     | Sistem menampilkan nilai pengaruh dan skor dari |  |  |  |
| <b>Didapat</b>        | suatu pertanyaan di suatu mata kuliah dengan    |  |  |  |
|                       | tahun dan periode yang telah dipilih.           |  |  |  |
| Hasil Pengujian       | <b>Berhasil</b>                                 |  |  |  |

### **5.3.3.3. Pengujian Menampilkan Hasil Rekomendasi pada Menu Rekomendasi**

Skenario pengujian ini dibuat untuk mengetahui fungsionalitas menampilkan hasil rekomendasi. Skenario pengujian dijelaskan pada Tabel 5.14.

| <b>Kode Pengujian</b> | $TC$ -FR-13                                   |  |  |  |
|-----------------------|-----------------------------------------------|--|--|--|
| Referensi Kasus       | UC-0006                                       |  |  |  |
| Penggunaan            |                                               |  |  |  |
| <b>Nama</b>           | Pengujian Menampilkan Hasil Rekomendasi       |  |  |  |
| Tujuan                | Menguji apakah sistem dapat menampilkanhasil  |  |  |  |
| Pengujian             | yang telah diatur oleh Kepala<br>rekomendasi  |  |  |  |
|                       | Laboratorium                                  |  |  |  |
| Kondisi Awal          | Pengguna adalah user dengan role Kepala       |  |  |  |
|                       | Jurusan/Kepala Laboratorium/dosen.            |  |  |  |
|                       | Pengguna telah melakukan login dengan         |  |  |  |
|                       | henar                                         |  |  |  |
| Langkah               | Pengguna masuk ke halaman rekomendasi.        |  |  |  |
| Pengujian             | Pengguna memilih pilihan tahun, periode,      |  |  |  |
|                       | mata kuliah, dan tombol pilih.                |  |  |  |
| <b>Hasil Yang</b>     | Sistem menampilkan rekomendasi-rekomendasi    |  |  |  |
| <b>Diharapkan</b>     | untuk mata kuliah yang telah dipilih.         |  |  |  |
|                       |                                               |  |  |  |
| <b>Hasil Yang</b>     | menampilkan rekomendasi-rekomendasi<br>Sistem |  |  |  |
| <b>Didapat</b>        | untuk mata kuliah yang telah dipilih.         |  |  |  |
| Hasil Pengujian       | Berhasil                                      |  |  |  |

**Tabel 5.4 Pengujian Menampilkan Hasil Rekomendasi**

### **5.3.4. Pengujian Pengguna Mahasiswa**

Pengujian ini adalah pengujian menu dan fitur yang dimiliki pengguna dengan hak akses mahasiswa.

### **5.3.4.1. Pengujian Mengisi Kuisioner pada Menu Kuisioner**

Skenario pengujian ini dibuat untuk mengetahui apakah pengguna dapat melakukan pengisian kuisioner. Skenario pengujian dijelaskan pada Tabel 5.15.

| <b>Kode Pengujian</b>  | <b>TC-FR-14</b>                                 |  |  |  |
|------------------------|-------------------------------------------------|--|--|--|
| Referensi Kasus        | <b>UC-0002</b>                                  |  |  |  |
| Penggunaan             |                                                 |  |  |  |
| <b>Nama</b>            | PengujianMengisi Kuisioner                      |  |  |  |
| Tujuan                 | Menguji apakah sistem dapat melakukan pengisian |  |  |  |
| Pengujian              | kuisioner.                                      |  |  |  |
| <b>Kondisi Awal</b>    | adalah<br>role<br>dengan<br>Pengguna<br>user    |  |  |  |
|                        | mahasiswa.                                      |  |  |  |
|                        | Pengguna telah melakukan login dengan           |  |  |  |
|                        | henar                                           |  |  |  |
| Langkah                | Pengguna masuk ke halaman kuisioner.            |  |  |  |
| Pengujian              | Pengguna memilih tahun, periode, dan            |  |  |  |
|                        | mata kuliah.                                    |  |  |  |
|                        | Pengguna menekan tombol pilih.                  |  |  |  |
|                        | Penguna menjawab pertanyaan<br>pada             |  |  |  |
|                        | kuisioner.                                      |  |  |  |
|                        | Pengguna menekan tombol oke.                    |  |  |  |
| <b>Hasil Yang</b>      | Sistem menyimpan pertanyaan yang telah diisi    |  |  |  |
| <b>Diharapkan</b>      | mahasiswa                                       |  |  |  |
| <b>Hasil Yang</b>      | Sistem menyimpan pertanyaan yang telah diisi    |  |  |  |
| <b>Didapat</b>         | mahasiswa                                       |  |  |  |
| <b>Hasil Pengujian</b> | Berhasil                                        |  |  |  |

**Tabel 5.14 Pengujian Mengisi Kuisioner**

## **5.4. Pengujian Non Fungsional**

Pada subbab ini dijelaskan mengenai pengujian fungsionalitas dari sistem ini. Pengujian yang dilakukan direpresentasikan pada Tabel 5.19.

| <b>Hak Akses</b>       | Menu yang dapat diakses | <b>Status</b>   |
|------------------------|-------------------------|-----------------|
| Kepala Jurusan         | Pertanyaan              | <b>Berhasil</b> |
|                        | Pengaturan Pertanyaan   | <b>Berhasil</b> |
|                        | Analisis                | Berhasil        |
|                        | Rekomendasi             | <b>Berhasil</b> |
| Kepala<br>Laboratorium | Daftar Rekomendasi      | <b>Berhasil</b> |
|                        | Pengaturan Rekomendasi  | <b>Berhasil</b> |
|                        | Analisis                | <b>Berhasil</b> |
|                        | Rekomendasi             | Berhasil        |
| Dosen                  | Rkomendasi              | <b>Berhasil</b> |
|                        | Analisis                | Berhasil        |
| Mahasiswa              | Kuisioner               | Berhasil        |

**Tabel 5.15 Pengujian Hak Akses Pengguna**
## 6**BAB VI KESIMPULAN DAN SARAN**

Pada bab ini akan diberikan kesimpulan yang diambil selama pengerjaan Tugas Akhir serta saran-saran tentang pengembangan yang dapat dilakukan terhadap Tugas Akhir ini di masa yang akan datang.

## **6.1. Kesimpulan**

Dari hasil selama proses perancangan, implementasi, serta pengujian dapat diambil kesimpulan sebagai berikut:

- 1. Sistem dapat menampilkan pencapaian nilai mata kuliah tiap semester maksimal selama tiga tahun berturut-turut. Angka ini didapatkan dengan menghitung rata-rata IPK seluruh mahasiswa yang mengambil mata kuliah tersebut.
- 2. Sistem dapat menampilkan nilai analisis dari tiap pertanyaan yang berupa besar pengaruh pertanyaan tersebut beserta skor yang didapatkan. Hasil yang didapatkan merupakan olahan dari kuisioner yang diisi mahasiswa dengan menggunakan *Fuzzy Quantification Theory I* dan perhitungan skor manual. Data hasil perhitungan disajikan denngan dilengkapi keterangan dari maksud data tersebut.
- 3. Sistem dapat menampilkan hasil rekomendasi untuk perbaikan berkelanjutan. Rekomendasi ini diberikan berdasrkan hasil analisis yang dilakukan oleh sistem.

## **6.2. Saran**

Diharapkan kedepannya akan ada sistem yang dapat memantau pelaksanaan rekomendasi yang telah ditampilkan sehingga perbaikan berkelanjutan dapat benar-benar dijalankan.

## 7**DAFTAR PUSTAKA**

- [1] ABET, Inc. "ABET, Inc." 2011. [Online]. Available: http://www.abet.org/accreditation-criteria-policiesdocuments/.. [Diakses 8 Juli 2013].
- [2] ABET,Inc, "ABET,Inc," 2011. [Online]. Available: Tersedia: http://www.abet.org/about-abet/.. [Diakses 8 Juli2 2013].
- [3] Aaamprogresif, "Aaamprogresif," [Online]. Available: http://id.shvoong.com/social-sciences/education/.. [Diakses 25 Oktober 2013].
- [4] S. Kusumadewi, Aplikasi Logika Fuzzy Untuk Pendukung Keputusan, Yogyakarta: Graha Ilmu, 2004.
- [5] T. K. S. Terano, Fuzzy Systems Theory and Its, London: Academic Press, 1992.

## **BIODATA PENULIS**

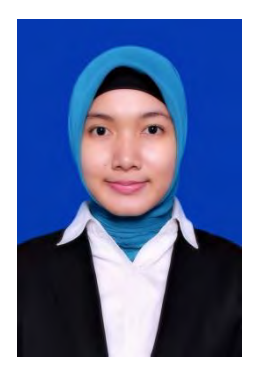

Penulis, Rezki Wulan Permata Sari, lahir di kota Ciamis pada tanggal 23 Januari 1992. Penulis adalah anak kedua dari duabersaudara dan dibesarkan di kota Sidoarjo, Jawa Timur.

Penulis menempuh pendidikan formal di SD Negri Pucang III (1998-2004), SMPN 1 Sidoarjo (2004-2007), SMA Muhammadiyah 2 Sidoarjo(2007-2010). Pada tahun 2010, pennulis memulai

pendidikan S1 jurusan Teknik Informatika Fakultas Teknologi Informasi di Institut Teknologi Sepuluh Nopember Surabaya, Jawa Timur.

Di jurusan Teknik Informatika, penulis mengambil bidang minat Rekayasa Perangkat Lunak dan memiliki ketertarikan di bidang SQA, basis data, *software evolution*, dan *software maintenance*. Penulis juga aktif dalam organisasi kemahasiswaan seperti Himpunan Mahasiswa Teknik Computer (HMTC). Dan penulis juga menjadi asisten dosen Verifikasi dan Validasi Perngkat Lunak. Penulis dapat dihubungi melalui alamat email wulansari.wulan@gmail.com

#### 8**LAMPIRAN A.KODE SUMBER**

```
....
publicclassKoefisienKorelasi
     {
privateint ukuranPopulasi;
privateList<int> skorItem;
privateList<int> skorItemKuadrat;
privateList<int> skorTotalItem;
privateList<int> skorTotalItemKuadrat;
        #region Properties
publicint UkuranPopulasi
\overline{\mathcal{L}}get { returnthis.ukuranPopulasi; }
set
\{//this.ukuranPopulasi = (int)Math.Ceiling(((double)value / (1.0 
+ ((double)value * Math.Pow(0.05, 2)))));
this.ukuranPopulasi = value;
 }
 }
publicList<int> SkorItem
\overline{\mathcal{L}}get { returnthis.skorItem; }
set
\{this.skorItem = value;
value.ForEach(item 
=>this.skorItemKuadrat.Add((int)Math.Pow(item, 2.0)));
 }
 }
publicList<int> SkorTotalItem
\overline{\mathcal{L}}get { returnthis.skorTotalItem; }
set
\{this.skorTotalItem = value;
value.ForEach(item 
=>this.skorTotalItemKuadrat.Add((int)Math.Pow(item, 2.0)));
 }
 }
        #endregion
```
#### **Tabel A.1Kode Sumber Kelas KoefisienKorelasi**

```
 #region Constructors
public KoefisienKorelasi()
 {
this.skorItem = newList<int);
this.skorItemKuadrat = newList<sub>></sub>( :
this.skorTotalItem = newList<sub>int</sub>( ;
this.skorTotalItemKuadrat = newList<sub>></sub>();
 }
// Konstruktor dengan parameter ukuran populasi
public KoefisienKorelasi(int ukuranPopulasi) : this()
 {
this.ukuranPopulasi = ukuranPopulasi;
 }
         #endregion
/// Menambahkan X ke dalam list
publicvoid TambahSkorItem(int skorItem)
\overline{\mathcal{L}}// Menambahkan X
this.skorItem.Add(skorItem);
// Menambahkan X kuadrat
this.skorItemKuadrat.Add((int)Math.Pow((double)skorItem, 2.0));
 }
/// Menambahkan Y ke dalam list
publicvoid TambahSkorTotalItem(int skorTotalItem)
\overline{\mathcal{L}}// Menambahkan Y
this.skorTotalItem.Add(skorTotalItem);
// Menambahkan Y kuadrat
this.skorTotalItemKuadrat.Add((int)Math.Pow((double)skorTotalIt
em, 2.0));
 }
/// Menghitung koefisien korelasi
publicdouble HitungKoefisienKorelasi()
\overline{\mathcal{L}}int sigmaXY = SigmaXY();
int sigmaX = SigmaX();
int sigmaY = SigmaY();
int sigmaXKuadrat = SigmaXKuadrat();
int sigmaYKuadrat = SigmaYKuadrat();
```

```
double hitungPembilang = (this.ukuranPopulasi * siemaXY) -(sigmaX * sigmaY);
double hitungPenyebut = Math.Sqrt((this.ukuranPopulasi *sigmaXKuadrat) - Math.Pow(sigmaX, 2.0))
                 * ((this.ukuranPopulasi * sigmaYKuadrat) -
Math.Pow(sigmaY, 2.0)));
return hitungPembilang / hitungPenyebut;
 }
         #region Private Methods
/// Menghitung Sigma
privateint Sigma(List<int> nilai)
 {
int hasil = 0:
            nilai.ForEach(item => hasil += item);
return hasil;
         }
/// Menghitung Sigma X
privateint SigmaX()
 {
return Sigma(this.skorItem);
 }
/// Menghitung Sigma X Kuadrat
privateint SigmaXKuadrat()
\overline{\mathcal{L}}return Sigma(this.skorItemKuadrat);
         }
/// Menghitung Sigma Y
privateint SigmaY()
\overline{\mathcal{L}}return Sigma(this.skorTotalItem);
         }
/// Menghitung Sigma Y Kuadrat
privateint SigmaYKuadrat()
\overline{\mathcal{L}}return Sigma(this.skorTotalItemKuadrat);
 }
/// Menghitung Sigma X * Y
privateint SigmaXY()
         {
int hasil = 0:
```

```
for (int i = 0; i <this.skorItem.Count; i++) hasil += this.skorItem[i] * 
this.skorTotalItem[i];
return hasil;
 }
         #endregion
     }
}
```
#### **Tabel A.2Kode Sumber Kelas KoefisienReliabilitas**

```
...
        publicclassKoefisienReliabilitas
     {
privateint jumlahPertanyaan;
privateint jumlahPopulasi;
privateint[,] data;
public KoefisienReliabilitas(int jumlahPopulasi, int
jumlahPertanyaan, int[,] data)
\overline{\mathcal{L}}this.jumlahPopulasi = jumlahPopulasi;
this.jumlahPertanyaan = jumlahPertanyaan;
this.data = data;
         }
publicdouble HitungKoefisienReliabilitas(List<int> 
pengecualian)
\overline{\mathcal{L}}var Jumlah = GetJumlah():
var JumlahKuadrat = GetJumlahKuadrat();
var Total = GetTotal();
var TotalKuadrat = GetTotalKuadrat();
double sigmaVariansButir = 0.0;
for (int i = \theta; i <this.jumlahPertanyaan; i++)
\{if (pengecualian.Contains(i)) continue;
double temp = ((double)JumlahKuadrat[i] -
(Math.Pow((double)Jumlah[i], 2.0) / 
(double)this.jumlahPopulasi)) / (double)this.jumlahPopulasi;
                 sigmaVariansButir += temp;
 }
```

```
int sumTotal = 0;
int sumTotalKuadrat = 0;
for (int i = 0; i <this.jumlahPopulasi; i++)\{//if (pengecualian.Contains(i)) continue;
                sumTotal += Total[i];
                sumTotalKuadrat += TotalKuadrat[i];
 }
double varians = ((double)sumTotalKuadrat -
(Math.Pow((double)sumTotal, 2.0) / 
((double)this.jumlahPopulasi))) / (double)this.jumlahPopulasi;
double result = ((double)this.jumlahPertanyaan / 
(double)(this.jumlahPertanyaan - 1)) * ((1.0 -
(sigmaVariansButir / varians)));
return result;
 }
privateList<int> GetJumlah()
 {
var result = newList<int>( );
for (int i = 0; i <this.jumlahPertanyaan; i++)
\{int temp = 0;
for (int j = 0; j <this.jumlahPopulasi; j++) {
                   temp += this.data[j, i]; }
           result.Add(temp);<br>}
 }
return result;
        }
privateList<int> GetJumlahKuadrat()
\overline{\mathcal{L}}var result = newList<sub>int</sub>( );
for (int i = \theta; i <this.jumlahPertanyaan; i++)
\{int temp = 0;
for (int i = 0; i <this.jumlahPopulasi; i++)
```

```
 {
                  temp += (int)Math.Pow((double)data[j, i], 
2.0);
 }
          result.Add(temp);
 }
return result;
        }
privateList<int> GetTotal()
\overline{\mathcal{L}}var result = newList<int>( );
for (int i = 0; i <this.jumlahPopulasi; i++)\{int temp = 0;
for (int j = 0; j <this.jumlahPertanyaan; j++) {
                  temp += this.data[i, j];
 }
              result.Add(temp);
 }
return result;
 }
privateList<int> GetTotalKuadrat()
\overline{\mathcal{L}}var result = newList<int>( );
for (int i = 0; i <this.jumlahPopulasi; i++)
\{int temp = 0;
for (int j = 0; j <this.jumlahPertanyaan; j++)\{temp += data[i,j];
 }
              result.Add((int)Math.Pow((double)temp, 2.0));
 }
return result;
        }
    }
}
```
#### **Tabel A.3 Kelas Skor**

```
...
publicclassSkor
     {
privateint jumlahPopulasi;
privateint jumlahPertanyaan;
privateint skorMaks;
privateint[,] data;
public Skor(int jumlahPopulasi, int jumlahPertanyaan, int[,]
data, int skorMaks)
\overline{\mathcal{L}}this.jumlahPopulasi = jumlahPopulasi;
this.jumlahPertanyaan = jumlahPertanyaan;
this.skorMaks = skorMaks;
this.data = data;
 }
publicList<double> HitungSkor()
 {
var result = newList<double>();
for (int i = 0; i <this.jumlahPertanyaan; i++)\{double temp = 0.0;
for (int j = 0; j <this.jumlahPopulasi; j++) {
               temp += (double)data[j, i];<br>}
 }
double hasil = (temp / ((double)jumlahPopulasi * 
(double)skorMaks)) * 100.0;
                result.Add(hasil);
 }
return result;
```
 } }

}

```
...
publicclassFuzzyCalculation
     {
privateint jumlahData;
privateint jumlahA;
privateint[] kehadiran;
privatedouble[] nilai;
privatedouble[,] A;
public FuzzyCalculation(int jumlahData, int jumlahA)
 {
this.jumlahData = jumlahData;
this.jumlahA = jumlahA;
this.kehadiran = newint[this.jumlahData];
this.nilai = newdouble[this.jumlahData];
this.A = newdouble[this.jumlahData, this.jumlahA];
        }
publicvoid InitKehadiran(int[] kehadiran)
\overline{\mathcal{L}}if (kehadiran.GetLength(0) != this.jumlahData)
\{thrownewException(string.Format("Dimensi array harus {0}", 
this.jumlahData));
 }
this.kehadiran = kehadiran;
 }
publicvoid InitNilai(double[] nilai)
\overline{\mathcal{L}}if (nilai.GetLength(0) != this.jumlahData)
\{thrownewException(string.Format("Dimensi array harus {0}", 
this.jumlahData));
 }
this.nilai = nilai;
 }
publicvoid InitA(double[,] A)
\overline{\mathcal{L}}if (A.GetLength(0) != this.jumlahData || A.GetLength(1) !=this.jumlahA)
\{thrownewException(string.Format("Dimensi array harus {0} x 
{1}", this.jumlahData, this.jumlahA));
```

```
 }
this.A = A;
         }
publicvoid Calculate(outList<double> A, outList<double> 
AKehadiran)
         {
int maksKehadiran = this.kehadiran.Max();
var MatX = this.GetMatX();
var MatY = this.GetMatY();
var MatXTranspose = MatX.Transpose();
var MatGs = this.GetMatGs();
             A = newList<double>();
            AKehadiran = newList<double>();
for (int i = 0; i < MatGs.GetLength(0); i++)\{var GX = MatGs[i].Multiply(MatX);
var XTransposeGX = MatXTranspose.Multiply(GX);
//Console.WriteLine(XTransposeGX.ToString());
var GY = MatGs[i].Multily(MatY);var XTransposeGY = MatXTranspose.Multiply(GY);
//Console.WriteLine(XTransposeGY.ToString());
double aTemp = 1.0 / XTransposeGX.At(0, 0) * XTransposeGY.At(0,
0);
//Console.WriteLine(aTemp);
//Console.WriteLine(aTemp / (double)maksKehadiran);
//Console.WriteLine();
                A.Add(aTemp);
                AKehadiran.Add(aTemp / (double)maksKehadiran);
 }
         }
privateDenseMatrix GetMatX()
\overline{\mathcal{L}}int maksKehadiran = this.kehadiran.Max();
double[,] Xs = newdouble[this.jumlahData, 1];
for (int i = 0; i \lt Xs.GetLength(0); i++)\{
```

```
 Xs[i, 0] = (double)this.kehadiran[i] / 
(double)maksKehadiran;
 }
returnDenseMatrix.OfArray(Xs);
       }
privateDenseMatrix GetMatY()
\overline{\mathcal{L}}double[,] Ys = newdouble[this.jumlahData, 1];
for (int i = 0; i < Ys.GetLength(0); i++)\{Ys[i, 0] = \text{this.nilai}[i]; }
returnDenseMatrix.OfArray(Ys);
       }
privateDenseMatrix[] GetMatGs()
 {
int maksKehadiran = this.kehadiran.Max();
double[,] newA = this.A;
for (int i = 0; i < newA.GetLength(0); i++)\{for (int j = 0; j < newA.GetLength(1); j++) {
                newA[i, j] = newA[i, j](double)maksKehadiran;
 }
 }
double[][,] Gs = newdouble[this.jumlahA][,];
for (int i = 0; i < Gs.GetLength(0); i++)\{ Gs[i] = newdouble[this.jumlahData, 
this.jumlahData];
for (int j = 0; j < Gs[i]. GetLength(0); j++) {
for (int k = 0; k < Gs[i]. GetLength(1); k++)
\{if (j == k)\{Gs[i][j, k] = newA[k, i]; }
 }
 }
 }
```

```
var MatGs = newDenseMatrix[this.jumlahA];
for (int i = 0; i < MatGs.GetLength(0); i++)
\{ MatGs[i] = DenseMatrix.OfArray(Gs[i]);
 }
return MatGs;
        }
    }
}
```
*[Halaman ini sengaja dikosongkan]* 

# 9**LAMPIRAN B. DATA KUSIONER PEMROGRAMAN TERSTRUKTUR TAHUN 2010-2011 PERIODE GASAL**

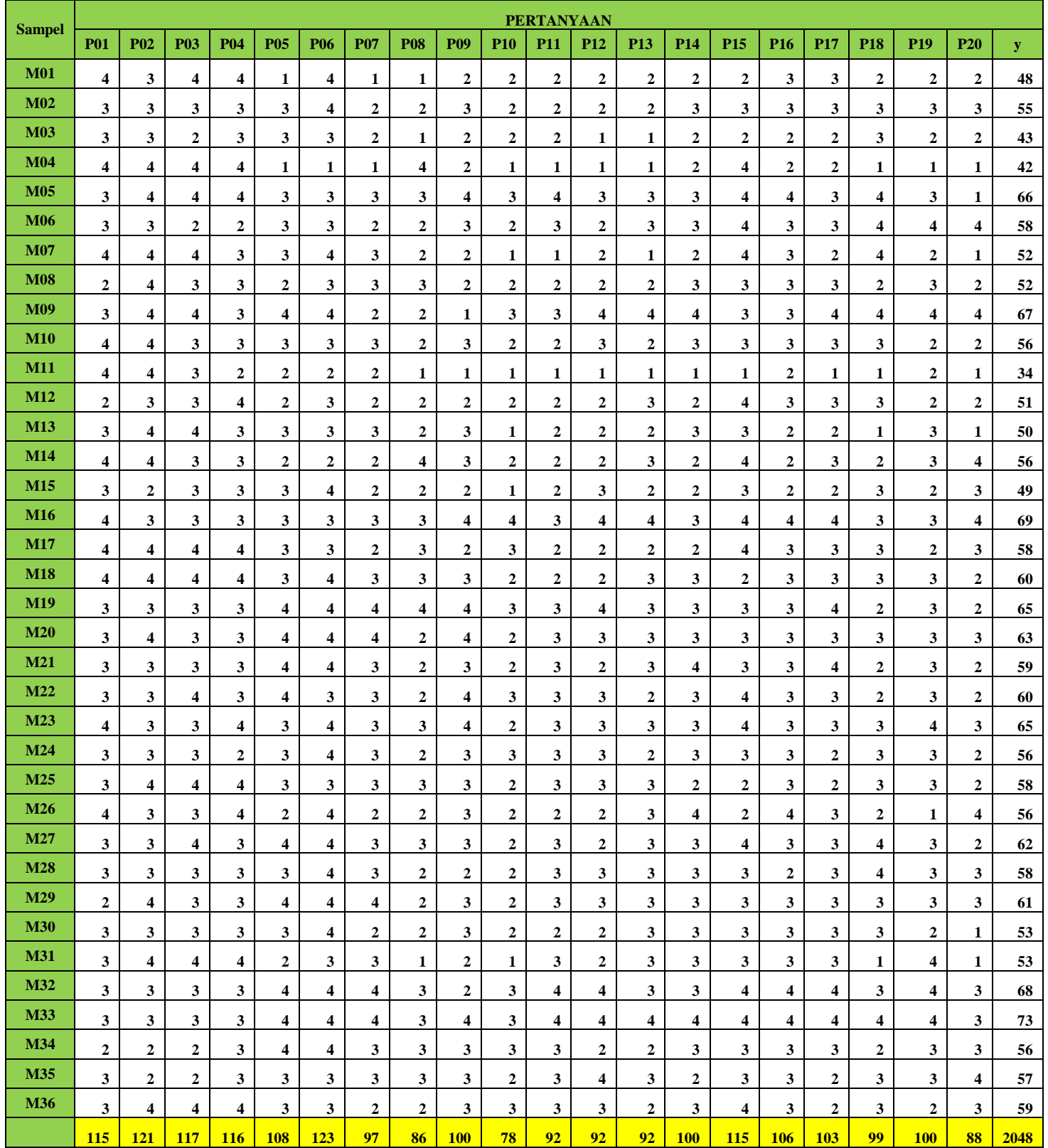

 Data diatas adalah data kuisioner Pemrograman Terstruktur tahun 2010-2011 periode gasal dengan keterangan sebagai berikut.

- $P =$  pertanyaan yang diajukan<br>  $M =$ id mahasiswa yang mengis
- $=$ id mahasiswa yang mengisi
- $y =$  total jawaban kuisioner seorang mahasiswa atas pertanyaan nomor1-20

 Warna kuning dibawah menunjukan total jawaban dari tiap pertanyaan. Terdapat 36 sampel yang diambil pada data ini.

#### 10**LAMPIRAN C. CONTOH PERHITUNGAN MANUAL**

Hasil analisis dengan menggunakan sistem ini dapat dicocokan dengan perhitungan secara manual. Pada Lampiran B terdapat data kuisioner Pemrograman Terstruktur tahun 2010 yang akan dijadikan contoh perhitungan manual. Hasil kuisionernya akan diolah melalui uji validitas, reliabilitas, perhitungan nilai pengaruh, dan skor.

## **C1. Perhitungan Manual Validitas**

Untuk menghitung validitas suatu instrumen, maka data yang terdapat pada Lampiran B harus dikategorikan tiap pertanyaan sesuai instrumen yang akan dianalisis seperti yang terdapat pada Tabel C.1.

| N <sub>O</sub> | X              | Y  | X <sub>2</sub> | Y <sub>2</sub> | XY  |  |
|----------------|----------------|----|----------------|----------------|-----|--|
| $\mathbf{1}$   | $\overline{4}$ | 48 | 16             | 2304           | 192 |  |
| $\overline{2}$ | 3              | 55 | 9              | 3025           | 165 |  |
| 3              | 3              | 43 | 9              | 1849           | 129 |  |
| $\overline{4}$ | $\overline{4}$ | 42 | 16             | 1764           | 168 |  |
| 5              | 3              | 66 | 9              | 4356           | 198 |  |
| 6              | 3              | 58 | 9              | 3364           | 174 |  |
| $\overline{7}$ | $\overline{4}$ | 52 | 16             | 2704           | 208 |  |
| 8              | $\overline{2}$ | 52 | 4              | 2704           | 104 |  |
| 9              | 3              | 67 | 9              | 4489           | 201 |  |
| 10             | $\overline{4}$ | 56 | 16             | 3136           | 224 |  |
| 11             | $\overline{4}$ | 34 | 16             | 1156           | 136 |  |
| 12             | $\overline{c}$ | 51 | 4              | 2601           | 102 |  |

**Tabel C.1 Hasil Pengolahan Pertanyaan 1**

| N <sub>O</sub> | $\mathbf X$             | Ÿ    | X <sub>2</sub> | Y <sub>2</sub> | XY   |
|----------------|-------------------------|------|----------------|----------------|------|
| 13             | 3                       | 50   | 9              | 2500           | 150  |
| 14             | $\overline{4}$          | 56   | 16             | 3136           | 224  |
| 15             | $\overline{\mathbf{3}}$ | 49   | 9              | 2401           | 147  |
| 16             | $\overline{4}$          | 69   | 16             | 4761           | 276  |
| 17             | $\overline{4}$          | 58   | 16             | 3364           | 232  |
| 18             | $\overline{4}$          | 60   | 16             | 3600           | 240  |
| 19             | 3                       | 65   | 9              | 4225           | 195  |
| 20             | 3                       | 63   | 9              | 3969           | 189  |
| 21             | 3                       | 59   | 9              | 3481           | 177  |
| 22             | $\overline{\mathbf{3}}$ | 60   | 9              | 3600           | 180  |
| 23             | $\overline{\mathbf{4}}$ | 65   | 16             | 4225           | 260  |
| 24             | 3                       | 56   | 9              | 3136           | 168  |
| 25             | 3                       | 58   | 9              | 3364           | 174  |
| 26             | $\overline{4}$          | 56   | 16             | 3136           | 224  |
| 27             | 3                       | 62   | 9              | 3844           | 186  |
| 28             | 3                       | 58   | 9              | 3364           | 174  |
| 29             | $\overline{2}$          | 61   | $\overline{a}$ | 3721           | 122  |
| 30             | $\overline{\mathbf{3}}$ | 53   | 9              | 2809           | 159  |
| 31             | 3                       | 53   | 9              | 2809           | 159  |
| 32             | 3                       | 68   | 9              | 4624           | 204  |
| 33             | 3                       | 73   | 9              | 5329           | 219  |
| 34             | $\overline{2}$          | 56   | 4              | 3136           | 112  |
| 35             | 3                       | 57   | 9              | 3249           | 171  |
| 36             | 3                       | 59   | 9              | 3481           | 177  |
|                | 115                     | 2048 | 381            | 118716         | 6520 |

**Tabel C.2 Hasil Pengolahan Pertanyaan 1 (lanjutan)**

Untuk menguji validitas, digunakan rumus product moment seperti yang terdapat pada Persamaan 2.2.

$$
r = \frac{N (\Sigma XY) - (\Sigma X)(\Sigma Y)}{\sqrt{[N \Sigma X^2 - (\Sigma X)^2][N \Sigma Y^2 - (\Sigma Y^2)]}}
$$

dengan:

*r* = nilai koefisien korelasi validitas;<br> $\Sigma X$  = jumlah skor tiap instrumen;<br> $\Sigma Y$  = jumlah skor total instrumen;  $=$  jumlah skor tiap instrumen;  $=$  jumlah skor total instrumen; *N* = jumlah responden;<br> $\sum X^2$  = jumlah skor tian in  $\Sigma X^2$  = jumlah skor tiap instrumen yang telah dikuadratkan; dan  $\Sigma Y^2$  = iumlah skor total instrumen yang telah dikuadratkan  $=$  jumlah skor total instrumen yang telah dikuadratkan.

Maka berdasarkan Tabel C.1 yang telah dibuat, angkaangka yang dibutuhkan pada rumus diatas dapat dimasukkan sebagai berikut.

$$
r = \frac{36 (6520) - (115)(2048)}{\sqrt{[36.381 - (115)^2] [36.118716 - (2048)^2]}}
$$

$$
r = \frac{234720 - 235520}{\sqrt{[13716 - 13225] [4273776 - 4194304]}}
$$

$$
r = \frac{-800}{\sqrt{[491] [79472]}}
$$

$$
r = \frac{-800}{\sqrt{39020752}}
$$

$$
r = \frac{-800}{6246,659}
$$

$$
r = -0.12
$$

 Hasil perhitungan uji validitas instrumen nomor 1 untuk Pemrograman Terstruktur sesuai dengan hasil yang dikelolah oleh sistem. Hal ini terlihat pada Gambar C.1. Selanjutnya untuk melakukan uji validitas terhadap instrumen lainnya, lakukan langkah-langkah yang sama.

## **C2. Perhitungan Manual Reliabilitas**

Untuk menghitung reliabilitas suatu instrumen, maka data yang terdapat pada Lampiran B harus dikategorikan tiap pertanyaan sesuai instrumen yang akan dianalisis seperti yang terdapat pada Tabel C.1. Untuk melakukan uji reliabilitas dibutuhkan tahapan-tahapan sebagai berikut.

## **1. Menghitung Total Varians Butir**

Ada beberapa tahapan untuk menghitung nilai reliabilitas sebelum menghitung dengan rumus *Alpha Cronchbach.* Pertama adalah menghitung varians butir tiap instrumen. Untuk menghitng total varians butir digunakan rumus yang terdapat pada Persamaan 2.5.

$$
\sigma_{X^2} = \frac{\Sigma X^2 - \frac{\Sigma X}{N}}{N}
$$

dengan:

 $\frac{\sigma_{X^2}}{\Sigma X^2}$  = varians butir skor tiap instrumen;  $=$  jumlah skor tiap instrumen yang telah dikuadratkan;  $\sum X$  = jumlah skor tiap instrumen; dan  $N = i$ umlah responden.

Maka berdasarkan Tabel C.1 yang telah dibuat, angkaangka yang dibutuhkan pada rumus diatas dapat dimasukkan sebagai berikut.

$$
\sigma_{X5^2} = \frac{348 - \frac{108^2}{36}}{36} = \frac{24}{36} = 0,666
$$

$$
\sigma_{X6^2} = \frac{439 - \frac{123^2}{36}}{36} = \frac{18,75}{36} = 0,520
$$

$$
\sigma_{X7^2} = \frac{283 - \frac{97^2}{36}}{36} = \frac{21,63}{36} = 0,601
$$

$$
\sigma_{X8^2} = \frac{228 - \frac{86^2}{36}}{36} = \frac{22,55}{36} = 0,626
$$

$$
\sigma_{X9^2} = \frac{302 - \frac{100^2}{36}}{36} = \frac{24,22}{36} = 0,672
$$

$$
\sigma_{X10^2} = \frac{188 - \frac{78^2}{36}}{36} = \frac{19}{36} = 0,527
$$

$$
\sigma_{X11^2} = \frac{256 - \frac{92^2}{36}}{36} = \frac{20,88}{36} = 0,580
$$

$$
\sigma_{X12^2} = \frac{262 - \frac{92^2}{36}}{36} = \frac{26,88}{36} = 0,746
$$

$$
\sigma_{X13^2} = \frac{258 - \frac{92^2}{36}}{36} = \frac{22,88}{36} = 0,635
$$

$$
\sigma_{X14^2} = \frac{294 - \frac{100^2}{36}}{36} = \frac{16,22}{36} = 0,450
$$

$$
\sigma_{X15^2} = \frac{389 - \frac{115^2}{36}}{36} = \frac{21,63}{36} = 0,601
$$

$$
\sigma_{X16^2} = \frac{324 - \frac{106^2}{36}}{36} = \frac{11,88}{36} = 0,330
$$

$$
\sigma_{X17^2} = \frac{313 - \frac{103^2}{36}}{36} = \frac{18,30}{36} = 0,508
$$

$$
\sigma_{X18^2} = \frac{301 - \frac{99^2}{36}}{36} = \frac{28,75}{36} = 0,798
$$

$$
\sigma_{X19^2} = \frac{300 - \frac{100^2}{36}}{36} = \frac{22,22}{36} = 0,617
$$

$$
\sigma_{X20^2} = \frac{250 - \frac{88^2}{36}}{36} = \frac{34,88}{36} = 0,969
$$

 Setelah seluruh nilai varians butir didapatkan, hitung total varians dengan rumus yang terdapat pada Persamaan 2.6.

 $\sum \sigma_{X^2} = \sigma_{X1^2} + \sigma_{X2^2} + \sigma_{X3^2} + \sigma_{X4^2}$ dengan:  $\sigma_{r^2}$  = varians butir skor item tiap instrumen; dan  $\Sigma \sigma_{\nu^2}$ = total varians butir.

Maka berdasarkan persamaan diatas, angka-angka yang dibutuhkan pada rumus diatas dapat dimasukkan sebagai berikut.

$$
\Sigma \sigma_{X^2} = 0,666 + 0,520 + 0,601 + 0,626 + 0,672
$$
  
+ 0,527 + 0,580 + 0,746 + 0,635 + 0,450  
+ 0,601 + 0,330 + 0,508 + 0,798 + 0,617  
+ 0,969

 $\sum\sigma_{X^2}$ 

## **2. Menghitung Total Varians**

Setelah seluruh nilai total varians butir didapatkan, hitung varians total dengan rumus yang terdapat pada Persamaan 2.7.

$$
\sigma_{Y^2} = \frac{\Sigma Y^2 - \frac{\Sigma Y}{N}}{N}
$$

dengan:

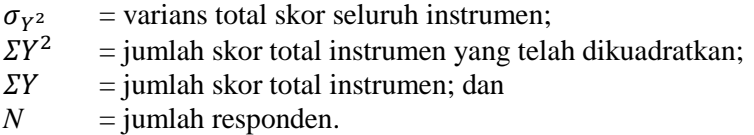

Maka berdasarkan persamaan diatas, angka-angka yang dibutuhkan pada rumus diatas dapat dimasukkan sebagai berikut.

$$
\sigma_{Y^2} = \frac{71607 - \frac{1579^2}{36}}{36} = \frac{2350,30}{36} = 65,286
$$

## **3. Menghitung Koefisien Cronchbach Alpha**

Setelah total nilai varians dan nilai total varians butir didapatkan, reliabilitas dapat dihitung dengan rumus seperti yang terdapat pada Persamaan 2.8.

$$
r = \left[\frac{k}{(k-1)}\right] \left[1 - \frac{\sum \sigma_{X^2}}{\sigma_{Y^2}}\right]
$$

dengan:

*r* = koefisien reliabilitas (*croncbach alpha*);  $k =$ banyaknya butir instrumen;  $\sum \sigma_{x^2}$  = total varians butir; dan  $\sigma_{V^2}$ = varians total skor seluruh instrumen.

Maka berdasarkan persamaan diatas, angka-angka yang dibutuhkan pada rumus diatas dapat dimasukkan sebagai berikut.

$$
r = \left(\frac{16}{16 - 1}\right)\left(1 - \frac{9,846}{65,286}\right)
$$

 $r = (1.067)(0.849)$ 

 $r = 0.905$ 

Gambar C.1 menunjukkan hasil perhitungan reliabilitas instrumen yang dilakukan oleh sistem sama dengan yang dihitung secara manual. Instrumen-instrumen yang tidak valid tentu saja reliabilitasnya tidak dihitung sehingga hasil reliabilitasnya bernilai  $\Omega$ 

## **C3. Perhitungan Manual Nilai Pengaruh**

 Uji perhitungan nilai pengaruh menggunakan *Fuzzy Quantification Theory I*. Teori ini membantu menganalisis data kualitatif menjadi data kuantitatif dengan rumus sebagai berikut. Perhitungan ini menggunakan rumus seperti yang terdapat pada Persamaan 2.13. Penjelasan lebih rinci mengenai matriks yang perlu dibuat terdapat pada Bab 2.

$$
\alpha = \frac{1}{(X'GX)} \cdot X'Gy
$$

dengan:

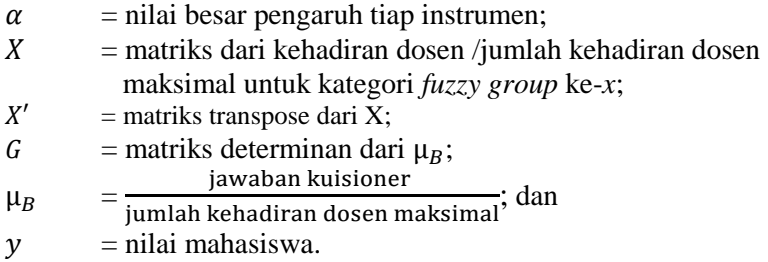

Dengan menggunakan rumus diatas, maka didapatkan hasil sebagai berikut.

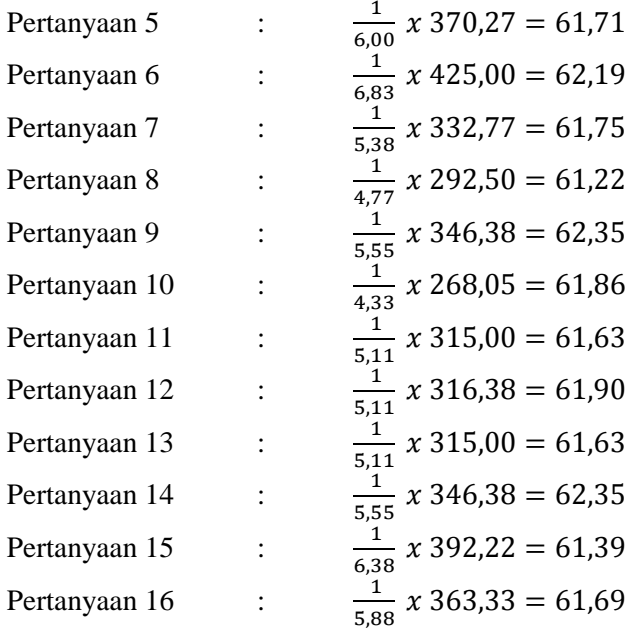

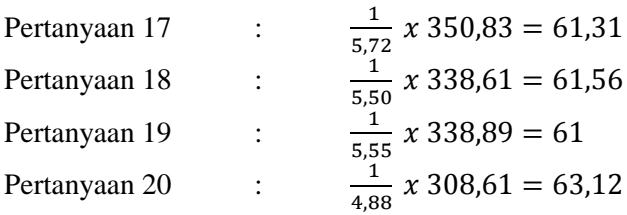

Pada Gambar C.1 sistem juga menampilkan hasil perhitungan nilai pengaruh nomor 1-20 sama seperti perhitungan yang dilakukan secara manual.

## **C4. Perhitungan Manual Skor**

 Uji perhitungan nilai skor melalui dua tahapan. Pertama adalah dengan menentukan skor tertinggi yang bisa didapatkan untuk tiap instrumen seperti yang terdapat pada Persamaan 2.14.

$$
hs = N x NT
$$

dengan:

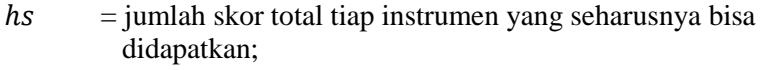

 $N =$  jumlah responden; dan

 $NT =$  bobot nilai tertinggi yang terdapat pada kuisioner.

Dengan menggunakan rumus diatas, maka didapatkan hasil sebagai berikut.

 $hs = 36x4$  $hs = 144$ 

Setelah itu dilakukan perhitungan skor sebenarnya yang didapatkan dari tiap instrumen dengan rumus seperti yang terdapat pada Persamaan 2.15.

$$
skor = \frac{js}{hs} \times 100
$$

dengan:

 $skor = skor$  yang didapatkan;

 $js = j$ umlah skor total tiap instrumen jawaban kuisioner sebenarnya; dan

= *range* nilai maksimal yang dipilih.

Dengan menggunakan rumus diatas, maka didapatkan hasil sebagai berikut.

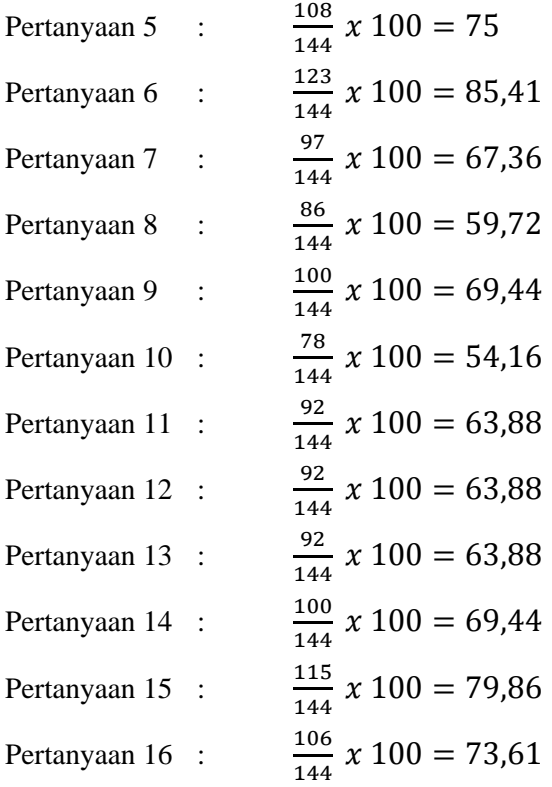

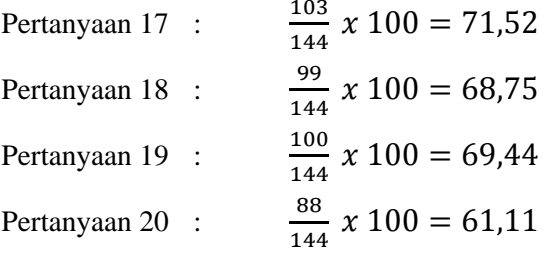

Pada Gambar C.1, sistem juga menampilkan hasil perhitungan pertanyaan nomor 1-20 sama seperti perhitungan yang dilakukan secara manual.

|    | id pertanyaan   | nilai validitas     | nilai reliabilitas | nilai_pengaruh   | skor             |
|----|-----------------|---------------------|--------------------|------------------|------------------|
|    | P01             | -0.128068454798828  | 0                  | o                | o                |
| 2  | P02             | -0.0819069211240566 | 0                  | 0                | 0                |
| 3  | P03             | 0.049875892285193   | o                  | D                | o                |
| 4  | P04             | 0.0784665523345869  | 0                  | n                | 0                |
| 5  | <b>P05</b>      | 0.660362109423848   | 0.905666323921634  | 61 7129629629629 | 75               |
| 6  | P06             | 0.484969023092027   | 0.905666323921634  | 62.1951219512195 | 85.4166666666667 |
| 7  | <b>P07</b>      | 0.625809633290623   | 0.905666323921634  | 61 7525773195876 | 67.361111111111  |
| 8  | P08             | 0.428226319881894   | 0.905666323921634  | 61 2209302325582 | 59 7222222222222 |
| 9  | P09             | 0.605912293525462   | 0.905666323921634  | 62.35            | 69 4444444444444 |
| 10 | P <sub>10</sub> | 0.70637586703042    | 0.905666323921634  | 61.8589743589744 | 54.166666666667  |
| 11 | P11             | 0.811316032227587   | 0.905666323921634  | 61.6304347826087 | 63.888888888889  |
| 12 | P <sub>12</sub> | 0.788971552672947   | 0.905666323921634  | 61.9021739130435 | 638888888888889  |
| 13 | P <sub>13</sub> | 0.792854833438128   | 0.905666323921634  | 61.6304347826087 | 63.888888888889  |
| 14 | P <sub>14</sub> | 0.676979945777287   | 0.905666323921634  | 62.35            | 69.4444444444444 |
| 15 | P <sub>15</sub> | 0.493123756532823   | 0.905666323921634  | 61.3913043478261 | 79 8611111111111 |
| 16 | P16             | 0.702313460461387   | 0.905666323921634  | 61.6981132075472 | 73.6111111111111 |
| 17 | P17             | 0.753366090693068   | 0.905666323921634  | 61.3106796116505 | 71.5277777777778 |
| 18 | P18             | 0.547777690884691   | 0.905666323921634  | 61.5656565656566 | 68.75            |
| 19 | P19             | 0.63259100619228    | 0.905666323921634  | 61               | 69 4444444444444 |
| 20 | P20             | 0.471231770711955   | 0.905666323921634  | 63.125           | 61.111111111111  |

**Gambar C.1 Hasil Uji Validitas, Reliabilitas, Perhitungan Nilai Pengaruh, dan Perhitungan Skor yang Dilakukan Sistem.**

# **LAMPIRAN D. KELAS DIAGRAM SISTEM PENDOKUMENTASI PENCAPAIAN NILAI KUMULATIF MATA KULIAH PER SEMESTER UNTUK REKOMEDASI PERBAIKAN**

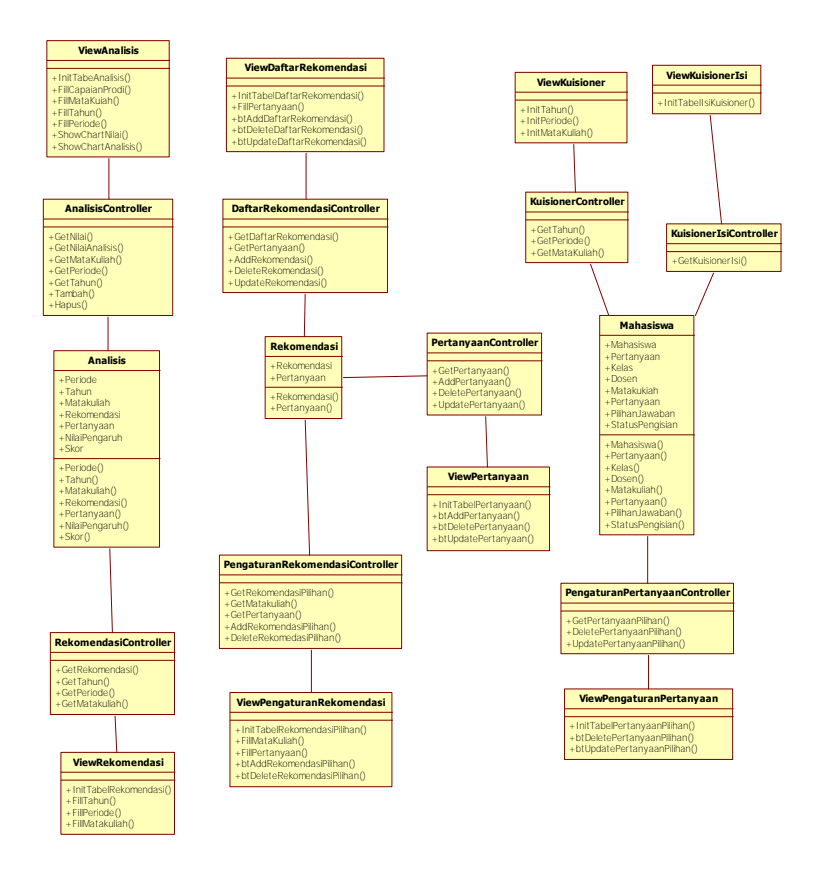

**Gambar D. 1 Kelas Diagram Sistem Pendokumentasi Pencapaian Nilai Kumulatif Mata Kuliah per Semester untuk Rekomedasi Perbaikan**

*[Halaman ini sengaja dikosongkan]*

# **LAMPIRAN E. CDM SISTEM PENDOKUMENTASI SISTEM PENDUKUNG ABET**

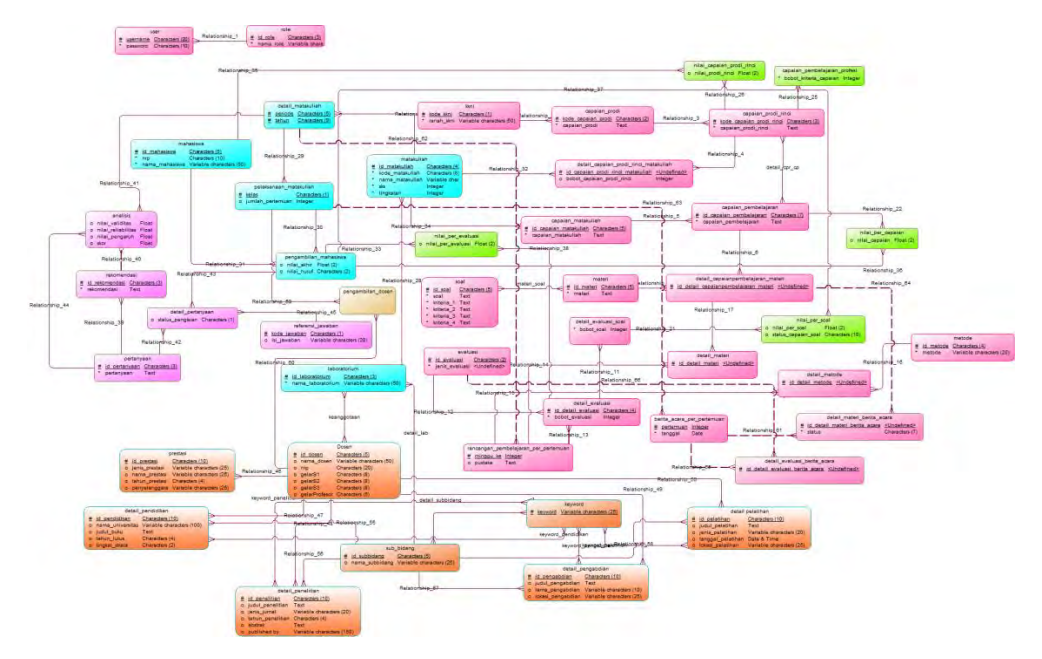

**Gambar E. 1 CDM Sistem Pendokumentasi Sistem Pendukung ABET**

124

Gambar diatas adalah gambar CDM dari sistem-sistem yang mendukung ABET. Warna ungu adalah *database* yang digunakan oleh Sistem Pendokumentasian Pencapaian Nilai Kumulatif Mata Kuliah per Semester untuk Rekomendasi Perbaikan Pembelajaran. Warna coklat adalah *database* yang digunakan oleh sistem Pemetaan Profil dan Kompetensi Dosen untuk Membantu Pengampuan Mata Kuliah. Warna merah muda adalah *database* yang digunakan sistem Pemetaan Materi, Evaluasi, dan Kriteria Pencapaian per Mata Kuliah Terhadap Capaian Pembelajaran. Warna hijau adalah *database* yang digunakan sistem Penelusuran Balik Rincian Nilai Mahasiswa untuk Perbaikan Pembelajaran dan Rekomendasi Profesi. Warna toska adalah *database* yang digunakan oleh empat sistem pendukung ABET tersebut.

## **LAMPIRANF. PDM SISTEM PENDOKUMENTASI SISTEM PENDUKUNG ABET**

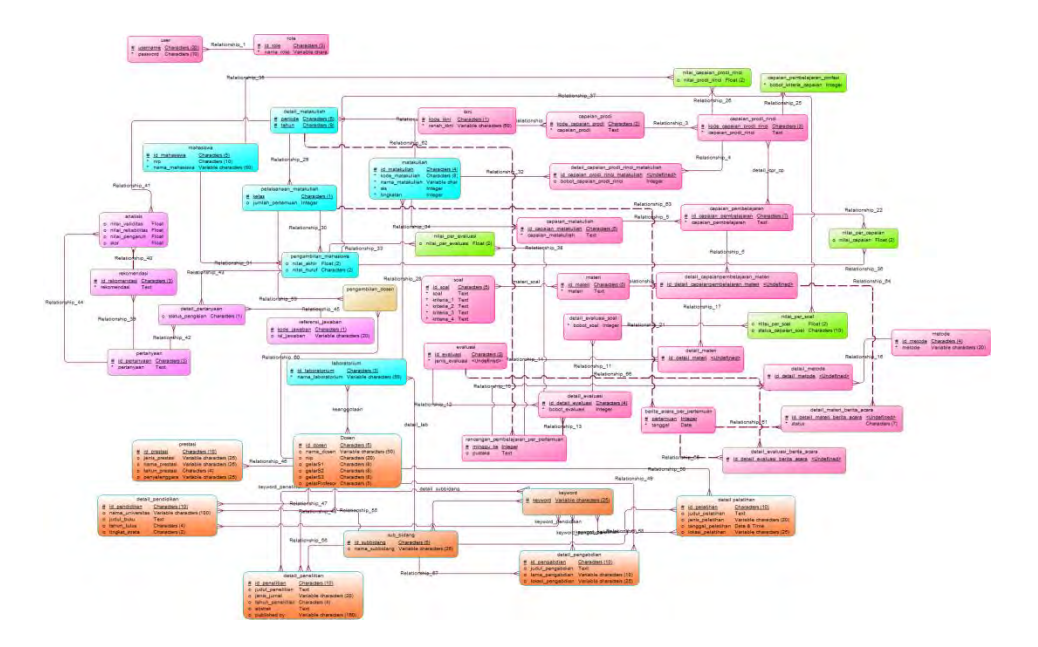

**Gambar F. 1PDM Sistem Pendokumentasi Sistem Pendukung ABET**

126

Gambar diatas adalah gambar PDM dari sistem-sistem yang mendukung ABET. Warna ungu adalah *database* yang digunakan oleh Sistem Pendokumentasian Pencapaian Nilai Kumulatif Mata Kuliah per Semester untuk Rekomendasi Perbaikan Pembelajaran. Warna coklat adalah *database* yang digunakan oleh sistem Pemetaan Profil dan Kompetensi Dosen untuk Membantu Pengampuan Mata Kuliah. Warna merah muda adalah *database* yang digunakan sistem Pemetaan Materi, Evaluasi, dan Kriteria Pencapaian per Mata Kuliah Terhadap Capaian Pembelajaran. Warna hijau adalah *database* yang digunakan sistem Penelusuran Balik Rincian Nilai Mahasiswa untuk Perbaikan Pembelajaran dan Rekomendasi Profesi. Warna toska adalah *database* yang digunakan oleh empat sistem pendukung ABET tersebut.